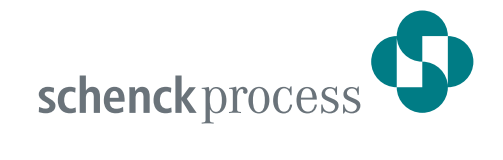

## **DISOMAT® Bplus, DISOMAT® Opus, DISOBOX**

Datenkommunikation

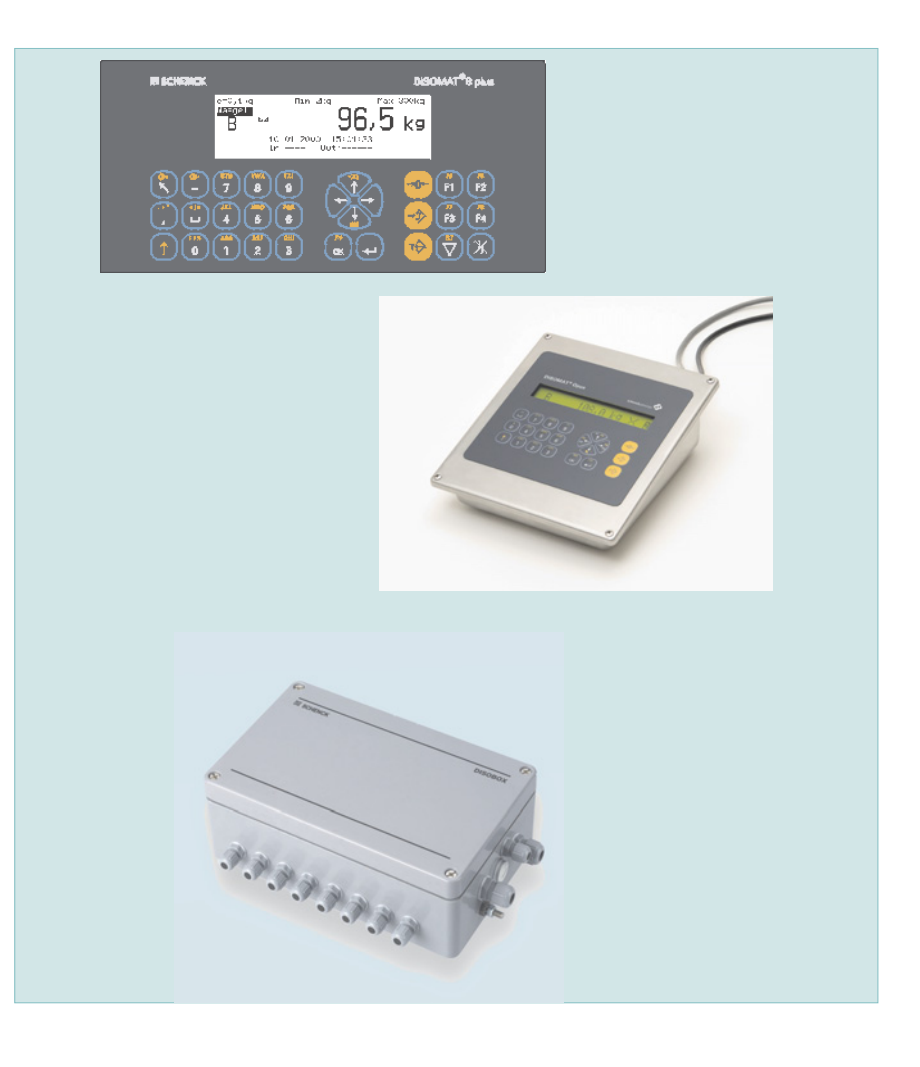

#### **Kontakte, Copyright**

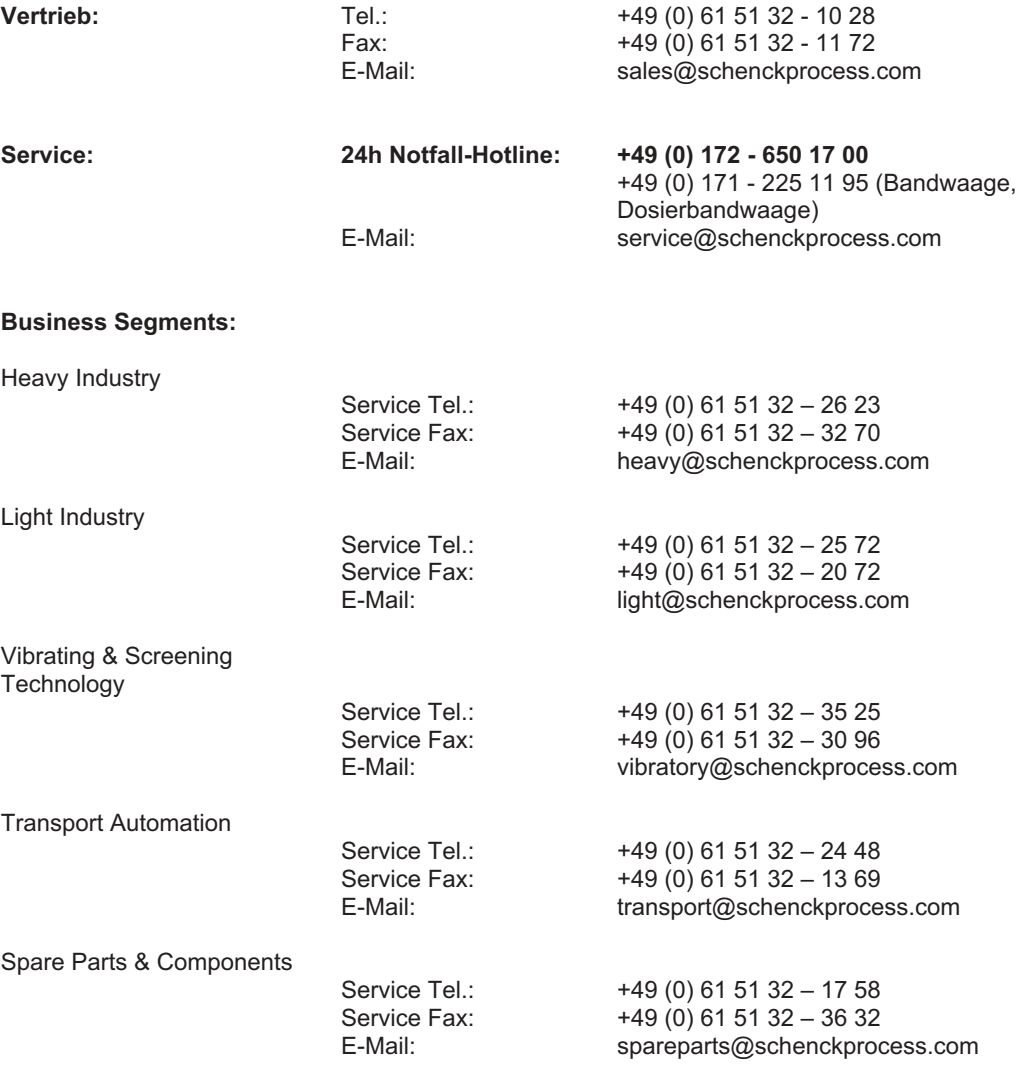

© Copyright 2006 Schenck Process GmbH Pallaswiesenstraße 100, D-64293 Darmstadt www.schenckprocess.com

Alle Rechte vorbehalten. Jegliche Vervielfältigung dieser Dokumentation, gleich nach welchem Verfahren, ist ohne vorherige schriftliche Genehmigung durch die Schenck Process GmbH, auch auszugsweise, untersagt.

Änderungen ohne vorherige Ankündigung bleiben vorbehalten.

# Inhalt

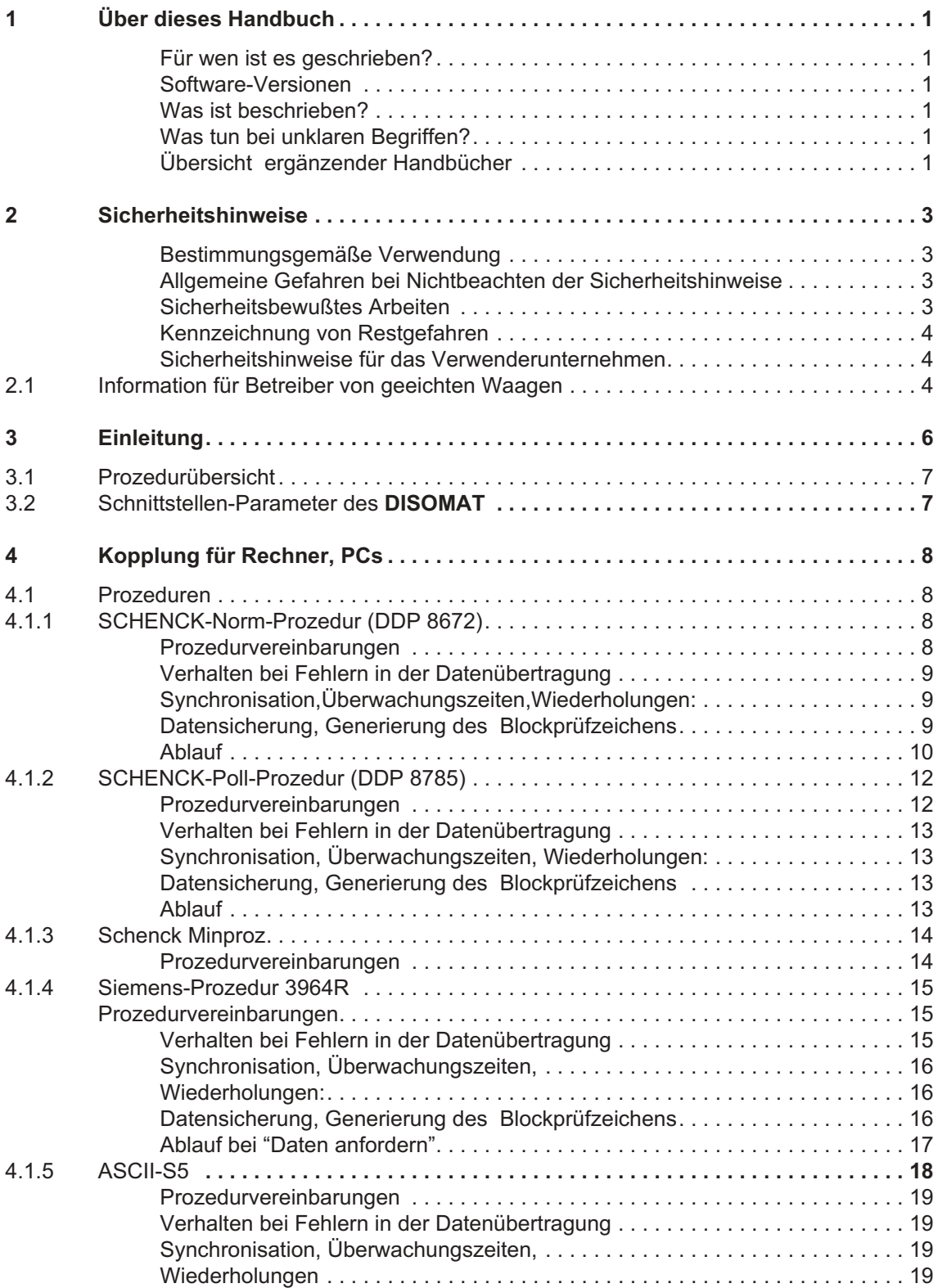

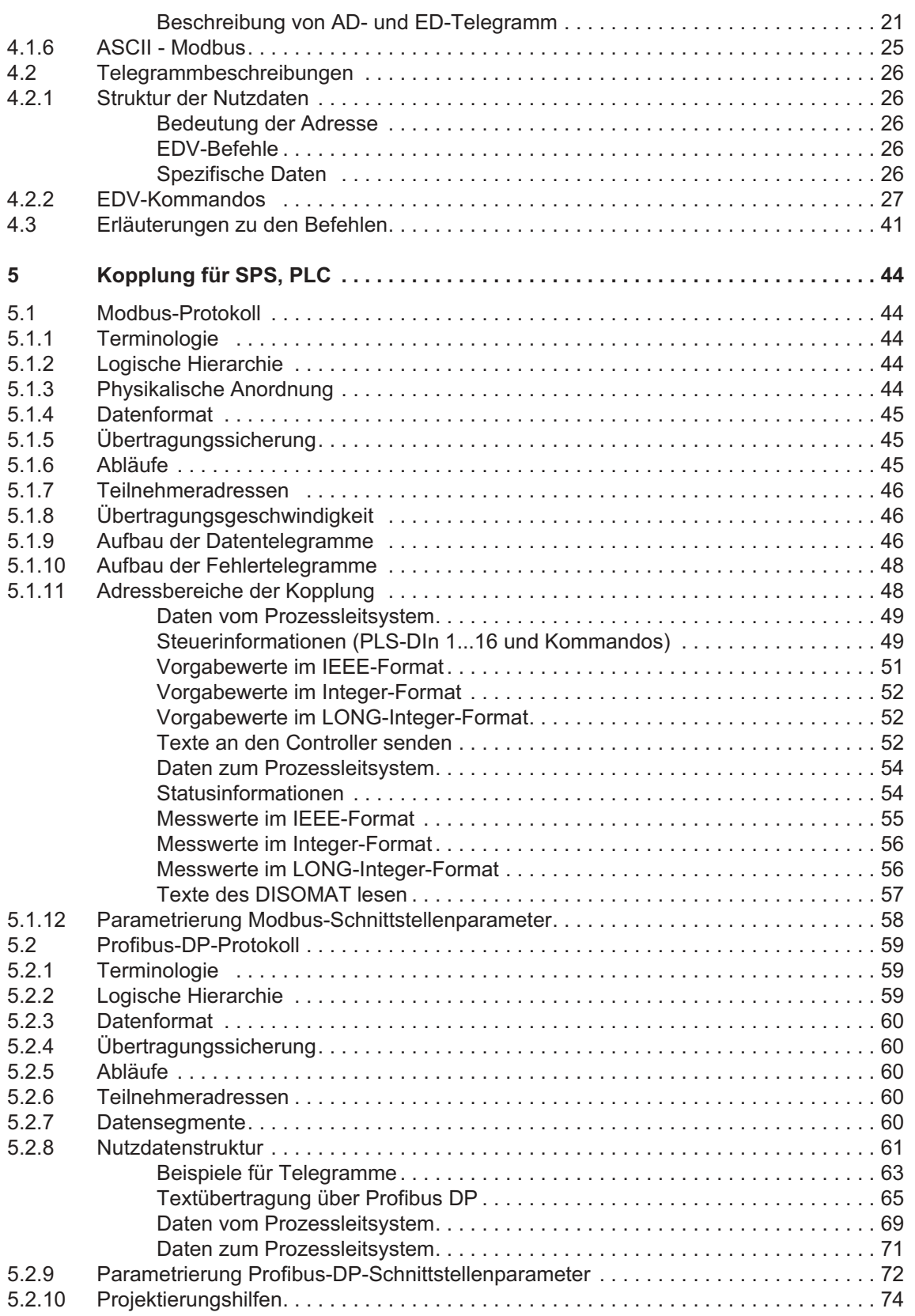

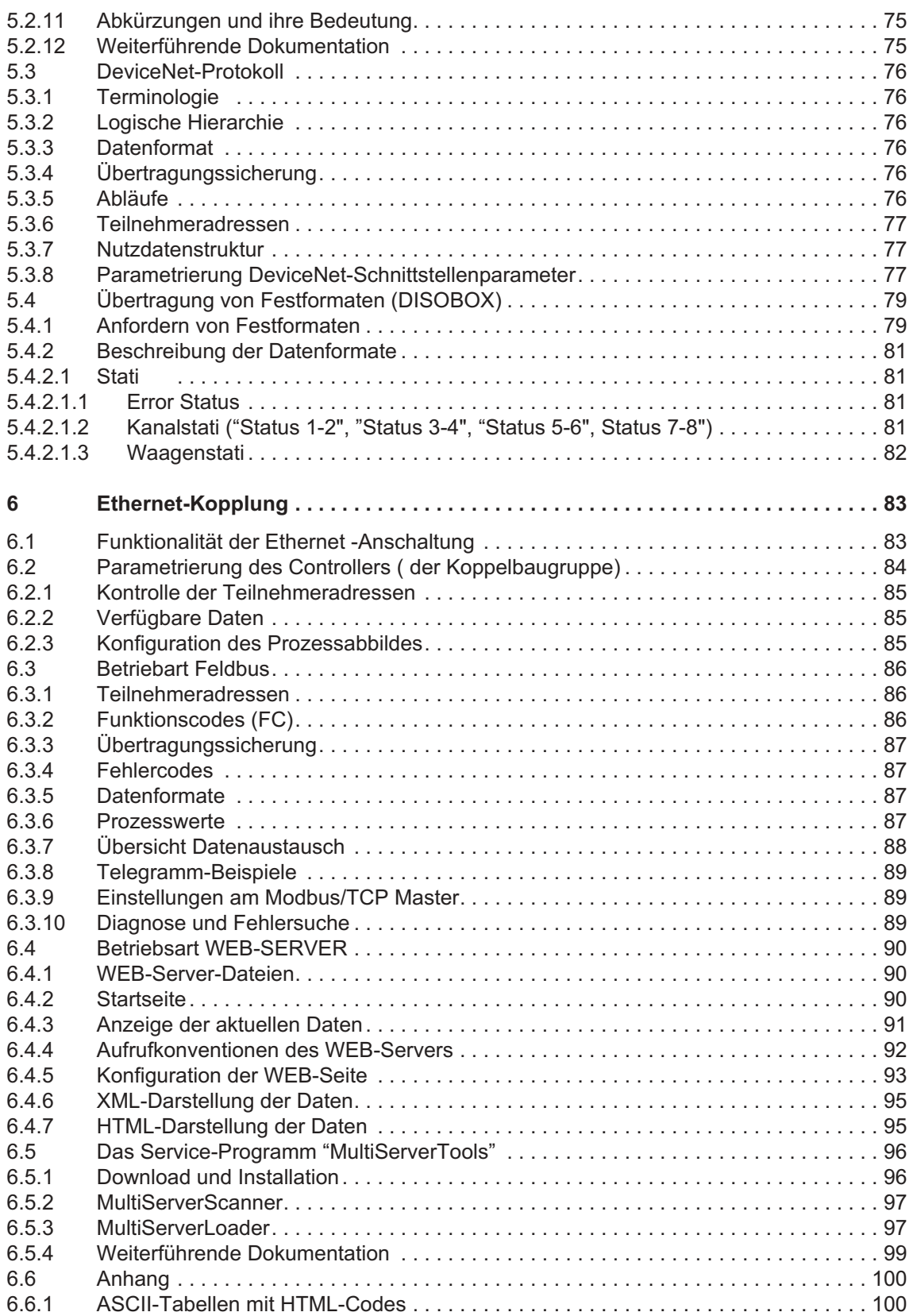

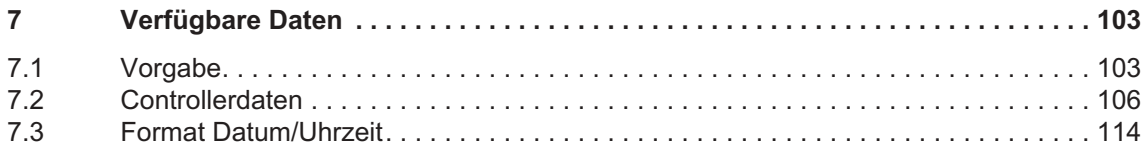

## <span id="page-6-0"></span>1 Über dieses Handbuch

#### Für wen ist es geschrieben?

Das Handbuch richtet sich an Techniker und Programmierer, die den DISOMAT® B plus, nachfolgend **DISOMAT** oder **Gerät** genannt, mit einer EDV-Anlage steuern möchten oder eigene Funktionsblockverknüpfungen erstellen. Es wird vorausgesetzt, daß die Funktion des DISOMATen sowie Grundkenntnisse des Datenaustauschs in lokalen Rechnernetzen (Punkt-zu-Punkt-Verbindungen und Bussysteme) bekannt sind.

#### Software-Versionen

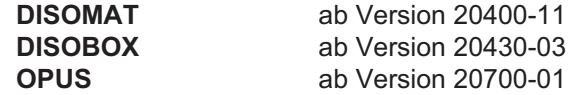

#### Was ist beschrieben?

Beschrieben sind unter anderem:

- Prozeduren
- EDV-Befehle
- Bus-Anbindungen
- das komplette Funktionsblockkonzept

#### Was tun bei unklaren Begriffen?

Schlagen Sie im Stichwortverzeichnis am Ende des Handbuches nach.

### Übersicht ergänzender Handbücher

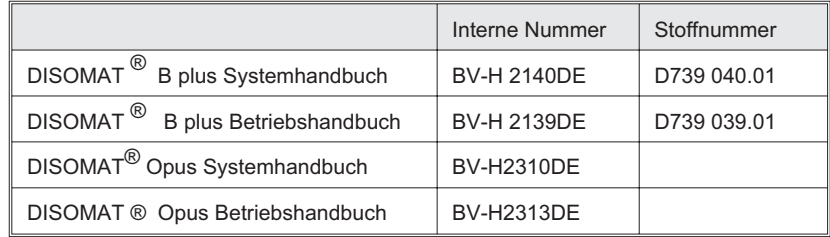

- Platz für Notizen -

## <span id="page-8-0"></span>2 Sicherheitshinweise

#### Bestimmungsgemäße Verwendung

Beachten Sie bei der Ansteuerung des **DISOMAT** die bestimmungsgemäße Verwendung, die im jeweiligen Gerätehandbuch beschrieben ist. Jeder darüber hinausgehende Gebrauch gilt als nicht bestimmungsgemäß.

#### Allgemeine Gefahren bei Nichtbeachten der Sicherheitshinweise

Der angeschlossene **DISOMAT** enspricht dem Stand der Technik und ist betriebssicher. Von dem Gerät können Restgefahren ausgehen, wenn es von ungeschultem Personal unsachgemäß eingesetzt wird.

### Sicherheitsbewußtes Arbeiten

- Jede Person, die mit der EDV der **DISOMAT**en beauftragt ist, muss die jeweiligen Gerätehandbücher und insbesondere die Sicherheitshinweise gelesen und verstanden haben.
- Der Anschluß der **DISOMAT**en an eine EDV und die Ansteuerung über Datenleitung darf nur von ausgebildetem und autorisiertem Personal durchgeführt werden. Es wird vorausgesetzt, daß die wägetechnischen Funktionen bekannt sind.
- Fehlermeldungen dürfen nur quittiert werden, wenn die Ursache des Fehlers beseitigt ist und keine Gefahr mehr besteht.
- Fehlermeldungen dürfen mit Passwort nur quittiert werden, wenn die Ursache des Fehlers beseitigt ist. Sind an den untergeordneten **DISOMAT**en Steuerungen angeschlossen, müssen Sie darüberhinaus sicherstellen, daß die Steuerungen nach der Fehlerquittierung in einem sicheren Zustand verbleiben.

## <span id="page-9-0"></span>Kennzeichnung von Restgefahren

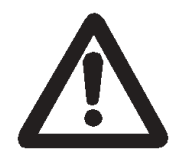

Einige Befehle dürfen nur interaktiv eingesetzt werden. Dies gilt generell für alle sicherheitskritischen Befehle wie z.B. das Quittieren einer Fehlermeldung und das Starten einer Dosierung.

Diese Befehle werden in diesem Handbuch durch nebenstehendes Symbol gekennzeichnet.

Werden diese Befehle ohne Bestätigung eines Bedieners ausgeführt, können Gefahren für Personen oder Sachen entstehen.

Sorgen Sie bei der EDV-Ansteuerung des **DISOMAT**en dafür, daß sicherheitskritische Befehle nur nach der Bestätigung eines Bedieners ausgeführt werden. Dieser Bediener muss sich vor der Bestätigung vergewissern, daß keine Gefahren entstehen. Ist dies nicht möglich, sollten Sie auf die Verwendung sicherheitskritischer Befehle in der EDV-Ansteuerung verzichten.

### Sicherheitshinweise für das Verwenderunternehmen

- Das Verwenderunternehmen trägt die Verantwortung für den ordnungsgemäßen Ablauf der EDV des angeschlossenen **DISOMAT**en.
- Vorgesetzte des Personals müssen das Kapitel Sicherheitshinweise und die sicherheitsrelevanten Punkte der Bedienung und Inbetriebnahme kennen.
- Vor Inbetriebnahme ist von den Vorgesetzten zu prüfen, ob durch den per EDV gesteuerten Betrieb des **DISOMAT**en in Zusammenhang mit anderen Maschinen oder Anlagenteilen zusätzliche Gefahren entstehen können. Falls erforderlich müssen zusätzliche sicherheitstechnische Anweisungen von den Vorgesetzten erstellt werden.

### 2.1 Information für Betreiber von geeichten Waagen

Anforderungen an nicht eichfähige Zusatzeinrichtungen/ EDV-Anlagen zur Messwerterfassung für den geschäftlichen Verkehr

Gesetzliche Festlegungen:

Messergebnisse im geschäftlichen Verkehr müssen mit geeichten Messgeräten ermittelt werden.

Die Weitergabe der Messwerte an nicht eichfähige Zusatzeinrichtungen**\*)** "EDV-Anlagen" \*) zur Erstellung von Geschäftsbelegen ist erlaubt, soweit

- die Waage oder eine geeichte (zugelassene) Zusatzeinrichtung die Messwerte unverändert und unlöschbar aufzeichnet oder speichert,
- die Messwerte beiden von der Messung betroffenen Parteien zugänglich sind.

\*) Nach den eichrechtlichen Vorschriften stehen Zusatzeinrichtung den Messgeräten gleich. Eichgesetz und Eichord- nungberücksichtigen diesen Umstand und stellen Anforderungen an die im geschäftlichen Verkehr verwendeten EDV-Einrichtungen und ihre Programme.

Anforderungen an EDV-Anschluss/ -Abfrage zur Messwerterfassung und Belegerstellung :

- 1. Eichfähige Messwertabfrage (Gewährleistung der eichfähigen Datensicherung):
- $\bullet$  Die Abfrage des eichfähigen Messwertes muss gemäß den Angaben in den SCHENCK-Handbüchern BV-H2139 (s. EDV-Format ) und BV-H2141 (s. EDV-Befehle) erfolgen.
- $\bullet$  Im Falle einer Änderung im Abfragemodus der EDV an die Waage ist generell die einwandfreie Funktion der Datensicherung zu überprüfen.
- - Die Weiterverarbeitung von Messwerten für einen geschäftlichen Beleg ohne vorherige eichfähige Datensicherung, z. B. bei Fehlermeldung, ist unzulässig. Bei Missachtung liegt ein Verstoß gegen die Eichvorschriften vor, woraus sich der Tatbestand einer Ordnungswidrigkeit ergibt.
- 2. Kennzeichnung der Messwerte:
- Den eichfähigen Messwerten sind im Sinne der Rückverfolgbarkeit von eichf. Datenspeicher zu Geschäftsbeleg - entsprechende **Identmerkmale** (Beizeichen) wie z. B.
	- <sup>o</sup> Datum Uhrzeit
	- $\circ$  I fd. Nr.
	- $\circ$  Kfz-Nr

zugeordnet bzw. Zuzuordnen.

-Der Geschäftsbeleg muss folgenden Vermerk tragen :

#### **" Messwerte aus frei programmierbarer Zusatzeinrichtung. Die geeichten Messwerte können eingesehen werden."**

3. Dauer der eichfähigen Datensicherung.

Der Zeitraum der gespeicherten Messwerte beträgt mindestens 3 Monate, danach wird bei neuer Messwertspeicherung der jeweils älteste Messwert überschrieben. Speicherzeiträume >3 Monate sind einstellbar.

Die Verantwortung für die Einhaltung der gesetzlichen Anforderungen liegt bei dem Betreiber der Wägeanlage.

## <span id="page-11-0"></span>3 Einleitung

Soll der **DISOMAT** an eine übergeordnete EDV-Anlage (Prozessrechner, PC, speicherprogrammierbare Steuerung) angeschlossen und fernbedient werden, so sind Vereinbarungen über den elektrischen Anschluß (physikalische Ebene) und den Datenaustausch notwendig.

Der **DISOMAT** kann über eine serielle Schnittstelle in lokale Netze eingebunden werden. Die Abwicklung des Datenaustauschs orientiert sich an den im Bereich der speicherprogrammierbaren Steuerungen (SPS) üblichen Protokollen, die in diesem Zusammenhang als Prozeduren bezeichnet werden.

Prozeduren beinhalten Regeln, die zum Verbindungsaufbau, zur Formatierung und Kodierung von Daten sowie zur Sicherstellung einer fehlerfreien Übertragung vereinbart wurden. Alle bei dem DISOMAT eingesetzten Prozeduren verwenden Nachrichten zum Senden oder Empfangen von Datenblöcken (Telegramme) und zum Bestätigen der Verbindung *(Quittierung)*.

Allen Prozeduren gemeinsam ist das *'immediate response'*-Verhalten: Der **DISOMAT** antwortet unmittelbar auf jedes Telegramm und sendet bei Befehlen, die eine gewisse Zeit zur Ausführung benötigen, nach der Ausführung selbständig ein weiteres Telegramm (z.B Tarieren ist erfolgt).

Die zu übertragenden Daten, die sogenannten **Nutzdaten,** werden in **Datentelegramme** verpackt, die zusätzlich Steuer- und Prüfzeichen enthalten. Die **Steuerzeichen** legen Anfang und Ende des Datentelegramms fest. Dazu werden die Nutzdaten von Anfangs- und Endezeichen begrenzt oder ein Telegrammkopf gibt die Gesamtlänge des Datentelegramms an.

Die **Prüfzeichen** (Block Check Character = BCC) dienen der Datensicherung, denn sie ermöglichen dem Empfänger, Fehler bei der Datenübertragung zu erkennen.

Daten und Nutzdaten selbst können zeichenkodiert sein (z.B. 7-Bit ASCII, 8-Bit ASCII) oder als binäre Bitfolgen übertragen werden.

Nachricht: | Eröffnung

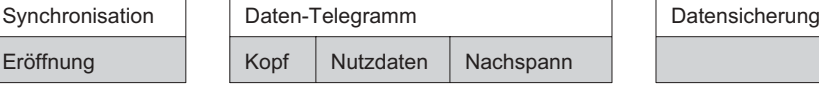

### <span id="page-12-0"></span>3.1 Prozedurübersicht

Die folgende Aufstellung zeigt die zur Zeit im **DISOMAT** realisierten Prozeduren zur Kommunikation über serielle Schnittstellen.

Kopplung für Rechner, PCs

- $\Box$ SCHENCK-Norm-Prozedur; s. Kap. 4.1.1
- $\Box$ SCHENCK-Poll-Prozedur; s. Kap. 4.1.2
- $\Box$ SIEMENS 3964R; s. Kap. 4.1.3
- $\Box$ ASCII-S5; s. Kap. 4.1.4
- $\Box$ ASCII-Modbus; s. Kap. 4.1.5

Abhängig von der Gerätekonfiguration können weitere Prozeduren in dieser Auswahl sichtbar sein, etwa DDP 8672-MS.

Diese Prozeduren sind nur in bestimmten Anwendungsfällen von Bedeutung und werden in der jeweiligen Anlagenbeschreibung dokumentiert.

Kopplung für SPS, PLC

- $\Box$ Modbus-Protokoll; s. Kap. 5.1
- $\Box$ Profibus-DP-Protokoll; s. Kap. 5.2
- $\Box$ Interbus-S-Protokoll; s. Kap. 5.3

#### 3.2 Schnittstellen-Parameter des **DISOMAT**

Bevor die Schnittstelle betrieben werden kann, müssen mehrere Parameter eingestellt werden.

Beim **DISOMAT** werden die Parameter im Menübaum unter folgenden Menüpunkten eingegeben bzw. Ausgewählt:

- PERIPHERIE | Schnittstellen
- **PERIPHERIE | KOMMUNIKATION | Edv**
- **PERIPHERIE | KOMMUNIKATION | Feldbus**

Die genaue Beschreibung der Einstellungen finden Sie im Betriebshandbuch Disomat (r) B plus BV-H 2139xx.

## <span id="page-13-0"></span>4 Kopplung für Rechner, PCs

#### 4.1 Prozeduren

### 4.1.1 SCHENCK-Norm-Prozedur (DDP 8672) Prozedurvereinbarungen

Nachricht:

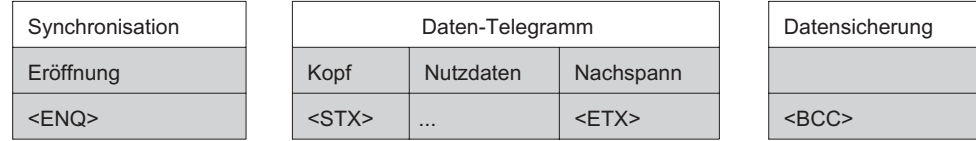

Im Folgenden werden die einzelnen Komponenten der Datenübertragung charakterisiert. Die Reihenfolge der genannten Komponenten ist nicht als zeitliche Abfolge zu verstehen.

Eröffnung

Der Sender eröffnet die Datenübertragung mit dem Steuerzeichen **<ENQ>**.

**Quittierung** Der Empfänger quittiert die Eröffnung mit **<ACK>** (empfangsbereit) oder **<NAK>** (nicht bereit)

Datentelegramm Die Datentelegramme (Sende-, Anforderungs- und Antworttelegramme) sind folgendermaßen aufgebaut: <STX> Nutzdaten **<ETX><BCC>**

Quittierung Der Empfänger quittiert bei erfolgreicher Datenübertragung mit **<ACK>** und bei fehlerhafter Datenübertragung mit **<NAK>**.

Fehlererkennung

Der Empfänger quittiert mit **<NAK>** oder einer der beiden Partner gibt innerhalb eines vorgegebenen Zeitraumes keine Rückmeldung.

## <span id="page-14-0"></span>Verhalten bei Fehlern in der Datenübertragung

Der Sender versucht bei Fehlern, die Datenübertragung mehrfach zu wiederholen. Bei Fehlern im Verbindungsaufbau beginnen die Wiederholungen mit der Eröffnung.

Bei fehlerhafter Übertragung der Nutzdaten beginnen die Wiederholungen mit dem Datentelegramm.

### Synchronisation,Überwachungszeiten,Wiederholungen:

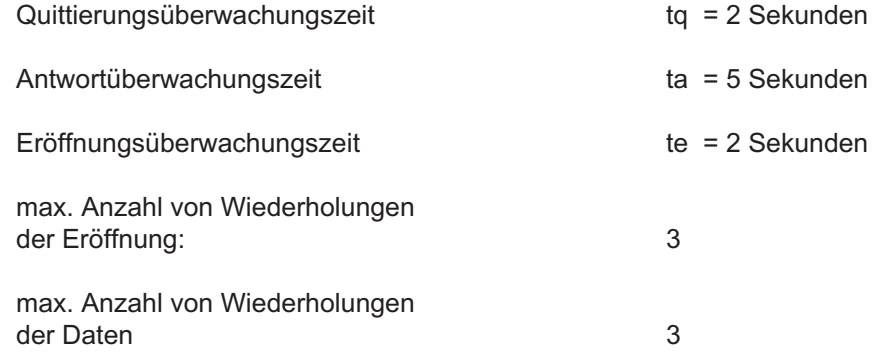

### Datensicherung, Generierung des Blockprüfzeichens

Das Blockprüfzeichen BCC wird als Längsparität über alle gesendeten Zeichen ausschließlich des Startzeichens <STX> gebildet. Durch die Bits des BCC wird die Anzahl der 1er-Bits einer Bit-Nummern-Zeile (siehe Beispiel) jeweils auf gerade ergänzt. Das Paritäts-Bit des BCC wird nicht nach dieser Regel gebildet. Es wird aus den 7 Bit des BCC selbst erzeugt.

Der Empfänger erzeugt seinerseits den BCC-Code und vergleicht ihn mit dem empfangenen Blockprüfzeichen.

Beispiel: Bildung des Blockprüfzeichens für die Daten AB34.

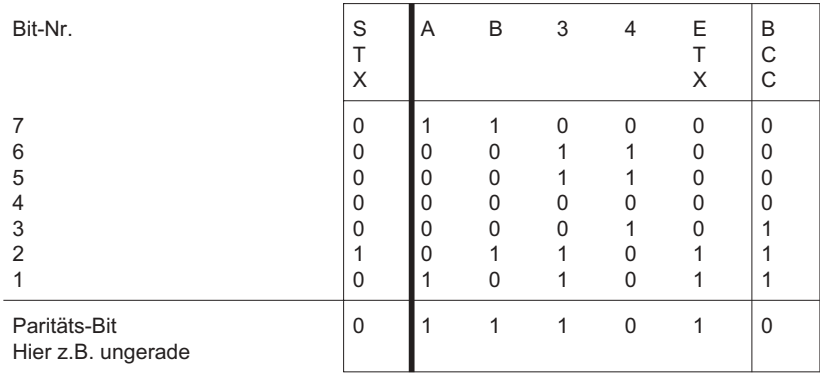

#### (Längsparität: immer gerade und BCC-Parität wie Zeichenparität)

#### <span id="page-15-0"></span>**Sendepriorität**

Die **DISOMAT**en sind immer niederprior. Wollen beide Kommunikationspartner einen Datenverkehr eröffnen, so bricht der **DISOMAT** ab und geht in Empfangszustand.

#### Ablauf

1. Beispiel für den Ablauf:

Der **DISOMAT** mit der Adresse 01 soll die aktuellen Gewichtswerte an die EDV übertragen.

1) Die EDV sendet den Befehl zur Übertragung von Gewichtsdaten an den **DISOMAT (01#TG#)**.

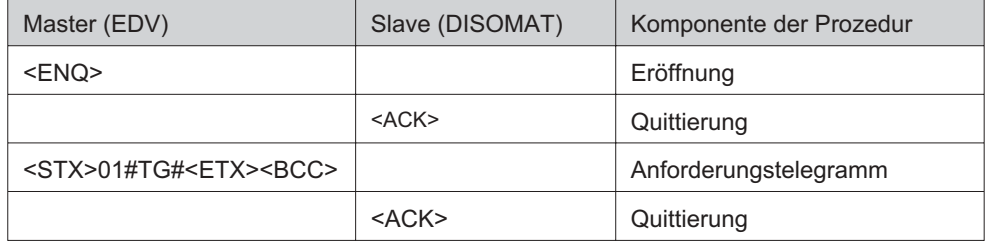

2) Der **DISOMAT** antwortet direkt mit dem Antworttelegramm. Dieses enthält das Nettogewicht, das Taragewicht, die Gewichtsänderung pro Zeiteinheit (dG/dt) und Informationen über den Waagenstatus.

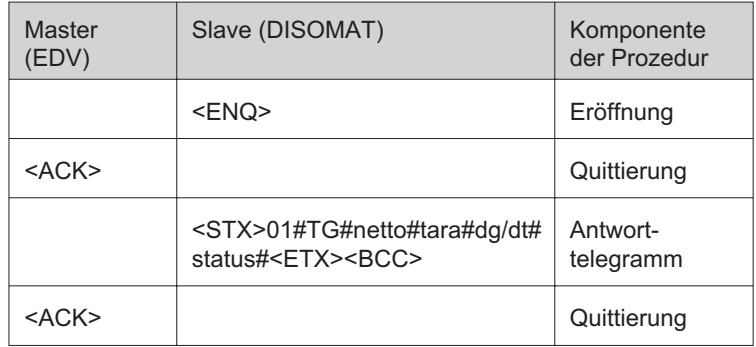

2. Beispiel: Kommando mit verzögerter Antwort

Der **DISOMAT** mit der Adresse 01 soll von der EDV ferngesteuert tariert werden .

1) Die EDV sendet den Befehl zum Tarieren **(01#AT#)** an den DISOMATen

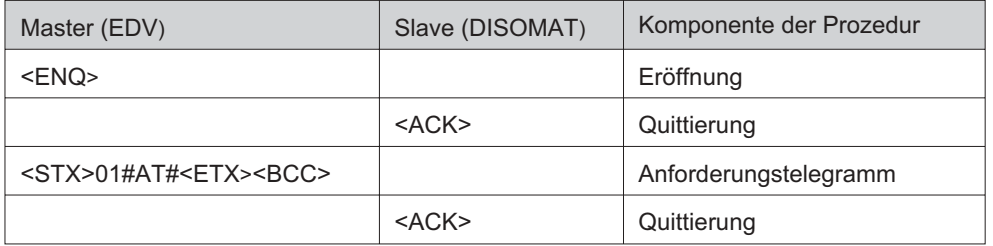

2) Das Tarieren ist aber nur unter bestimmten Randbedingungen möglich, z.B. muss der **DISOMAT** Stillstand erkannt haben. Dies dauert unter Umständen einige Sekunden. Deshalb sendet der **DISOMAT** direkt ein Antworttelegramm (immediate response), mit dem er der EDV mitteilt, dass das Kommando bearbeitet wird.

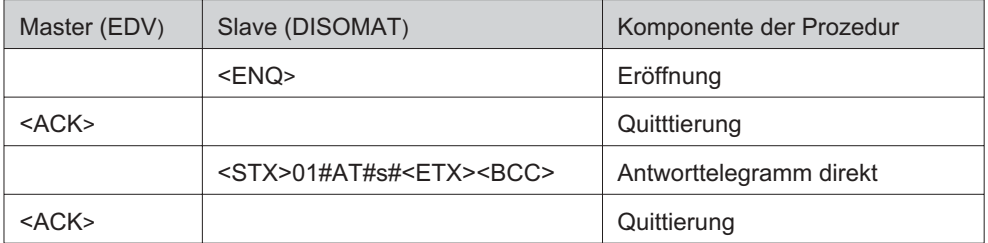

s = 0: Kommandoausführung OK

s <sup>1</sup> 0: Kommandoausführung fehlerhaft

3) Der **DISOMAT** versucht, die Waage zu tarieren und antwortet nach erfolgreicher Ausführung des Kommandos mit einem Antworttelegramm, das die Antwort **01#AT#0#** (Nutzdaten) enthält. Konnte das Kommando nicht ausgeführt werden, da der **DISOMAT** nach einer bestimmten Zeit keinen Stillstand erkannt hat, steht in der Antwort eine Zahl ungleich 0, z.B. **01#AT#1#.**

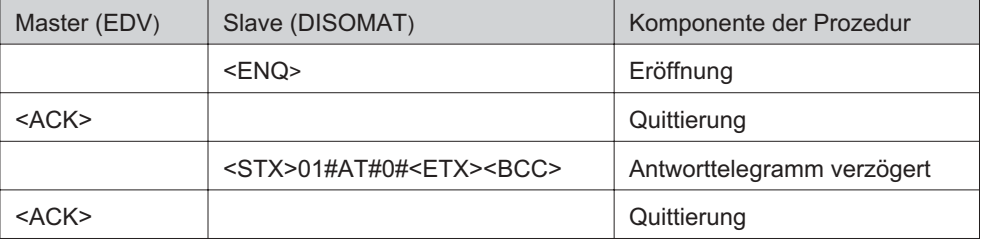

#### DISOMAT ® B plus, Opus, DISOBOX, Datenkommunikation BV -H2316DE/0609 11 Schenck Process GmbH, Darmstadt

### <span id="page-17-0"></span>4.1.2 SCHENCK-Poll-Prozedur (DDP 8785)

Diese Prozedur ist aus der SCHENCK-Norm-Prozedur (vgl. Kapitel [4.1.1.4.1.1](#page-12-0) bzw. Datenblatt DDP 8 672) entwickelt und wird für spezielle Applikationen eingesetzt, zum Beispiel für eine laufende Gewichtsanzeige im übergeordneten PC.

Der Master beginnt die Kommunikation direkt mit dem Anforderungstelegramm und der **DISOMAT** antwortet mit dem entsprechenden Datensatz. Dies geschieht beiderseits **ohne Quittierung und ohne Wiederholung im Fehlerfall.** Die Übertragung der Dateninhalte ist durch den Blockcheck-Mechanismus (Erkennen von verfälschten Telegrammen) gesichert. Hinweis:

Bei dieser Prozedur können wichtige Antworttelegramme verlorengehen, insbesondere die verzögerten Antworttelegramme, deren zeitliches Auftreten nicht genau vorhergesagt werden kann.

#### Zum **Beispiel**:

- Das Ergebnistelegramm einer Dosierung **(DO)** kommt evtl. Stunden nach dem Start der Dosierung.
- Das verzögerte Telegramm des Tarier-Befehls **(AT)** folgt nur bei Stillstand.

#### Prozedurvereinbarungen

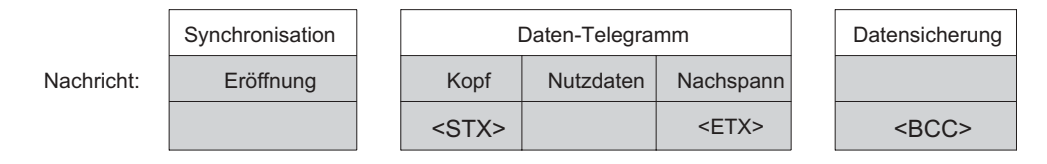

Im Folgenden werden die einzelnen Komponenten der Datenübertragung charakterisiert. Die Reihenfolge der genannten Komponenten ist nicht als zeitliche Abfolge gemeint.

Eröffnung entfällt!

#### Datentelegramm

Die Datentelegramme (Sende-, Anforderungs- und Antworttelegramme) sind folgendermaßen aufgebaut:

<STX> Nutzdaten **<ETX><BCC>**

**Quittierung** entfällt!

Fehlererkennung Einer der beiden Partner gibt innerhalb eines vorgegebenen Zeitraumes keine Rückmeldung.

### <span id="page-18-0"></span>Verhalten bei Fehlern in der Datenübertragung

Bei Fehlern in der Datenübertragung (timeout) versucht der Sender die Datenabfrage erneut.

Synchronisation, Überwachungszeiten, Wiederholungen:

- Keine Quittierung
- Antwortüberwachungszeit **ta** : 5 Sek.
- Keine Eröffnung
- Keine Wiederholungen der Daten
- Am **DISOMAT** treten **keine** EDV-Fehler auf

#### Datensicherung, Generierung des Blockprüfzeichens

Siehe Kapitel [4.1.1.4.1.1,](#page-13-0) Seite [8](#page-13-0).

#### Sendepriorität

Die DISOMATen sind immer niederprior. Wollen beide Kommunikationspartner einen Datenverkehr eröffnen, so bricht der **DISOMAT** ab und geht in Empfangszustand.

#### Ablauf

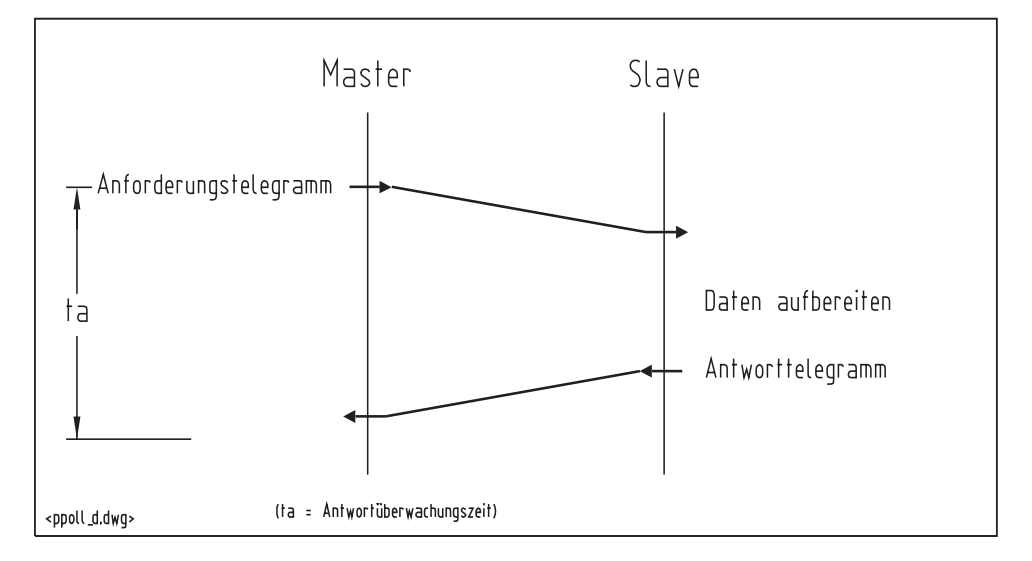

Beispiel:

Die EDV sendet den Befehl zur Ermittlung und Übertragung von Gewichtsdaten an den **DISOMAT**.

<STX>01#TG#<ETX><BCC> >

Der **DISOMAT** antwortet direkt mit dem Datentelegramm.

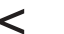

< <STX>01#TG#netto#tara#dg/dt#status#<ETX><BCC>

#### <span id="page-19-0"></span>4.1.3 Schenck Minproz

Die Minproz wurde bewusst als möglichst einfache Prozedur realisiert. Der Aufbau ohne Zeichenüberwachung und ohne Blockprüfzeichen erlaubt zu Testzwecken die Auslösung der Telegramme von einem Terminal-Programm aus (z.B Windows Hyperterminal). Durch das Fehlen der Blockprüfung können Daten verfälscht werden. Von einem Einsatz der Pozedur im Betrieb dieser ist daher Waage abzuraten.

Der Master beginnt die Kommunikation direkt mit dem Anforderungstelegramm und der **DISOMAT** antwortet mit dem entsprechenden Datensatz. Dies geschieht beiderseits **ohne Quittierung , ohne Blockcheck und ohne Wiederholung im Fehlerfall.**

#### Prozedurvereinbarungen

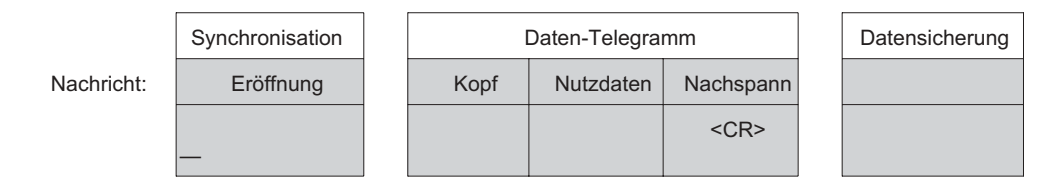

Eröffnung, Quittierung, Fehlererkennung entfällt!

Datentelegramm Die Datentelegramme (Sende-, Anforderungs- und Antworttelegramme) sind folgendermaßen aufgebaut:

Nutzdaten **<CR>**

Beispiel:

Die EDV sendet den Befehl zur Ermittlung und Übertragung von Gewichtsdaten an den **DISOMAT**.

01#TG#<CR> >

Der **DISOMAT** antwortet direkt mit dem Datentelegramm.

< 01#TG#netto#tara#dg/dt#status#<CR>

### <span id="page-20-0"></span>4.1.4 Siemens-Prozedur 3964R Prozedurvereinbarungen

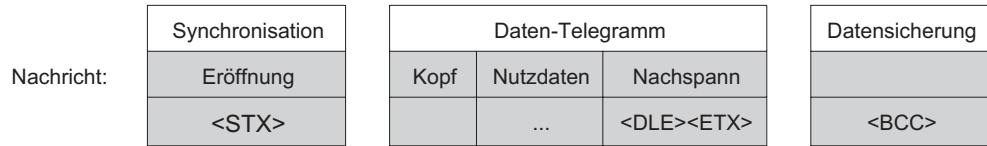

Im Folgenden werden die einzelnen Komponenten der Datenübertragung charakterisiert. Die Reihenfolge der genannten Komponenten ist nicht als zeitliche Abfolge gemeint.

Eröffnung Der Sender eröffnet die Datenübertragung mit dem Steuerzeichen **<STX>**.

**Quittierung** Der Empfänger quittiert die Eröffnung mit **<DEL>** (empfangsbereit) oder **<NAK>** (nicht bereit)

Datentelegramm Die Datentelegramme (Sende-, Anforderungs- und Antworttelegramme) sind folgendermaßen aufgebaut:

Nutzdaten **<DLE><ETX><BCC>**

**Quittierung** 

Der Empfänger quittiert bei erfolgreicher Datenübertragung mit **<DLE>** und bei fehlerhafter Datenübertragung mit **<NAK>**.

Fehlererkennung

Der Empfänger quittiert mit **<NAK>** oder einer der beiden Partner gibt innerhalb eines vorgegebenen Zeitraumes keine Rückmeldung.

### Verhalten bei Fehlern in der Datenübertragung

Der Sender versucht bei Fehlern in der Datenübertragung, diese mehrfach zu wiederholen.

Die Wiederholungen beginnen grundsätzlich bei der Eröffnung.

## <span id="page-21-0"></span>Synchronisation, Überwachungszeiten, Wiederholungen:

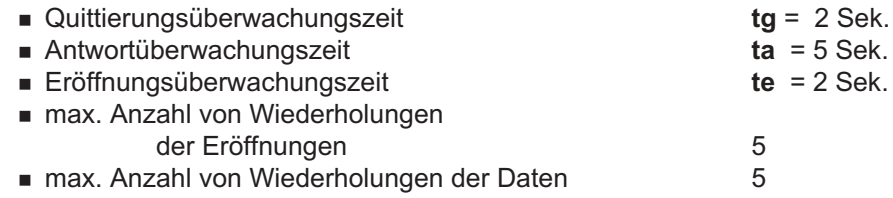

### Datensicherung, Generierung des Blockprüfzeichens

Siehe Kapitel [4.1.1.4.1.1,](#page-12-0) Seite [7](#page-12-0) .

Sendepriorität

Der **DISOMAT** ist immer niederprior. Wollen beide Kommunikationspartner einen Datenverkehr eröffnen, so bricht der **DISOMAT** ab und geht in Empfangszustand.

#### **Wertebereich**

Der Wertebereich der übertragenen Zeichen des Datenteils erstreckt sich über volle 8 Bit, d.h. in Hexadezimaldarstellung von 00 bis FF. Um diesen Wertebereich zu erreichen, ist eine Sonderbehandlung für die Ende-Kennung der Nutzdaten (**<DLE>**) erforderlich, wenn die Bitfolge des <DLE>-Zeichens zufällig in den Nutzdaten vorkommt. Man benutzt dazu die <DLE>-Verdopplung.

#### <DLE>-Verdopplung

Ein in den Nutzdaten auftretendes <DLE> wird vom Sender verdoppelt, damit der Empfänger die Nutzdaten vollständig empfängt. Beim Empfang von **zwei** <DLE> macht der Empfänger die Verdopplung rückgängig und behandelt das <DLE> als ein Datenbyte.

## <span id="page-22-0"></span>Ablauf bei "Daten anfordern"

Beispiel:

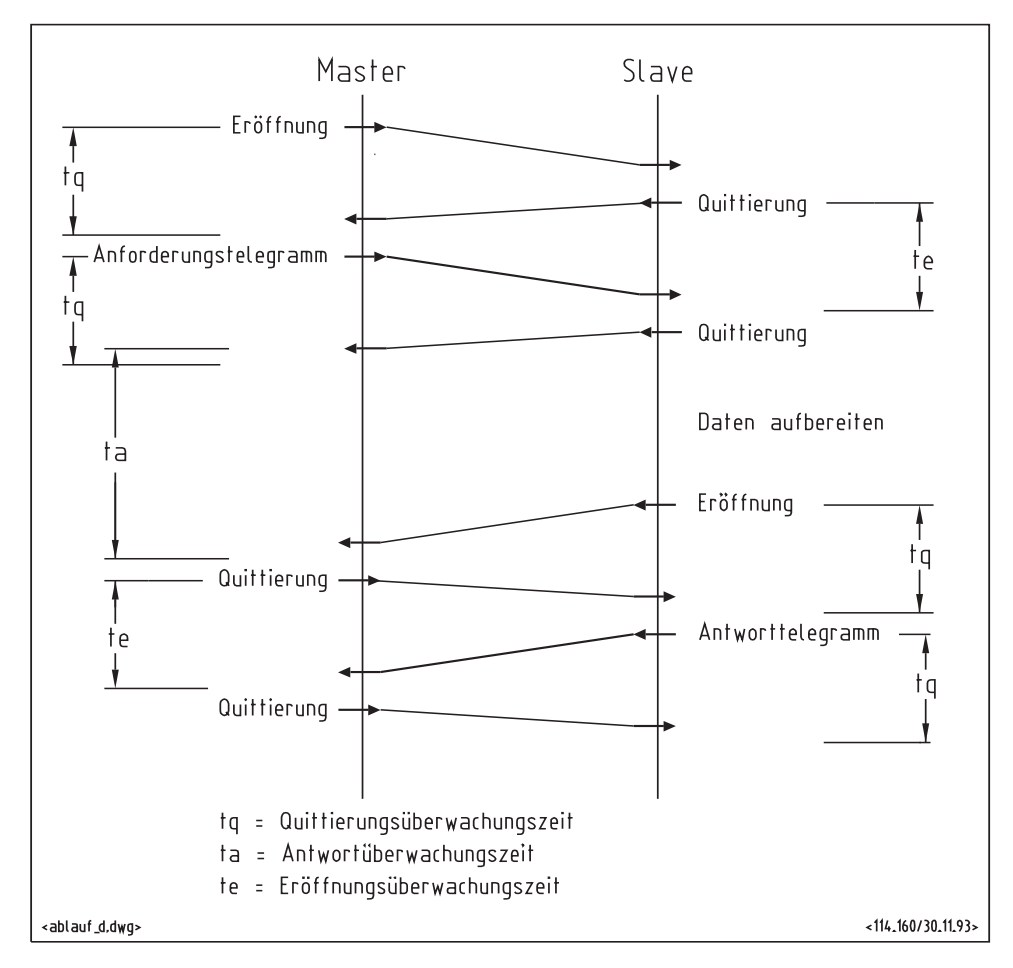

1) Die EDV sendet den Befehl zum Übertragen der Gewichtswerte bei Stillstand.

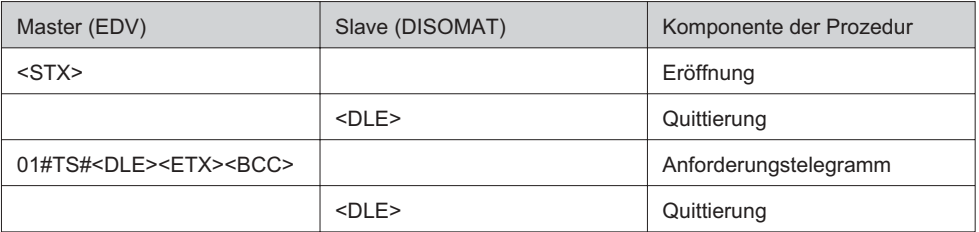

<span id="page-23-0"></span>2) Sie erhält sofort Antwort, daß der Befehl verstanden wurde (immediate response). Die Kennung(s) im Antworttelegramm steht für den Status des EDV-Kommandos.

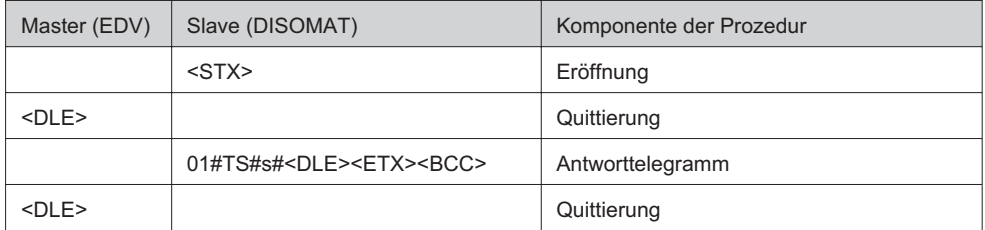

s = 0: Kommandoausführung OK

s<sup>1</sup> 0: Kommandoaufführung fehlerhaft

3) Anschließend schickt der **DISOMAT** ein verzögertes Telegramm. Kann der Befehl innerhalb eines vorgegebenen Zeitraumes (20 Sekunden) ausgeführt werden, überträgt der **DISOMAT** im verzögerten Telegramm die angeforderten Daten, hier die Gewichtswerte und den Status. Sonst schickt er nach Ablauf des vorgegebenen Zeitraumes ein entsprechendes Fehlertelegramm.

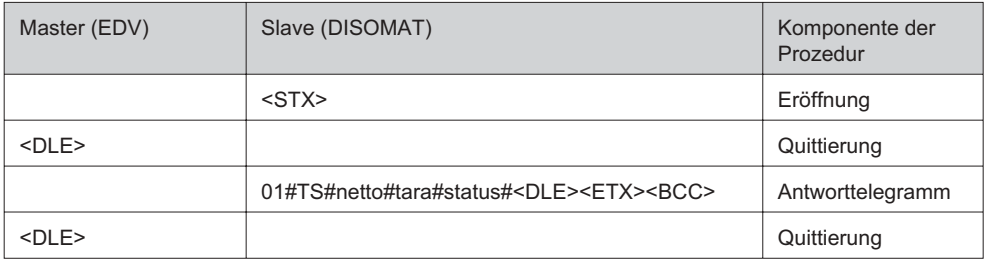

#### 4.1.5 ASCII-S5

Die Prozedur mit einer SIMATIC S5/S7 unterscheidet sich von der Prozedur SIEMENS 3964R durch einen 10 Byte langen Vorspann (Telegrammkopf) vor den Nutzdaten, in dem Ziel-, Befehls- und Längeninformationen eingetragen sind. Diese Prozedur wird im **Disomat** als "S5" bezeichnet!

Im SIMATIC S5-Betrieb werden alle Daten ASCII-kodiert übertragen. Datenbaustein bzw. Datenwort werden hexadezimal (00...FF) dargestellt.

Um eine Waagenadressierung zu realisieren, muss

- der Datenbaustein (DB) für die Waagennummer (0...255) verwendet werden und
- im Datenwort (DW) die Telegrammkennung stehen.

Die entsprechenden Werte sind in der Tabelle "EDV-Kommandos" des Kapitels aufgelistet.

Beispiel: "Abfrage Gewicht bei Stillstand" an DW=6, "Periodische Anforderung" an DW=7.

Die Adresse der **vom DISOMAT ausgehenden AD-Telegramme** setzt sich aus einem im Dialog eingebbaren Datenbaustein und dem Datenwort (fest vergeben) für die Telegrammkennung zusammen. Siehe Kap. [4.2.2.4.2.2](#page-31-0)

#### <span id="page-24-0"></span>Prozedurvereinbarungen

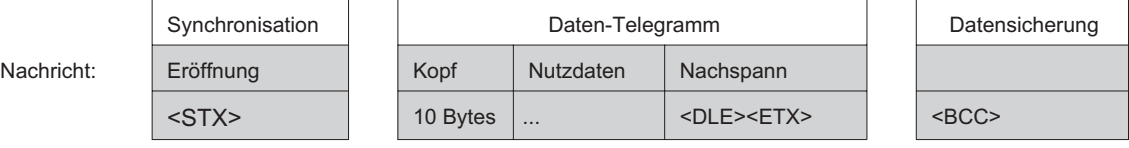

Im Folgenden werden die einzelnen Komponenten der Datenübertragung charakterisiert. Die Reihenfolge der genannten Komponenten ist nicht als zeitliche Abfolge gemeint.

Eröffnung

Der Sender eröffnet die Datenübertragung mit dem Steuerzeichen **<STX>**.

#### Datentelegramm

Die Datentelegramme (Sende-, Anforderungs- und Antworttelegramme) sind folgendermaßen aufgebaut: Telegrammkopf Nutzdaten **<DLE><ETX><BCC>.**

#### **Quittierung**

Der Empfänger quittiert bei erfolgreicher Datenübertragung mit **<DLE>** und bei fehlerhafter Datenübertragung mit **<NAK>**.

Fehlererkennung

Der Empfänger quittiert mit **<NAK>** oder einer der beiden Partner gibt innerhalb eines vorgegebenen Zeitraumes keine Rückmeldung.

### Verhalten bei Fehlern in der Datenübertragung

Bei Fehlern in der Datenübertragung versucht der Sender, die Übertragungen mehrfach zu wiederholen.

Die Wiederholungen beginnen grundsätzlich bei der Eröffnung.

### Synchronisation, Überwachungszeiten, Wiederholungen

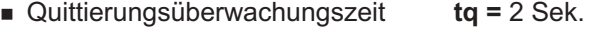

- Antwortüberwachungszeit **ta** = 5 Sek.
- Eröffnungsüberwachungszeit **te** = 2 Sek.
- max. Anzahl der Wiederholungen der Eröffnung: 5
- max. Anzahl der Wiederholungen der Daten 5

Sendepriorität

Der **DISOMAT** ist immer niederprior. Wollen beide Kommunikationspartner einen Datenverkehr eröffnen, so bricht der **DISOMAT** ab und geht in Empfangszustand.

#### **Wertebereich**

Der Wertebereich der übertragenen Zeichen des Datenteils erstreckt sich über volle 8 Bit, d.h. in Hexadezimaldarstellung von 00 bis FF. Um diesen Wertebereich zu erreichen, ist eine Sonderbehandlung für die Ende-Kennung der Nutzdaten **(<DLE>)** erforderlich, wenn die Bitfolge des <DLE>-Zeichens zufällig in den Nutzdaten vorkommt. Man benutzt dazu die <DLE>-Verdopplung>.

#### <DLE>-Verdopplung

Ein in den Nutzdaten auftretendes <DLE> wird vom Sender verdoppelt, damit der Empfänger die Nutzdaten vollständig empfängt.

Beim Empfang von **zwei** <DLE> macht der Empfänger die Verdopplung rückgängig und behandelt das <DLE> als ein Datenbyte.

<span id="page-26-0"></span>Telegrammkopf des Anforderungstelegramms bei "S5"-Prozedur:

Im "S5"-Betrieb werden alle Daten im Telegrammkopf grundsätzlich **hexadezimal** dargestellt. Alle Telegramme beginnen mit 2 Nullbytes (ØØ). Danach folgen Telegrammtyp (ED oder AD), Datenbaustein-Adresse, Datenwortadresse, Datenlänge und zwei Koordinierungsmerker.

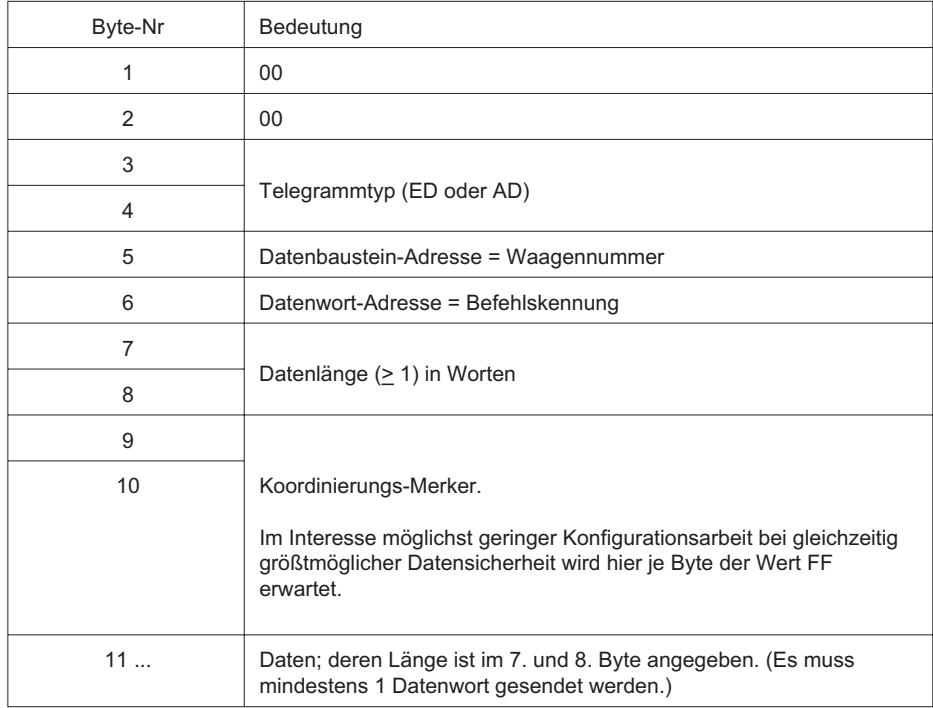

### Beschreibung von AD- und ED-Telegramm

Ein **AD-Telegramm** (SEND-Telegramm) besteht aus dem Telegrammkopf (10 Byte) mit angehängten Daten. Das Antworttelegramm enthält 4 Byte Statusinformation.

Ein **ED-Telegramm** (FETCH-Telegramm) besteht aus dem Telegrammkopf (10 Byte). Das Antworttelegramm besteht dann aus 4 Byte Statusinformation **und** den daran angehängten angeforderten Daten.

#### Aufbau AD-Telegramm

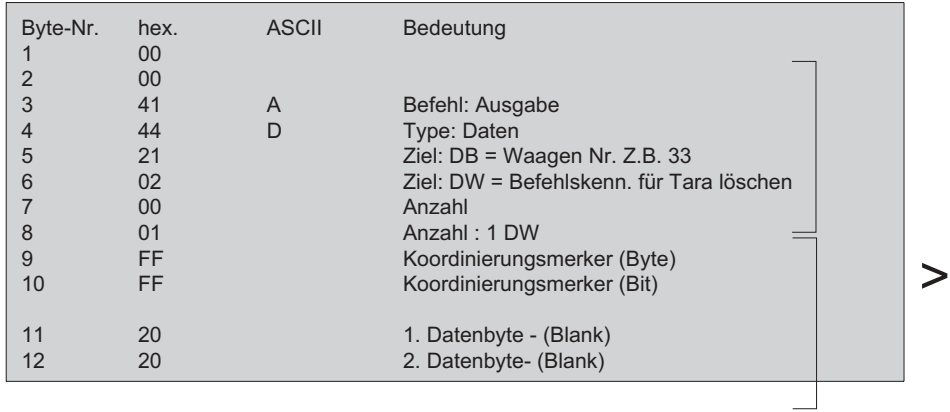

AD-Telegramm am Beispiel 'Tara löschen' (AC) Anforderungstelegramm (SIMATIC **DISOMAT**)

Antworttelegramm **DISOMAT** ⇒ SIMATIC).

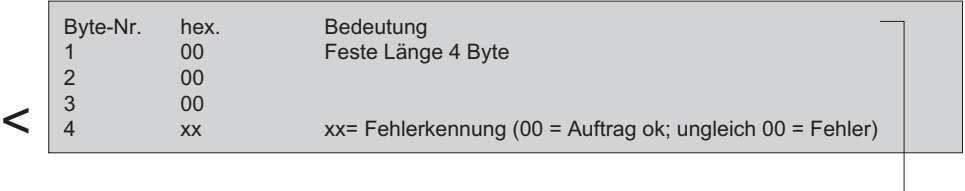

#### Aufbau ED-Telegramm

ED-Telegramm am Beispiel "*Gewicht abfragen"* (TG)

Dieser Befehl sendet die Gewichtswerte ohne Stillstandsabfrage an die SIMATIC zurück. Die SIMATIC kann aus dem Waagenstatus den Zustand der Waage auslesen. Der Waagenstatus ist im Kap. 4.3 dokumentiert. Als Beispiel ist hier Netto = -123,5kg, Tara = 100,0kg und Materialfluß = 12,3kg/s dargestellt.

Anforderungstelegramm (SIMATIC **DISOMAT**)

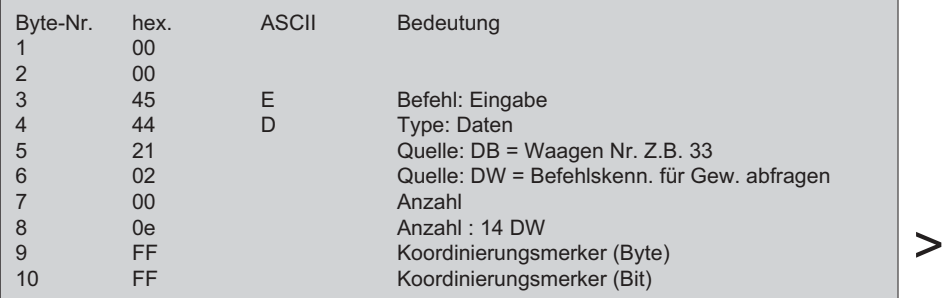

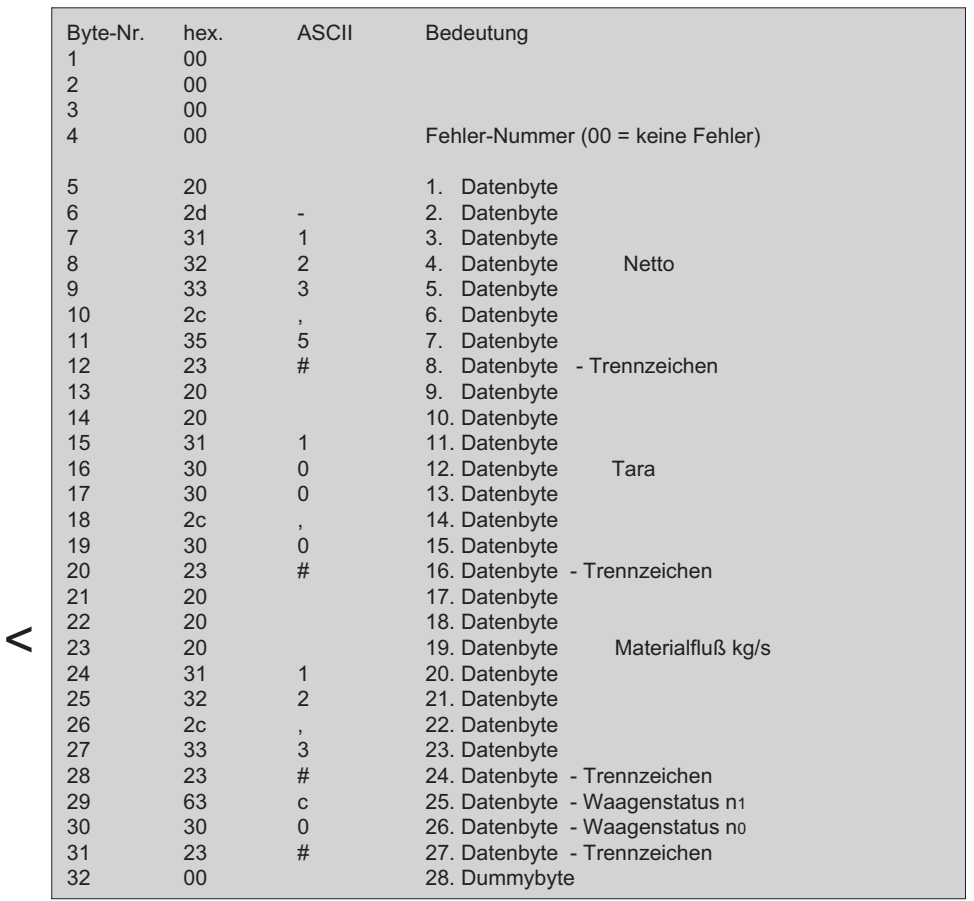

**Reaktionstelegramm DISOMAT** ⇒ SIMATIC)

oder wenn ein Fehler aufgetreten ist:

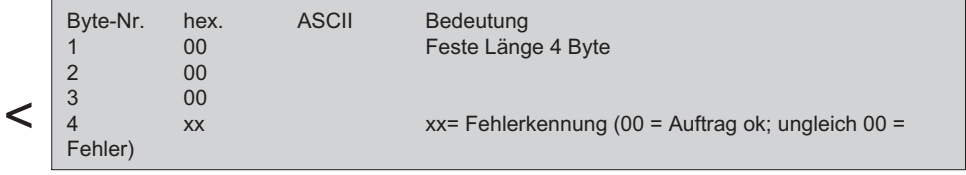

## Weitere Beispiele

#### Taraspeicher setzen

#### Sendetelegramm **AT**:

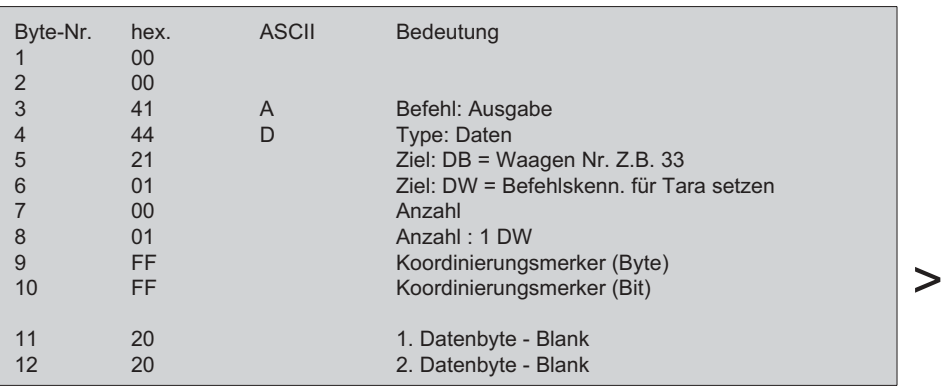

Reaktionstelegramm (direkt)

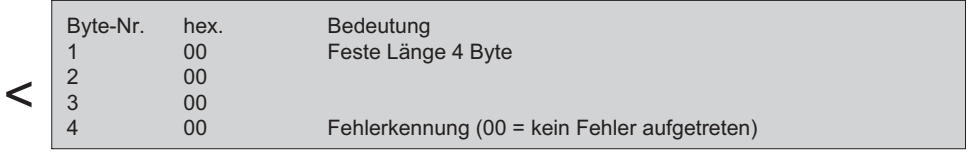

Antworttelegramm (verzögert)

Nachdem die Wägeeinrichtung Stillstand erkannt hat oder die Stillstands-Wartezeit von 20 Sekunden abgelaufen ist, sendet der **DISOMAT** folgendes Telegramm:

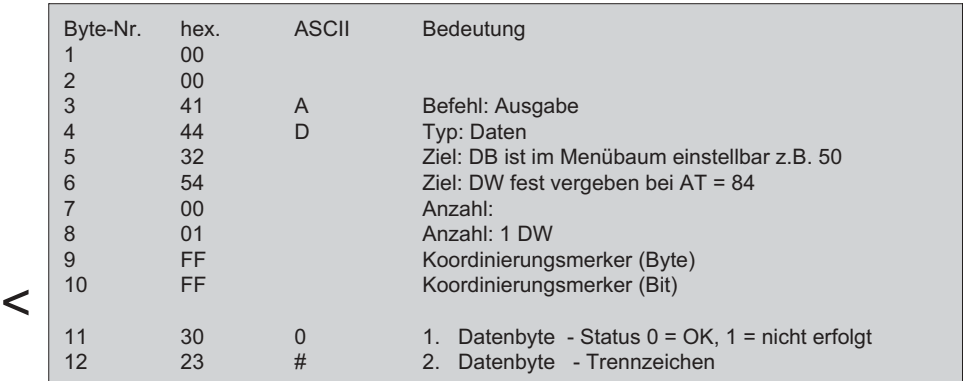

#### <span id="page-30-0"></span>Dosierung unterbrochen

#### Sendetelegramm **BR**:

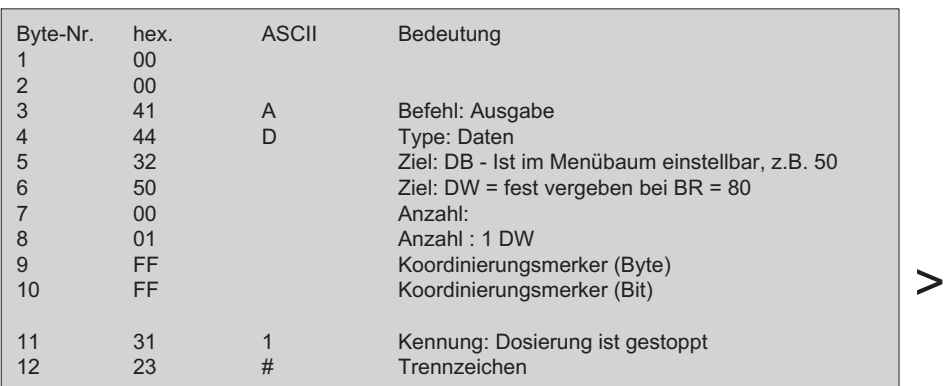

Antworttelegramm:

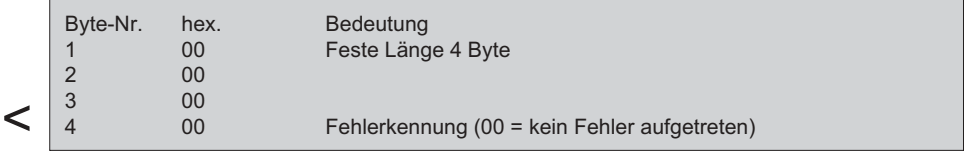

Dieses Telegramm wird vom **DISOMAT**en selbsttätig an die SIMATIC gesendet, wenn der Dosiervorgang von der SIMATIC gestartet wurde und die Datenbaustein-Adresse unter dem Menüpunkt EDV-Konfiguration des **DISOMAT**en dezimal eingetragen ist (z.B. 50, hex 32).

Gründe für dieses Telegramm können sein:

- Erster Befehl **HA** (Unterbrechen Dosieren) von der SIMATIC
- Befehl **AB** (Abbruch Dosieren) von der SIMATIC
- Erster Stop von Tastatur oder Eingangskontakt
- Fehler im Ablauf des Dosiervorganges

Ein unterbrochener Dosiervorgang kann mit 'Start Dosieren' (**"GO"**, hex 24) wieder gestartet werden.

#### 4.1.6 ASCII - Modbus

Die ASCII-Modbus-Prozedur entspricht dem in Kapitel 5.2 beschriebenen Telegrammaufbau. Die Nutzdaten sind jedoch im ASCII-Format.

Die entsprechenden Werte für Typ und Adresse sind in der Tabelle "ZDV-Kommandos" des Kapitels 4.2.2 aufgelistet.

### <span id="page-31-0"></span>4.2 Telegrammbeschreibungen

#### 4.2.1 Struktur der Nutzdaten

Der Aufbau der Datenstruktur innerhalb des Protokollrahmens ist folgendermaßen gegliedert:

```
Adresse # EDV-Befehl# spezifische Daten#
```
#### Bedeutung der Adresse

Zur Unterscheidung von mehreren Waagen bzw. **DISOMAT**en in einem Waagenverbund dient die Waagenadresse. Sie muss zweistellig, z.B. 04 und im ASCII-Kode sein.

DISOMATen mit 2 Kanälen reservieren jeweils 4 Adressen. Die Waagenadresse wird im Menübaum unter '4331:Edv' eingestellt.

Die 1. Adresse identifiziert die angezeigte Waage

Die 2. Adresse ... Waage 1

Die 3. Adresse ... Waage 2

Die 4. Adresse.... die Verbundwaage.

### EDV-Befehle

Das Feld "EDV-Befehl" besteht aus einem zweistelligen ASCII-Kode als Abkürzung für das auszuführende Kommando an den DISOMAT, siehe Tabelle Kap. 4.2.2

Beispiele AT Acquire Tare ES Enter Setpoint

Für die ASCII-S5 wird die Sequenz 'Adresse#EDV-Befehl#' durch den in der RK512 beschriebenen Telegrammkopf bei SEND/FETCH (AD/ED)-Telegrammen ersetzt. Das Feld "EDV-Befehl" wird umgesetzt auf bestimmte Datenwörter innerhalb des adressierten Datenbausteins.

Die 'spezifischen Daten' werden als Nutzdaten im ASCII-Kode übertragen.

### Spezifische Daten

Dieser Teil der Nutzdaten ist variabel und entspricht den Parametern, die über EDV-Befehl an den **DISOMATEN** gesendet werden.

Adresse und EDV-Befehle sind mit # von einander getrennt.

Beispiel:

Waagenadresse 1 bedeutet: Adresse 1 = Angezeigte Waage Adresse 2 = Waage 1 Adresse 3 = Waage 2 Adresse 4 = Verbundwaage

Bei mehreren Geräten an einem Bus wird am nächsten **DISOMAT** die Waagenadresse auf 5 gestellt.

## <span id="page-32-0"></span>4.2.2 EDV-Kommandos

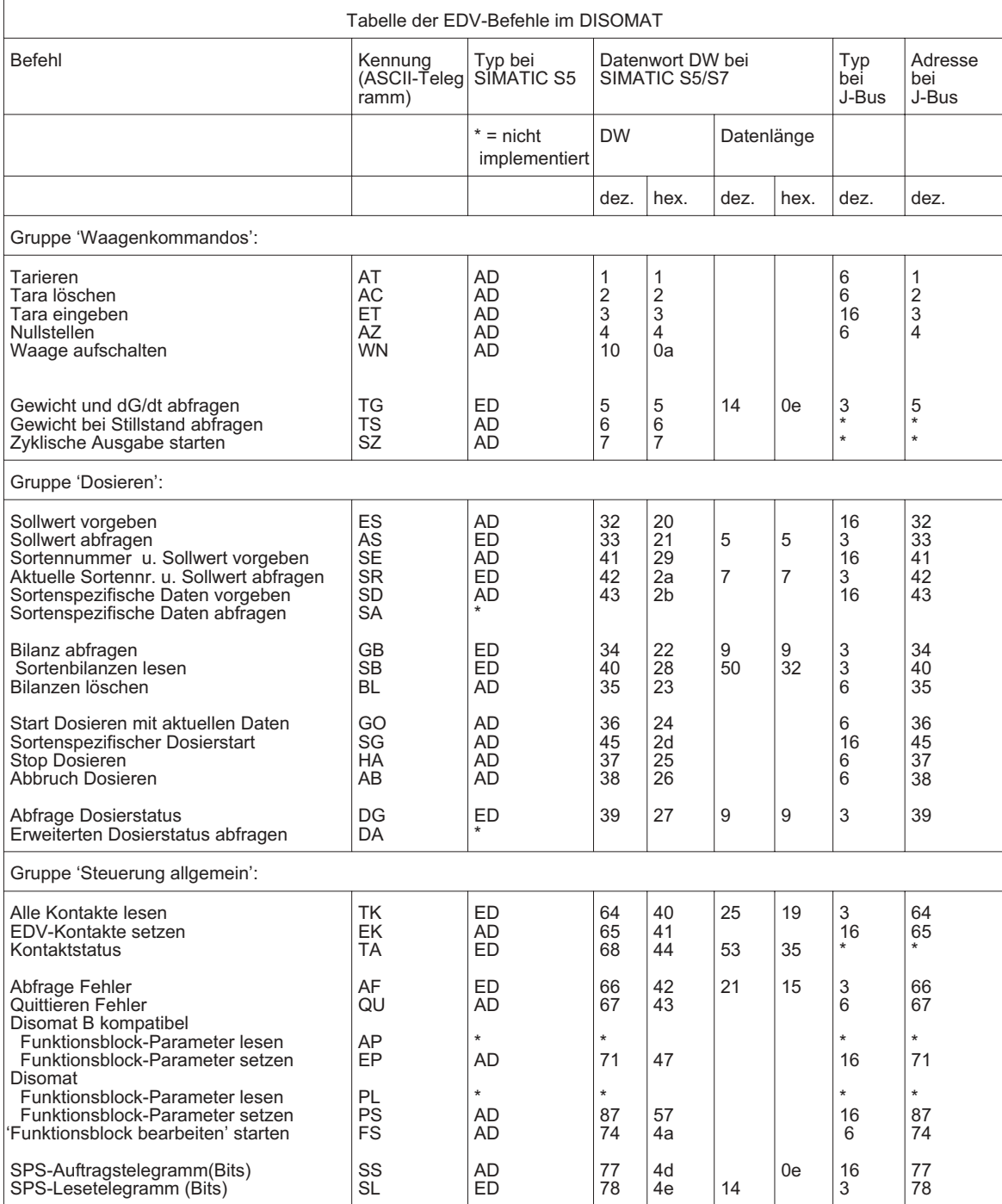

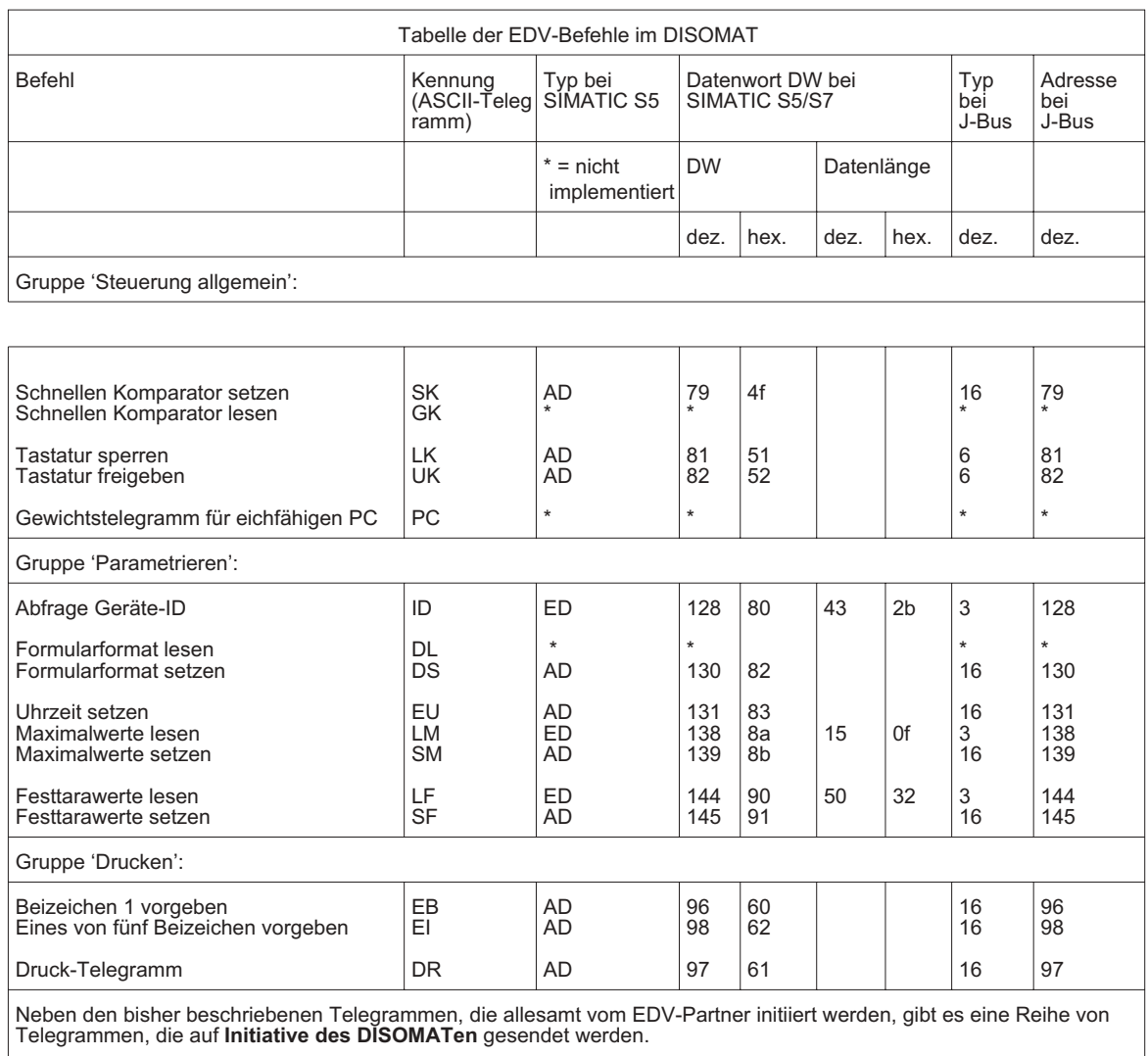

Hinweis:

Dies gilt nicht für den Modbus-Betrieb (DISOMAT hierbei immer Slave).<br>Im SIMATIC S5-Betrieb werden diese Telegramme nur gesendet, wenn der im Dialog des DISOMATen eingebbare<br>Ziel-Datenbaustein ungleich Null ist. Die Telegr

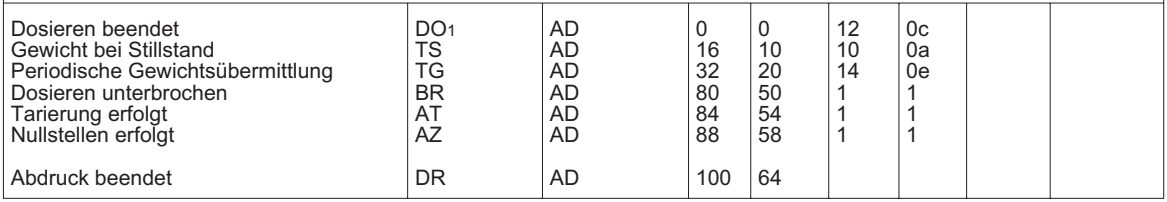

1 wird nur gesendet, wenn über Telegramm gestartet wurde (**GO** bzw. **SG**).

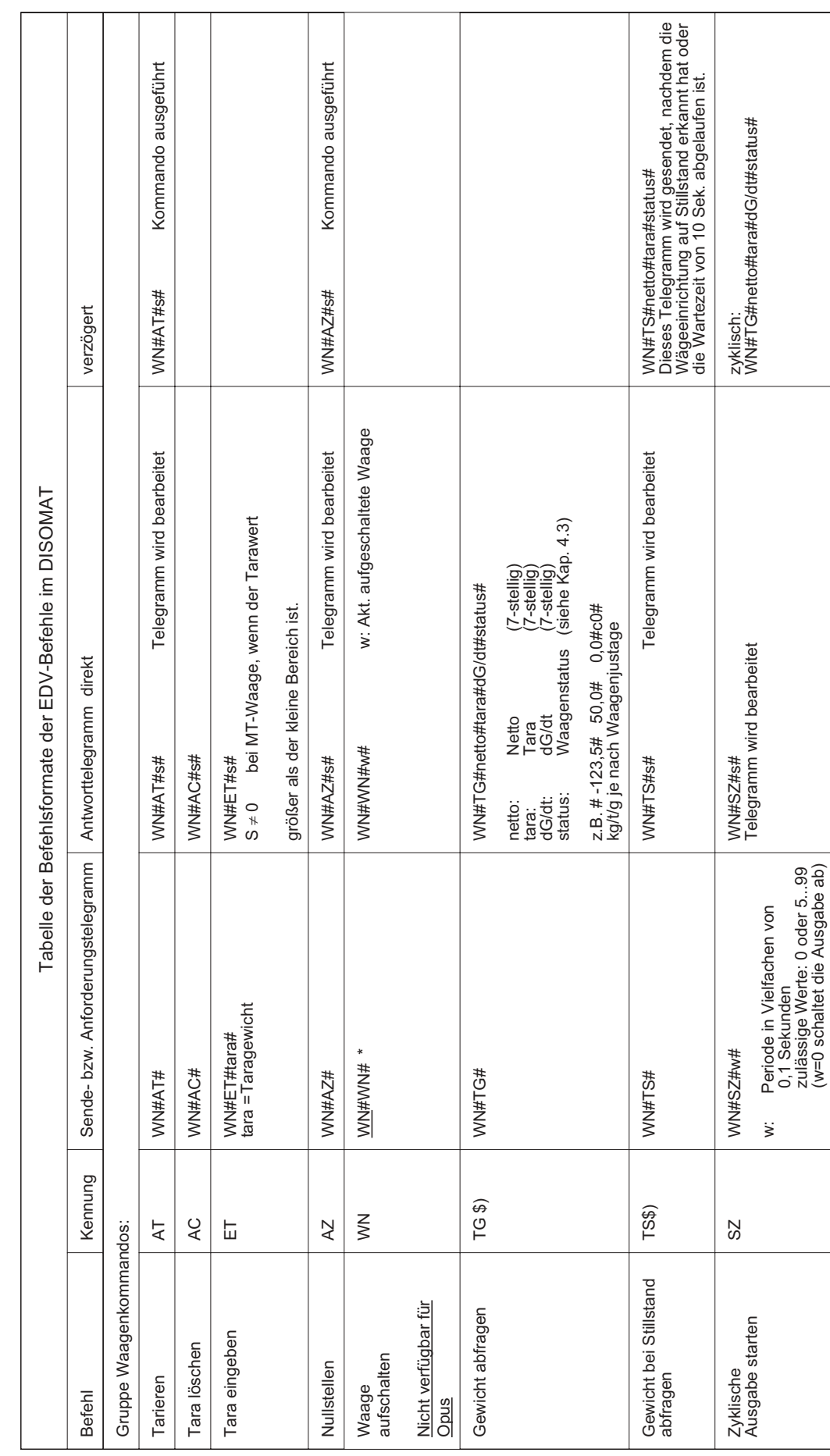

DISOMAT ® B plus, Opus, DISOBOX, Datenkommunikation BV -H2316DE/0609 29 DISOMAT ® B plus, Opus, DISOBOX, Datenkommunikation<br>© Schenck Process GmbH, Darmstadt Schenck Process GmbH, Darmstadt

BV-H2316DE/0609

 $\sqrt{29}$ 

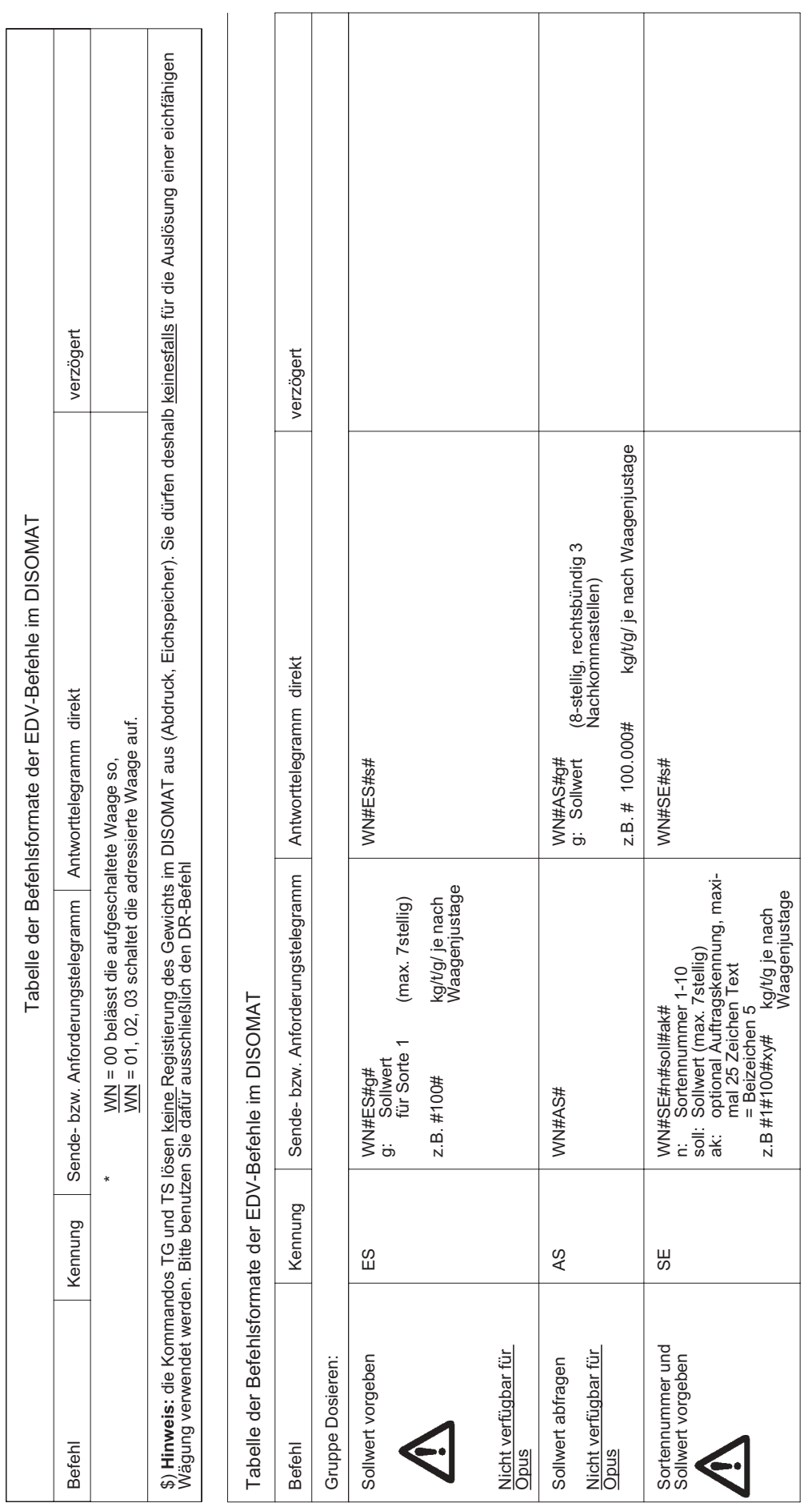

\*: Sollwert, nur bei SWA VKD204000 \*: Sollwert, nur bei SWA VKD204000

30 BV-H2316DE/0609 DISOMAT ® B plus, Opus, DISOBOX, Datenkommunikation DISOMAT<sup>®</sup> B plus, Opus, DISOBOX, Datenkommunikation<br>
© Schenck Process GmbH, Darmstadt Schenck Process GmbH, Darmstadt

 $\frac{1}{3}$ 

BV-H2316DE/0609
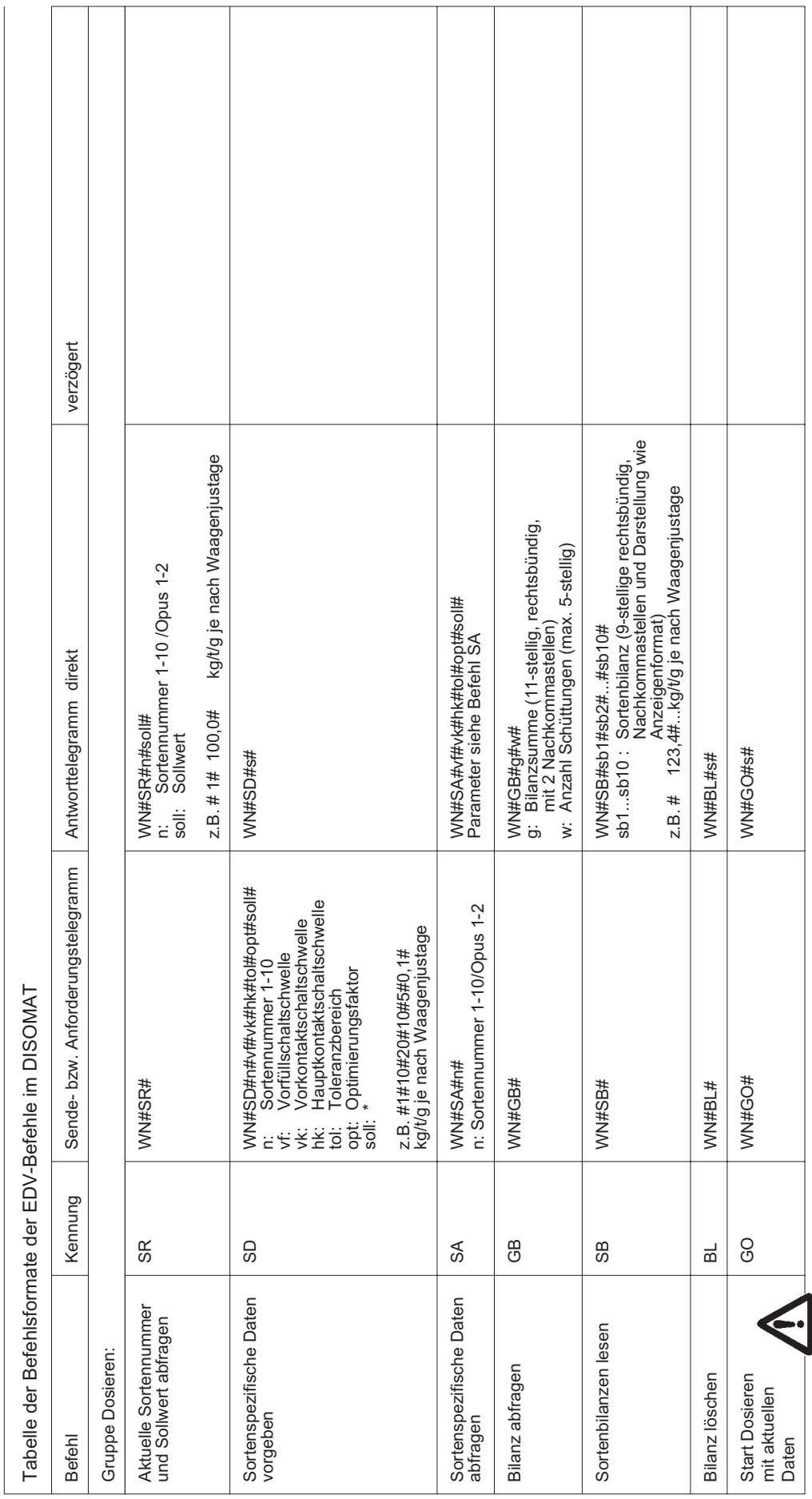

Verfügbare Daten Verfügbare Daten

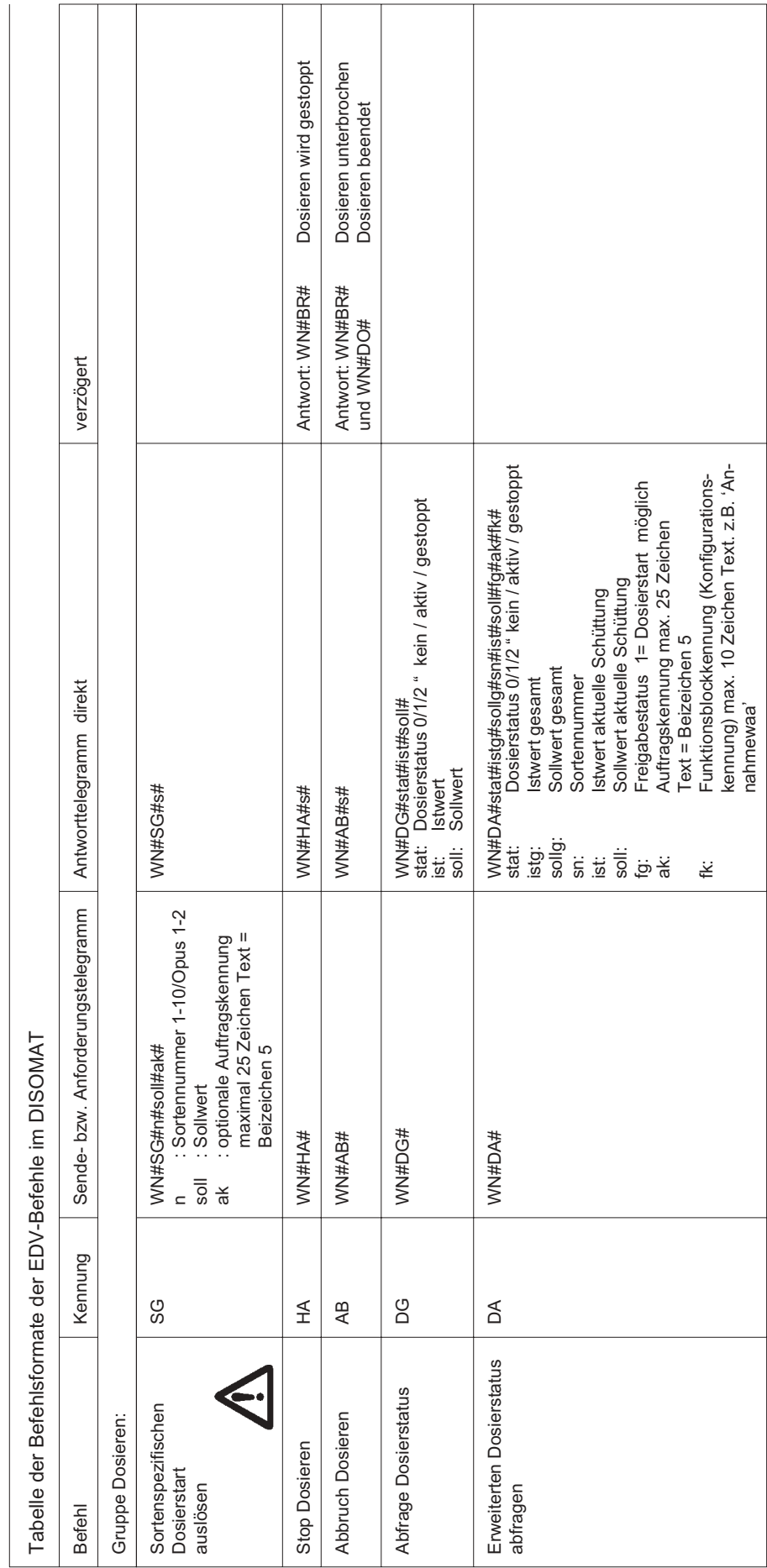

32 BV-H2316DE/0609 DISOMAT ® B plus, Opus, DISOBOX, Datenkommunikation DISOMAT<sup>®</sup> B plus, Opus, DISOBOX, Datenkommunikation<br>
© Schenck Process GmbH, Darmstadt Schenck Process GmbH, Darmstadt

 $\sqrt{3}$ 

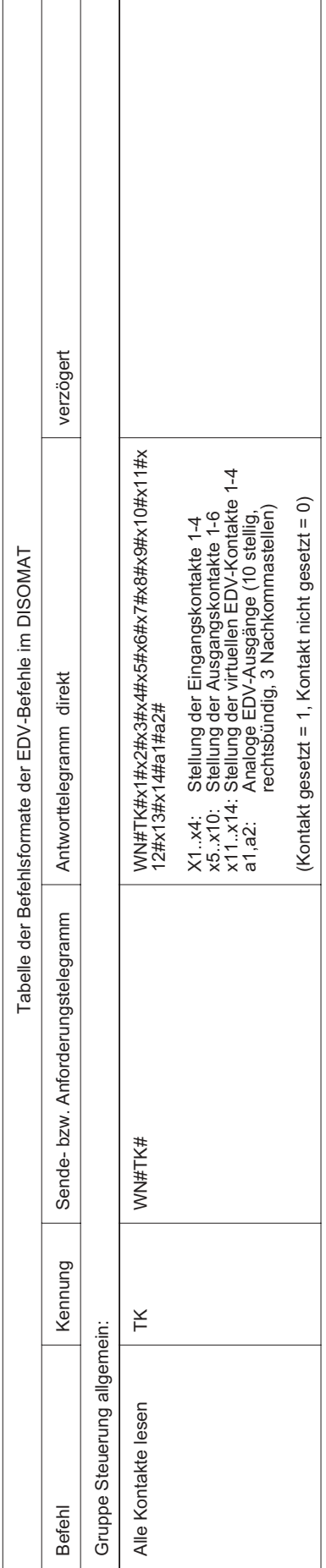

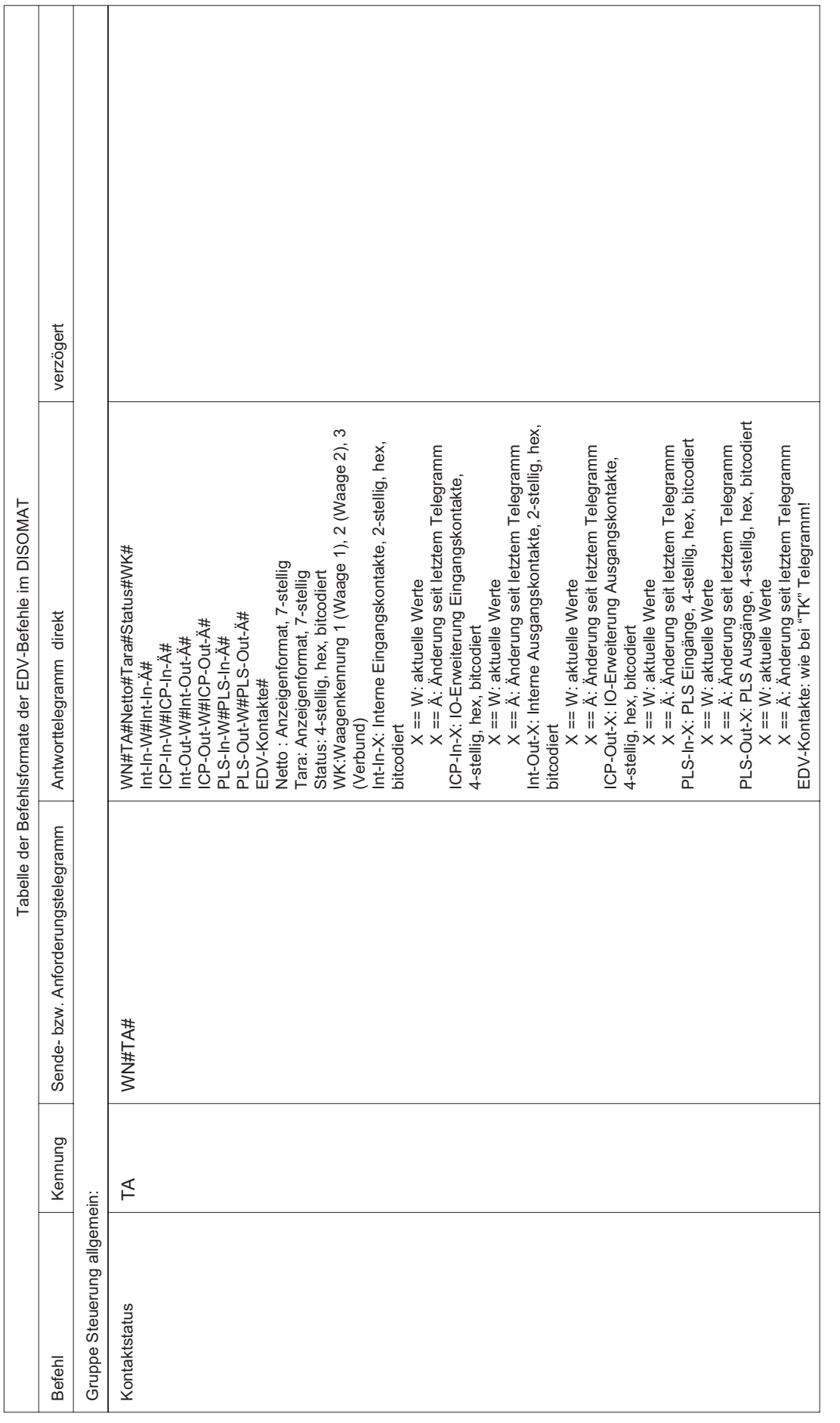

34 BV-H2316DE/0609 DISOMAT ® B plus, Opus, DISOBOX, Datenkommunikation DISOMAT<sup>®</sup> B plus, Opus, DISOBOX, Datenkommunikation<br>
© Schenck Process GmbH, Darmstadt Schenck Process GmbH, Darmstadt

BV-H2316DE/0609

 $\frac{34}{3}$ 

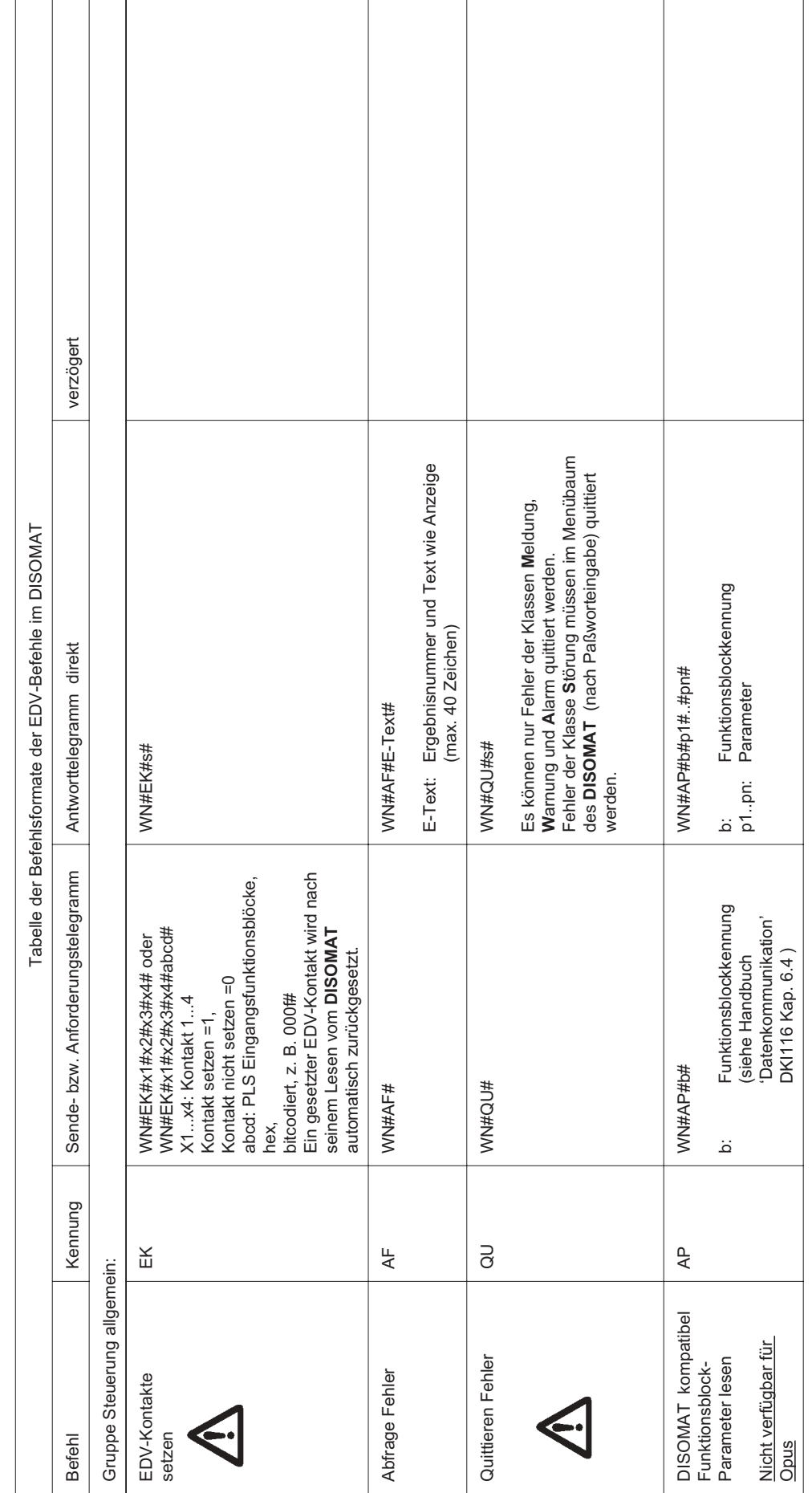

 $\frac{1}{35}$ 

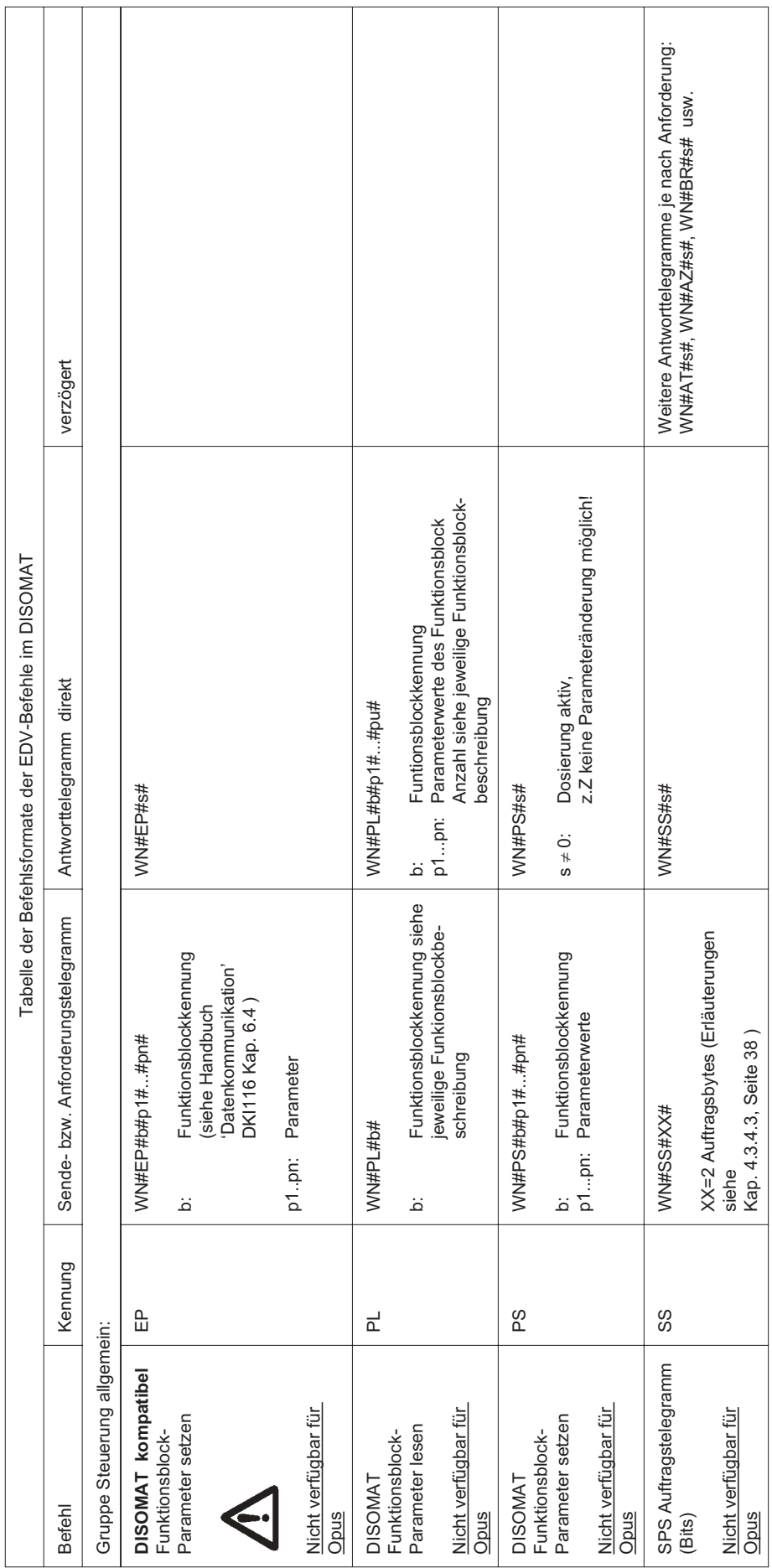

36 BV-H2316DE/0603 DISOMAT ® B plus Kundendiensthandbuch DISOMAT <sup>®</sup> B plus Kundendiensthandbuch<br>© Schenck Process GmbH, Darmstadt Schenck Process GmbH, Darmstadt

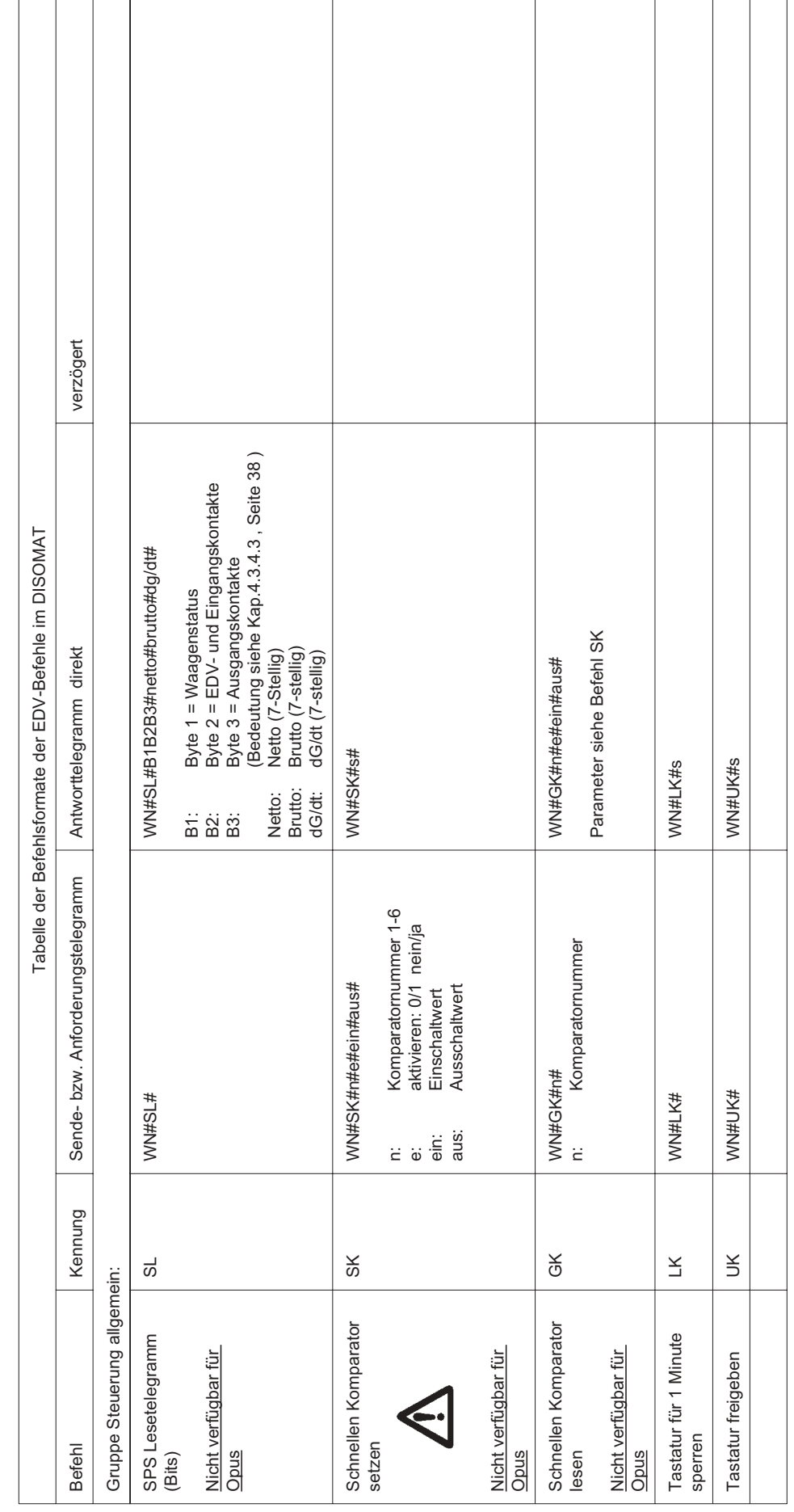

 $\sqrt{37}$ 

<span id="page-43-0"></span>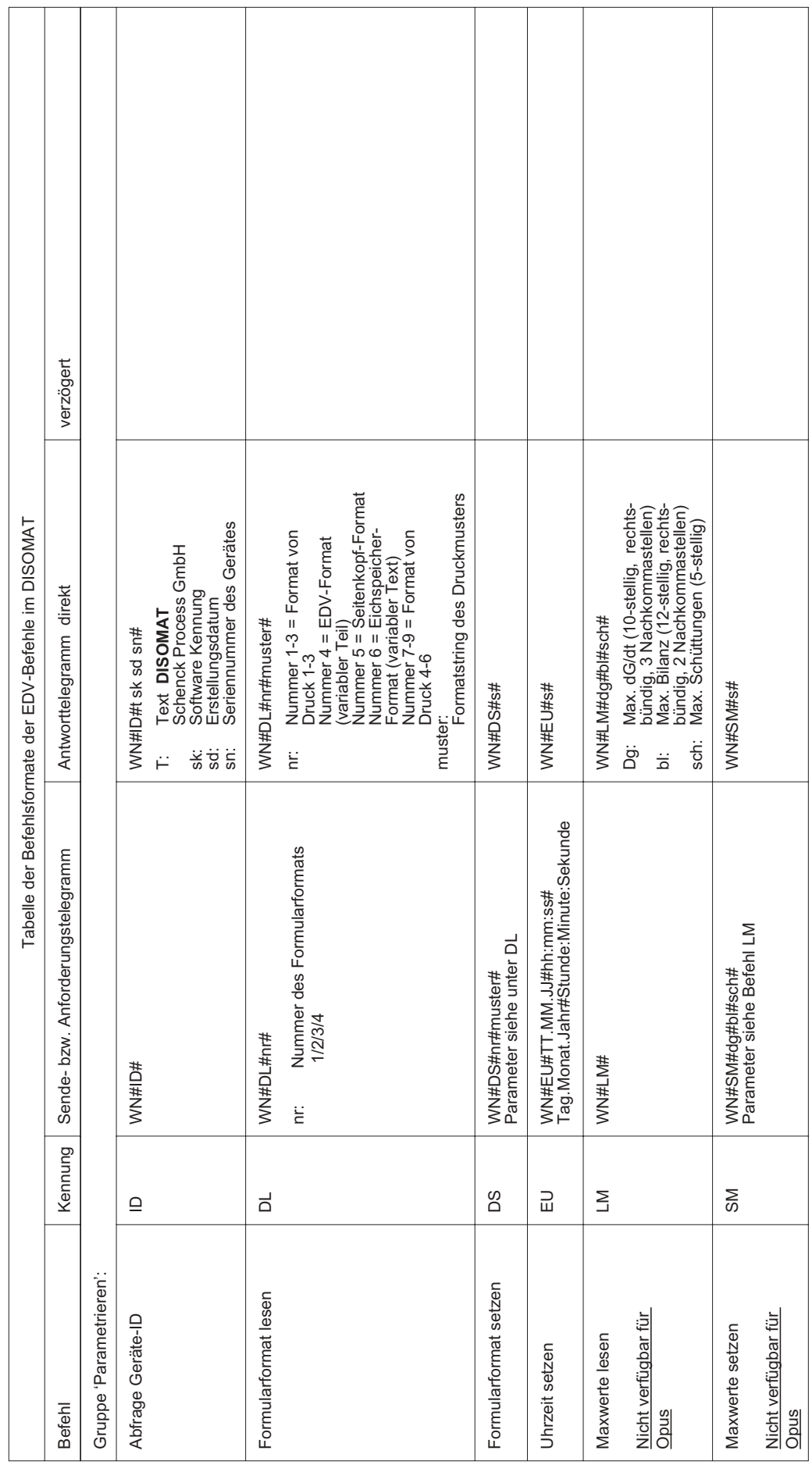

38 BV-H2316DE/0609 DISOMAT ® B plus, Opus, DISOBOX, Datenkommunikation DISOMAT<sup>®</sup> B plus, Opus, DISOBOX, Datenkommunikation<br>
© Schenck Process GmbH, Darmstadt Schenck Process GmbH, Darmstadt

 $\frac{1}{3}$ 

|                                                                    |         |                                                                                                    | abelle der Befehlsformate der EDV-Befehle im DISOMAT                  |                                                                                                    |
|--------------------------------------------------------------------|---------|----------------------------------------------------------------------------------------------------|-----------------------------------------------------------------------|----------------------------------------------------------------------------------------------------|
| <b>Befehl</b>                                                      | Kennung | Sende-bzw. Anforderungstelegramm                                                                                                    | Antworttelegramm direkt                                               | verzögert                                                                                                    |
| Festtara lesen                                                     | 出       | WN#LF#                                                                                                    | w1.w9: Festtarawerte<br>WN#LF#w1##w9#                                 |                                                                                                    |
| Festtarawerte setzen                                               | 5       | w1.w9: Festtarawerte<br>WN#SF#w1##w9#                                                                                                    | WN#SF#s#                                                              |                                                                                                    |
| Gruppe Drucken':                                                   |         |                                                                                                    |                                                                       |                                                                                                    |
| Beizeichen 1 vorgeben                                              | ⊞       | WN#EB#text#<br>text:max. 30 Zeichen Text                                                                                                    | WN#EB#s#                                                              |                                                                                                    |
| Eins von fünf Beizeichen<br>vorgeben                               | 画       | Beizeichennummer 1-5<br>max 25 Zeichen<br>WN#El#n#text<br>r:<br>text:                                                                                                    | WN#EI#s                                                               |                                                                                                    |
| Druck-Telegramm                                                    | ΒŔ      | Der Abdruck der Texte erfolgt, wenn in dem<br>Registrierung im Eichspeicher<br>Druckmuster<br>* Nummer des Druckmusters 06<br>:: Beizeichentexte (max. 25 Zeichen)<br>entsprechenden Druckmuster die<br>Beizeichenkennung BZ1BZ5 auch<br>max. 25 Zeichen pro<br>Beizeichentext<br>oder bei mehreren Beizeichen<br>WN#DR#n#text1#text2#…#text5#<br>$\mathbf{\sim}$<br>Siehe Betriebshandbuch<br>BV-H 2139 Kapitel 5.2.1.<br>WN#DR#n#tex#<br>eingetragen ist.<br>text1-text5:<br>$n = 0:$<br>$n = 16:$<br>text:<br>Ë | wenn s ≠ 0 kein Stillstand, später noch<br>einmal senden!<br>WN#DR#s# | Die Gewichtsdarstellung ist in ihrer Länge generell<br>konstant, aber abhängig von der Systemkonfiguration<br>1-Waagen-System, keine Eichklammer, Dimension "kg"<br>Dimension "t"<br>Dimension "t"<br>-> Länge 15<br>-> Länge 17<br>> Länge 17<br>formatierter String. Beispiel siehe<br>Betriebshandbuch Kap. 5.2.1.5<br>Fehler beim Drucken aufgetreten<br>Fehler bei der Eichspeicherung<br>Waagenstatus siehe Kap.4.3.4.3<br>Nummer des Druckmusters<br>kein Fehler beim Drucken<br>1-Waagen-System, Eichklammern,<br>2-Waagen-System, Eichklammer, # <17.34t> B 1#<br>WN#DR#n#x#status#string#<br>Nach dem Drucken:<br>Seite 38.<br>$\overline{B}$ #<br>$\mathbf{r}$<br># 150.0kg<br># $<0,000$<br>Status=<br>String=<br>2.B.<br>$X=0$<br>$X=2$<br>$X=1$<br>빋 |
| arbeitung des Gewichts in nicht eichfähigen Anlagenteilen beachten |         | Sie bitte die Hinweise in Kapitel 2.1.                                                                                                    |                                                                       | Der DR-Befehl löst eine Registrierung des Gewichts im DISOMAT aus (Drucker, Eichspeicher). Er kann deshalb zur Auslösung einer eichfähigen Wägung verwendet werden. Bei Weiterver-                                                                                                    |

DISOMAT ® B plus, Opus, DISOBOX, Datenkommunikation BV -H2316DE/0609 39 BV-H2316DE/0609 DISOMAT <sup>®</sup> B plus, Opus, DISOBOX, Datenkommunikation<br>© Schenck Process GmbH, Darmstadt Schenck Process GmbH, Darmstadt

ခြွ

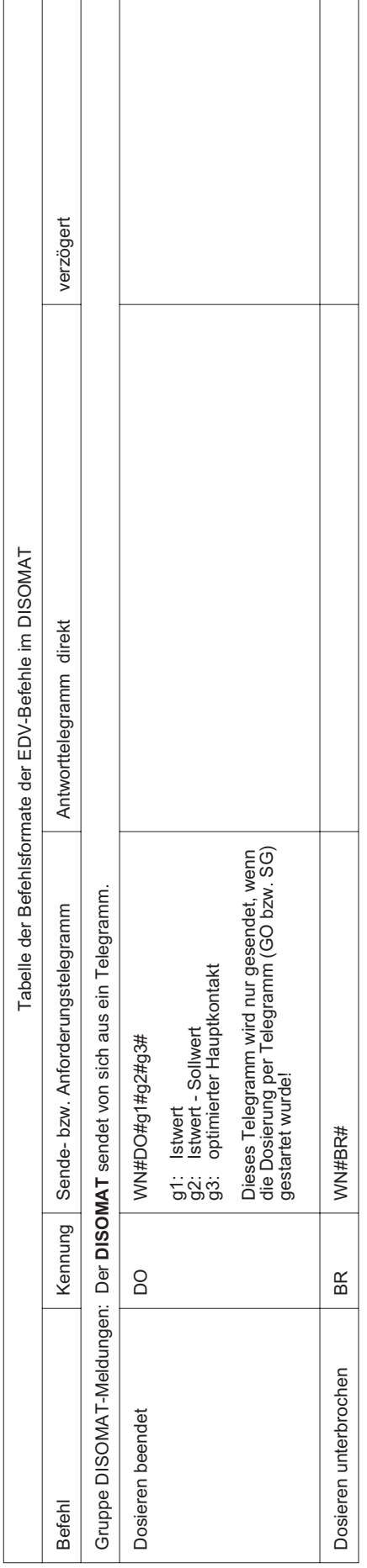

40 BV-H2316DE/0609 DISOMAT ® B plus, Opus, DISOBOX, Datenkommunikation DISOMAT<sup>®</sup> B plus, Opus, DISOBOX, Datenkommunikation<br>
© Schenck Process GmbH, Darmstadt Schenck Process GmbH, Darmstadt

BV-H2316DE/0609

# 4.3 Erläuterungen zu den Befehlen

#### WN Waagennummer immer zweistellig z.B. 01

#### s Kennungszahl des Status des EDV-Kommandos

Ist die Kennungszahl ungleich 0, konnte das Kommando nicht fehlerfrei durchgeführt werden.

s = 0: Kommandoausführung OK

s>< 0: Kommandoaufführung fehlerhaft

#### status Waagenstatus in Hexadezimal-Darstellung

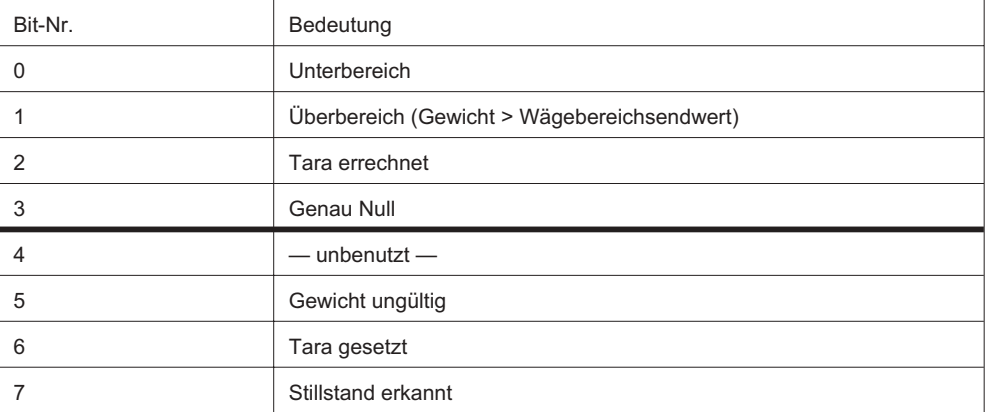

Bei 16-bit Status:

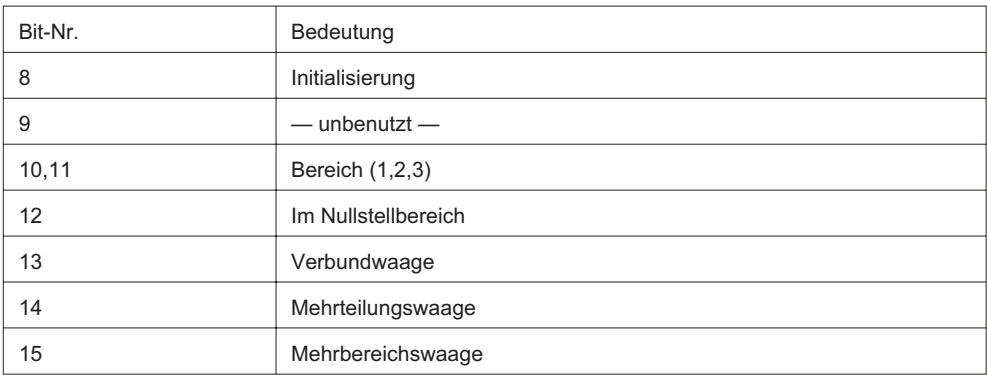

Beispiel: Status "c0" wird als Hexadezimalzahl 0xc0 interpretiert und in binär 1100 0000 umgesetzt;

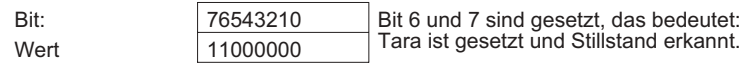

Bemerkung: Die Hexadezimal-Ziffern a...f werden **immer als Kleinbuchstaben übertragen.**

### SS verwendet beim SPS-Auftragstelegramm

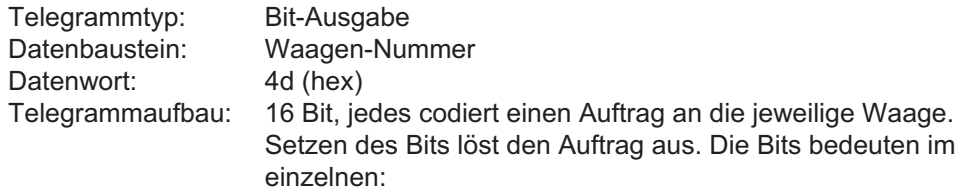

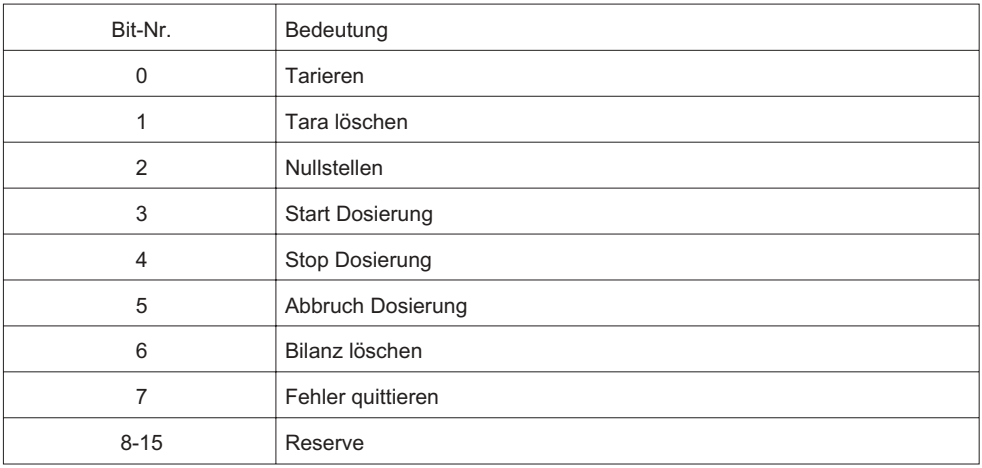

Der gewünschte Befehl wird nur beim ersten Senden des Telegramms ("steigende Flanke") ausgeführt.

Eine erneute Befehlsausführung erfolgt erst, wenn das entsprechende Signal zuvor zurückgesetzt wurde.

# SL verwendet beim SPS-Lesetelegramm

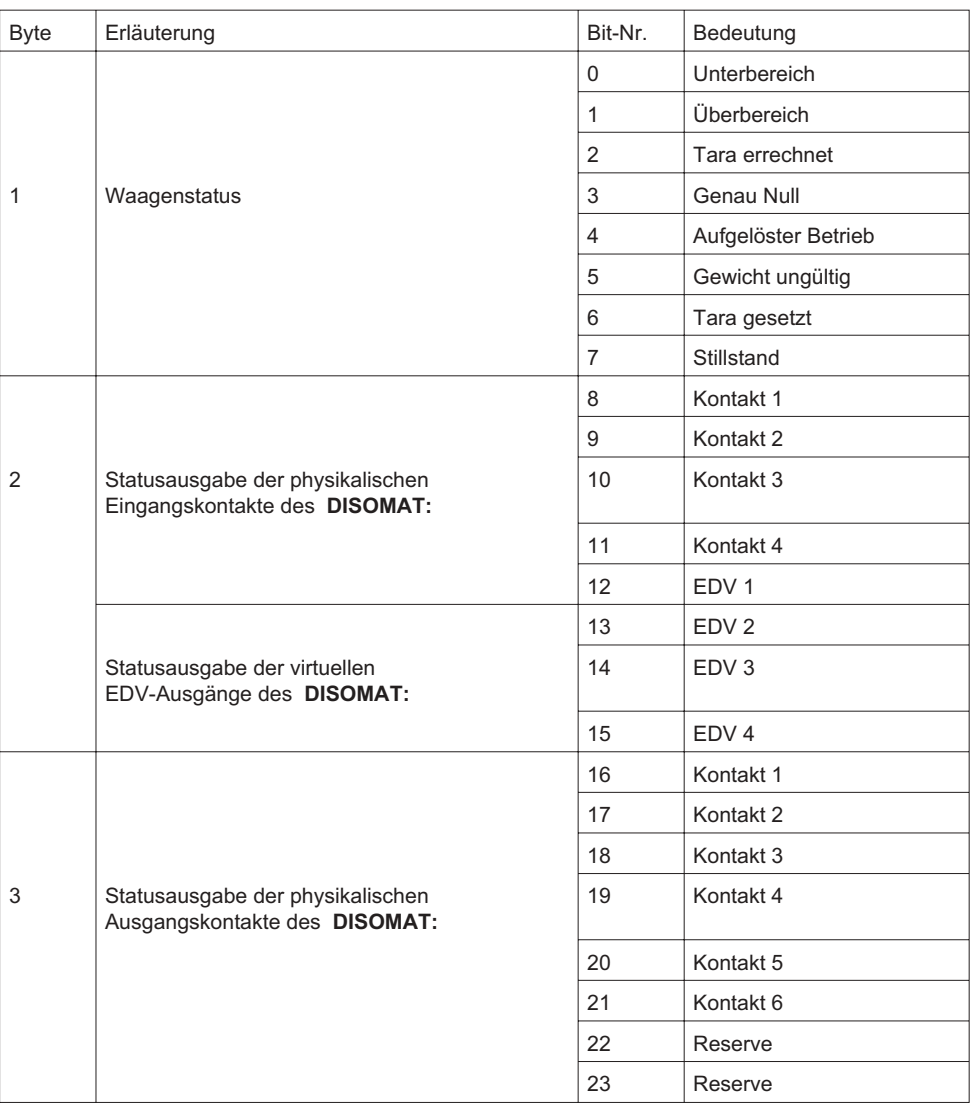

Reihenfolge im Telegramm:

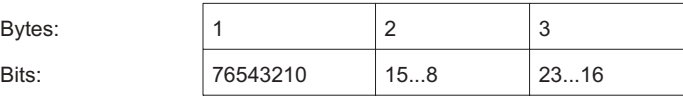

# 5 Kopplung für SPS, PLC

Dieses Kapitel beschreibt die Kopplung zwischen einer SPS/PLC und den Geräten der DISOMAT B plus-Familie ( Wägeterminal DISOMAT B plus oder DISOBOX) Die Geräte werden im folgenden als Controller bezeichnet. Gelten Teile der Beschreibung spezifisch nur für eines der beiden Geräte, wird im Text ausdrücklich darauf hingewiesen.

# 5.1 Modbus-Protokoll

Die allgemeine Spezifikation des Modbus-Protokolls beschreibt zwei Arten der Datenkodierung:

- 7-bit-ASCII-Framing
- RTU-Framing

Der Controller arbeitet ausschließlich mit **RTU-Framing**.

In der nachstehenden Spezifikation sind die speziellen Eigenschaften für die Kopplung zwischen einem Prozessleitsystem (PLS) und dem Controller beschrieben.

### 5.1.1 Terminologie

In den folgenden Kapiteln werden: HEXADEZIMALE Werte in der Form 0x1234 und DEZIMALE Werte in der Form 1234 dargestellt.

# 5.1.2 Logische Hierarchie

Das Prozess-Leitsystem ist Bus-Master, die Controller werden als einzelne Slaves behandelt.

Ein Telegrammzyklus besteht immer aus einer Anfrage durch den Master (PLS) und aus einer Antwort durch den Slave. Die Antwort ist entweder die Quittierung eines vom Master erhaltenen Auftrags oder ein Datensatz, den der Master in seiner Anfrage angefordert hat.

# 5.1.3 Physikalische Anordnung

Es ist sowohl eine Punkt-zu-Punkt-Ankopplung über RS232/RS422 als auch eine Busankopplung über RS485 (2- oder 4-Draht) möglich. Die Kopplung kann über eine freie Schnittstelle auf der Grundkarte (DISOMAT Bplus) oder eine Schnittstelle auf der Aufsatzkarte erfolgen. In der DISOBOX wird für die Kopplung die Aufsatzkarte VSS 021 verwendet.

### 5.1.4 Datenformat

Verwendet wird das RTU-Format mit folgender standardmäßiger Zeichendarstellung (in Klammern: die möglichen Einstellungen über die Bedienstation). Die Einstellungen ergeben immer einen 11-Bit-Zeichenrahmen.

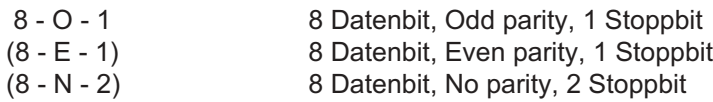

Die Übertragung erfolgt zeitlich beginnend mit dem MSB. Soll- und Messwerte können sowohl im IEEE-Floatformat (IEEE 754, 32 Bit) als auch im Integer-Format übertragen werden. Beim Integer-Format steht ein 16-Bit-Wort zur Verfügung, dessen Auflösung im Bereich von 0 .... MAXTEILE einstellbar ist. Die maximale Auflösung beträgt 215-1 Teile.

Beispiel für die Übertragung des Wertes 150.5 im IEEE-Format (angegeben ist die Reihenfolge auf der Leitung):

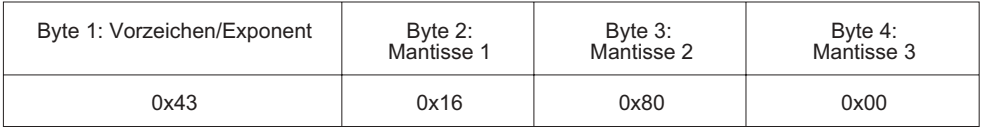

Alle Steuerinformationen und Stati werden mit den 8 Datenbit jedes Zeichens als Binärsignal dargestellt.

Zusätzlich können alle Steuer- und Statusinformationen als Einzelbitinformation behandelt werden.

# 5.1.5 Übertragungssicherung

Die Zeichen (Character) sind durch ein Parity-Bit gesichert (siehe Modbus-Spezifikation).

Die Telegramme sind durch eine Checksumme (CRC16) gesichert (s. Modbus-Spezifikation).

Die Reaktion auf Übertragungsfehler ist durch die Modbus-Spezifikation festgelegt.

Die Übertragung zwischen dem Controller und dem Leitsystem kann im Controller durch eine Zeitüberwachung (TIMEOUT) gesichert werden. Der Controller erwartet dann in bestimmten Zeitabständen ein Telegramm vom Leitsystem. Der Telegrammtyp ist dabei nicht relevant. Sowohl der Zeitabstand als auch die Art der Reaktion des Controllers (DISOMAT B plus:siehe Betriebshandbuch BV-H2139, Kap. 5.3.2.9 Fkt. 434\_Ereignisklassen) auf ein Ausbleiben der Telegramme kann am Controller per Parameter eingestellt werden. Die Einstellung TIMEOUT = 0 bedeutet, dass der Datenfluß zwischen Controller und Master nicht vom Controller überwacht wird.

### 5.1.6 Abläufe

Soweit für die Vorgabe von Daten bestimmte Abläufe einzuhalten sind, werden diese im zugehörigen Abschnitt beschrieben.

### 5.1.7 Teilnehmeradressen

Jeder Controller erhält eine Slave-Adresse beginnend mit 1 in aufsteigender Folge. Die höchste einstellbare Adresse ist im folgenden Text mit MAXSLAVE gekennzeichnet. Die Einstellung der Adressse wird per Dialog am Controller vorgenommen. MAXSLAVE hat den Wert 254. 0 ist die Broadcast-Adresse.

### 5.1.8 Übertragungsgeschwindigkeit

Die Übertragungsgeschwindigkeit beträgt maximal 19200 Bit/s und ist am Controller anwählbar. Weitere Einstellmöglichkeiten sind 600, 1200, 2400, 4800 und 9600 Baud.

### 5.1.9 Aufbau der Datentelegramme

Um die Verarbeitung der Daten im PLS zu erleichtern, werden die Daten nach Datentypen geordnet (binär, analog) in separaten Telegrammen übertragen.

Alle Telegramme haben prinzipiell folgenden Aufbau:

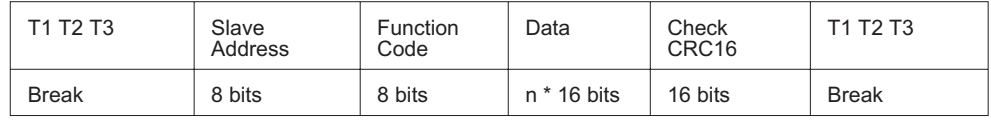

Es können mehrere Messwerte gleichzeitig übertragen werden.

Dazu werden im Feld 'Data' die Startadresse der Datenregister und anschließend die Daten selbst aneinandergereiht. Die Anzahl der Daten wird durch das Feld LÄNGE (Word Count bzw. Byte Count) bestimmt. Diese Information steht in Abhängigkeit des Funktionskodes und der Übertragungsrichtung an unterschiedlichen Stellen (explizite oder implizite Längenangabe). Bei Einzelwertübertragung (Funktionscode 5 oder 6) wird auf die Längenangabe verzichtet.

Funktionskodes:

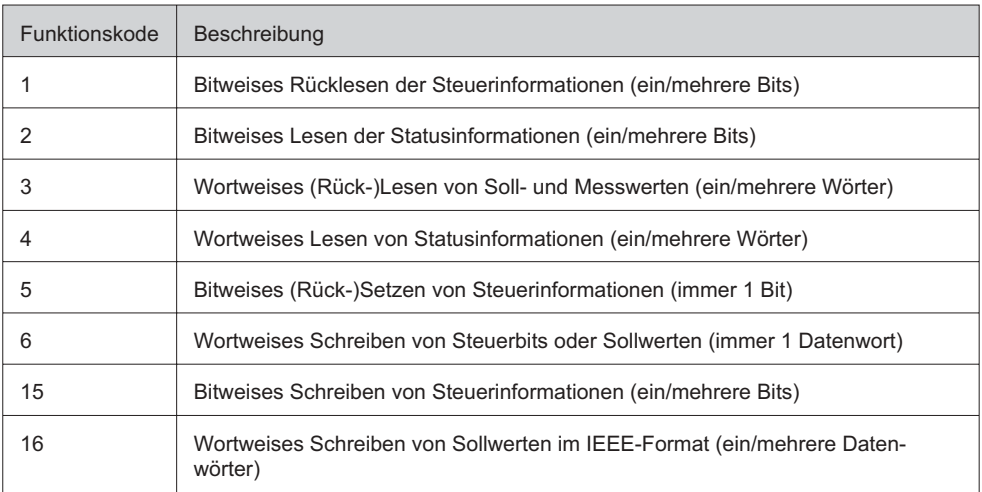

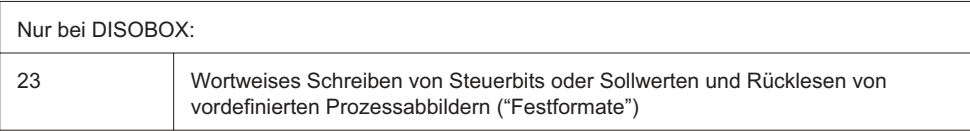

#### Hinweis:

Vielfach ist zu der beschriebenen Datenadresse auf Seiten des Leitsystems eine sogenannte "Segmentadresse" (abhängig vom Funktionscode) zu addieren. Ferner ist die Datenadresse um eins zu erhöhen, weil die Registeradressen beim Modbusprotokoll bei 1 beginnen. Die Vorschrift zur Konfiguration der Datenadresse lautet also:

Datenadresse = Segmentadresse + Controller-Adresse + 1.

Aufbau Datenfeld:

Daten-Telegramm vom PLS

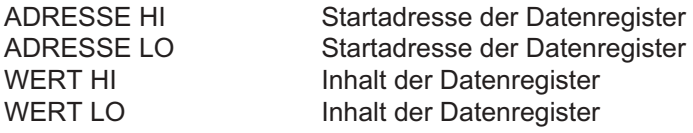

Anforderungs-Telegramm vom PLS

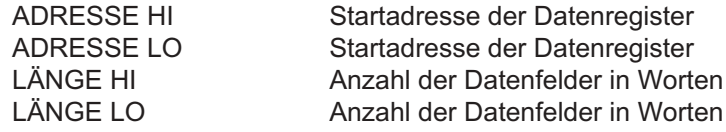

Messwert-Telegramm vom Controller

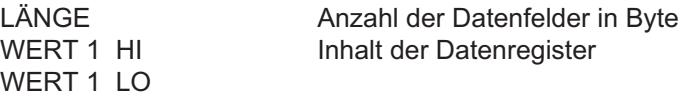

WERT<sub>n</sub> HI WERT n LO

Alle Felder haben die Länge 8 Bit.

# 5.1.10 Aufbau der Fehlertelegramme

Die Fehlertelegramme haben folgenden Aufbau

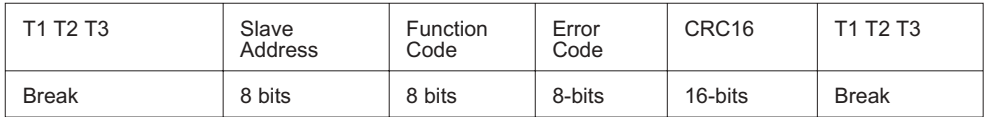

Im Fehlertelegramm wird zum Wert 'Funktion Code' aus der Anforderung der Wert 0x80 addiert. Die Bedeutung der Fehlerkodes ist der folgenden Tabelle zu entnehmen.

Fehlercode 'ErrorCode' Bedeutung

- 1 Die angeforderte Funktion (FC) wird vom Teilnehmer nicht unterstützt
- 2 Fehlerhafte Datenadresse, z.B.
	- Datenadresse außer Bereich
	- Datenadresse bei IEEE oder ungerade
	- Datenoffset + Länge zu groß
- 3 Falscher Datentyp, z.B.
	- Falsche Daten bei FC 5 (zulässig sind 0xFF00 und 0x0000)
	- Datenlänge kleiner 0
	- Angeforderte Länge zu groß

### 5.1.11 Adressbereiche der Kopplung

Folgende Datenbereiche sind für die Modbus-Kopplung definiert.

Der Schreibbereich mit

- Steuerinformationen und
- Sollwerten (in IEEE- oder Integer-Format)
- Vorgabewerten im LONG-Integer-Format)
- Text
- und der Lesebereich mit
	- Statusinformationen und
	- Messwerten (in IEEE- oder Integer-Format)
	- Messwerten im LONG-Integer-Format
	- Text

### Daten vom Prozessleitsystem

Die Daten vom Leitsystem können immer einer der genannten Gruppen zugeordnet werden:

- Steuerbits - Die gesendete Information wird einem der 16 Bit des Funktionsblocks PLS-DIn1-16 zugeordnet. Die Wirkung der Steuerinformation hängt von der Verschaltung des Funktionsblocks ab. Achten Sie bitte darauf, dass der gewünschte Funktionsblock auch geladen ist (Funktion 425, Festverknüpfung laden).

Bei allen Steuerbits wirkt die positive Flanke. Der jeweilige Zustand muss mindestens 100ms anstehen um eindeutig erkannt zu werden. Nach dem Ausführen der Steuerfunktion ist das Bit wieder zurückzunehmen. Die Bitnummer, d. h. welches der 16 möglichen Bits verändert werden soll, ergibt sich aus den vier niederwertigsten Bits der Datenadresse LO. Lautet beispielsweise die Datenbasisadresse 0x1010, so wird damit Bit 0 referenziert. Mit der Adresse 0x101F wird Bit 7 im Highbyte angesprochen. Der Wert 0xFF im Highbyte des Steuerwortes setzt den Merker, der Wert 0x00 löscht den Merker (Funktionscode 5).

- - Kommandos - Als Kommando wird immer ein 16-Bit Datenwort übertragen. Damit ein Kommando wirksam wird, muss ein Wechsel erfolgen. Wollen Sie mehrmals das gleiche Kommando ausführen, muss zwischen den Kommandos das "NULL"-Kommando gesendet werden!
- - Analoge Vorgabewerte - Die Werte können als IEEE-Gleitpunktwert (4-Byte) oder als ganzzahliger Wert (2-Byte) übertragen werden.
- -(Beizeichen-)Texte

# Steuerinformationen (PLS-DIn 1...16 und Kommandos)

Das Telegramm zum Controller (Funktionskodes 5, 15, 6,16) enthält binäre Informationen. Diese Informationen können mit den Funktionskodes 1 und 3 zurückgelesen werden. Beachten Sie bitte, das sich die Datenbasisadressen im Laufe der Entwicklung geändert haben. Die Beispiele beruhen auf den aktuellen Adressen.

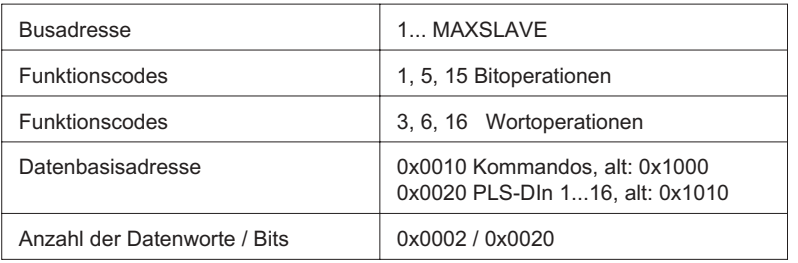

#### Allgemeines Steuertelegramm: (Kommandos)

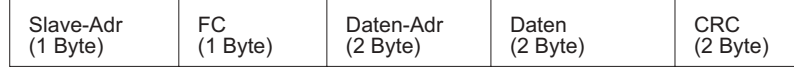

Wortweise Vorgabe der Kommandos:

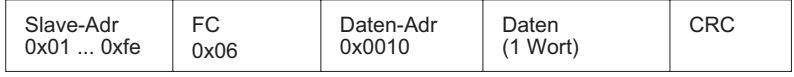

# Bsp. für eine wortweise Vorgabe (Kommandos):

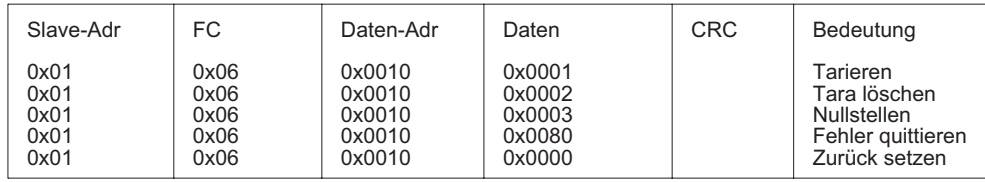

Hinweis:

Die Kommandos können nur mit FC 6 oder 16 vorgegeben werden. Es handelt sich um eine Nummer, nicht um bitkodierte Daten. Daraus ergibt sich, dass pro Übertragung nur ein Kommando ausgeführt werden kann.

Bsp. für eine bitweise Vorgabe über den Funktionsblock (PLS-DIn 1...16):

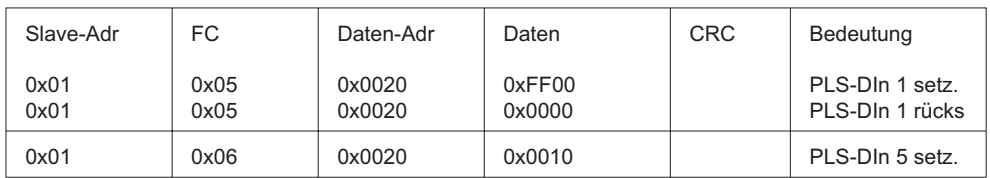

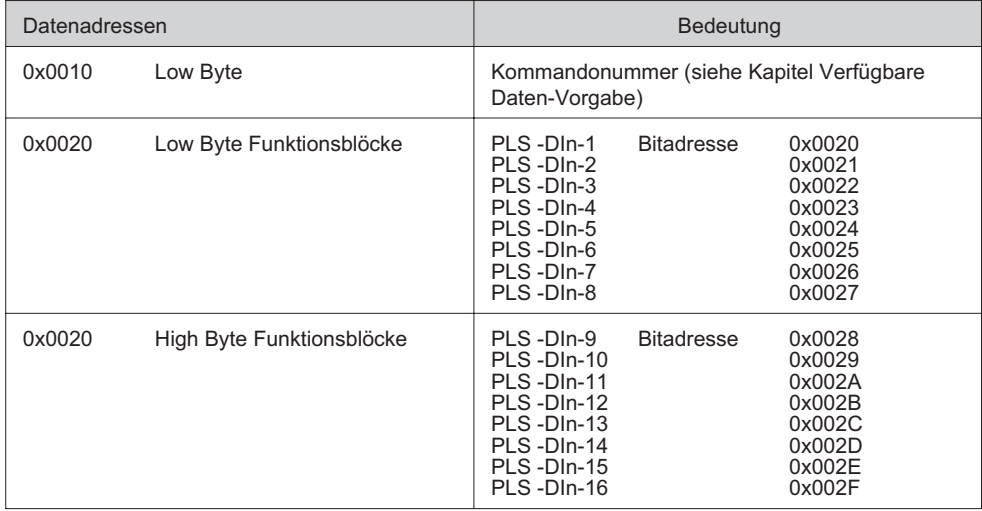

# Vorgabewerte im IEEE-Format

Das Telegramm zum Controller (Funktionscode 16) enthält Vorgabewerte im IEEE-Format. Die Informationen können mit dem Funktionscode 3 zurückgelesen werden.

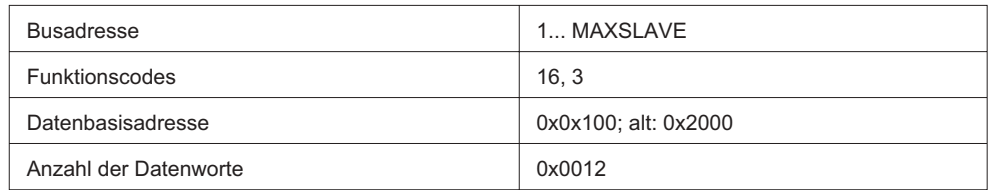

#### Allgemeines Telegramm im IEEE-Format:

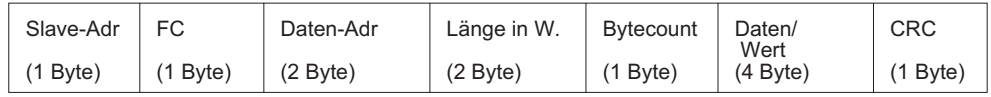

Sollwertvorgabe im IEEE-Format:

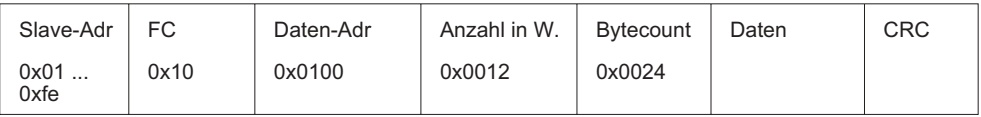

Beispiel für ein Vorgabetelegramm (Handtara 1=100kg für Slave1):

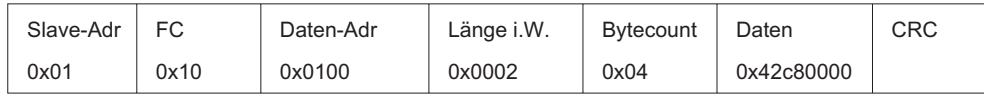

siehe Kapitel: Verfügbare Daten-Vorgabe

# Vorgabewerte im Integer-Format

Wahlweise können die IEEE-Vorgabewerte mit den Funktionscodes 6/16 im Integer-Format übertragen werden. Als Bezugswert dient immer der in den Parametern eingestellte Endwert.

Bsp.: 0 ... MAXTEILE entsprechen 0 ... Waagenendwert in kg. Die Informationen können mit dem Funktionscode 3 zurückgelesen werden.

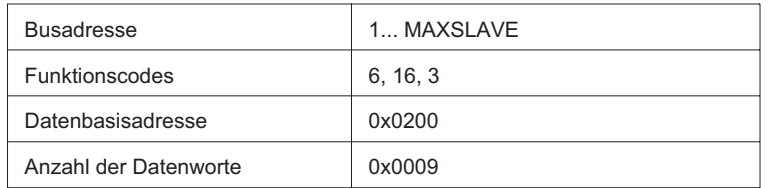

Tabelle der gültigen Adressen siehe Kapitel: Verfügbare Daten-Vorgabe

#### Hinweis:

Werte im Integer-Format sind immer positiv. Negative Werte werden auf den Wert Null gesetzt!

### Vorgabewerte im LONG-Integer-Format

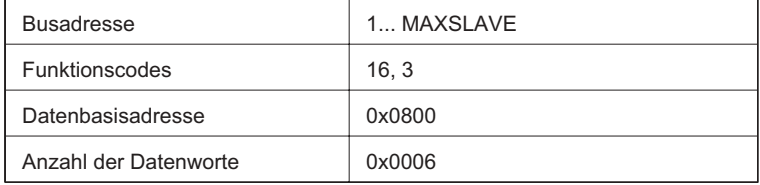

Tabelle der gültigen Adressen siehe Kapitel: Verfügbare Daten-Vorgabe

### Texte an den Controller senden

Dieses Telegramm kann z. B. dazu dienen, formatierte Texte (Druckstrings etc.) an den Controller zu senden. Die max. Textlänge beträgt 32 Zeichen pro Beizeichen.

Von diesen 32 Zeichen verarbeitet das Druckformular 25 Zeichen weiter. Der Rest ist unbenutzt und wird beim Zurücklesen durch den Wert Null ersetzt.

Es können auch alle Beizeichen in einem Vorgabetelegramm zusammengefasst werden. Dazu muss jeder Teilstring auf 32 Bytes aufgefüllt werden!

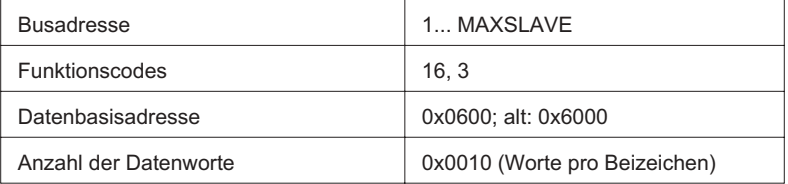

#### Implementiert sind folgende Textvorgaben:

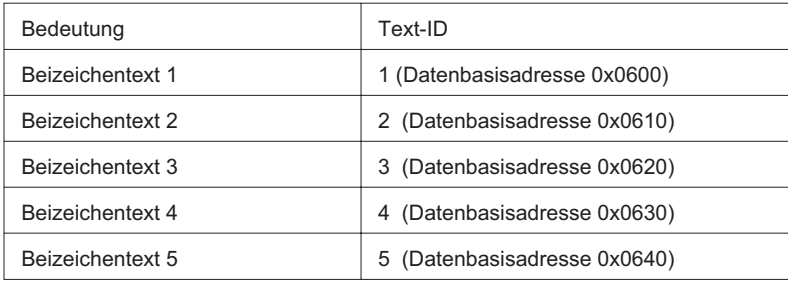

#### Allgemeines Telegramm-Format:

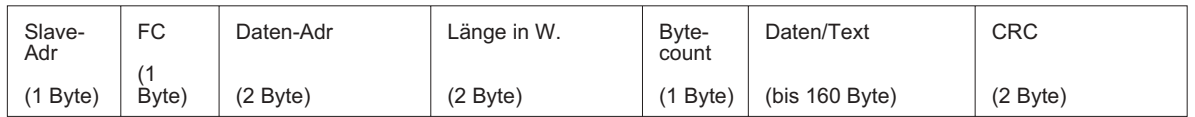

### Beispiele für Textvorgabetelegramme für Slave 1

- .<br>■ Beizeichentext 1
- Beizeichentext 3
- Alle Beizeichentexte (1-5)

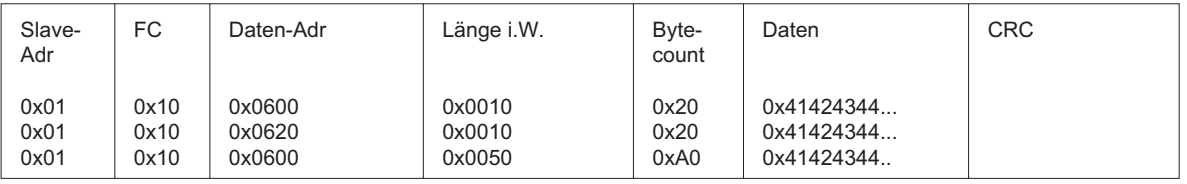

Ist die Anzahl der Textbytes ungerade, ist der Text mit einem Leerzeichen am Ende aufzufüllen.

# Daten zum Prozessleitsystem **Statusinformationen**

Das folgende Telegramm dient der Anforderung der Statusinformationen. Statusinformationen können wort- (Funktionscode 4) oder bitweise (Funktionscode 2) angefordert werden. Statt FC4 kann auch FC3 benutzt werden.

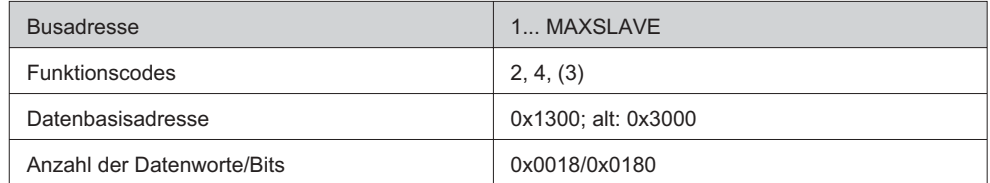

Allgemeines Anforderungstelegramm:

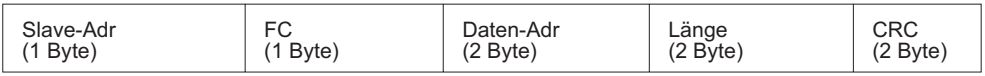

Wortweise Anforderung der Statusinformation

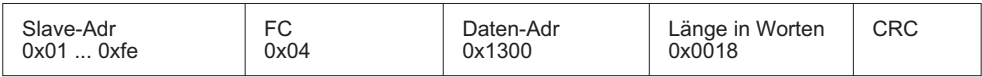

Bitweise Anforderung der Statusinformation

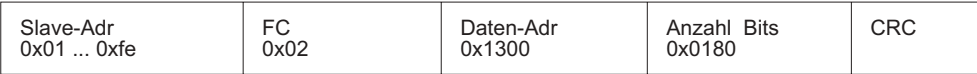

Beispiel für eine Anforderung (Statuswort):

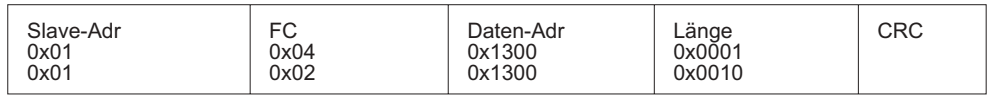

Liste der gültigen Adressen siehe Kapitel: Verfügbare Daten-Controllerdaten

# Messwerte im IEEE-Format

Die Messwerte können vom Leitsystem mit folgendem Telegramm im IEEE-Format angefordert werden.

Die Dimensionen der Werte sind immer kg oder kg/Sekunde.

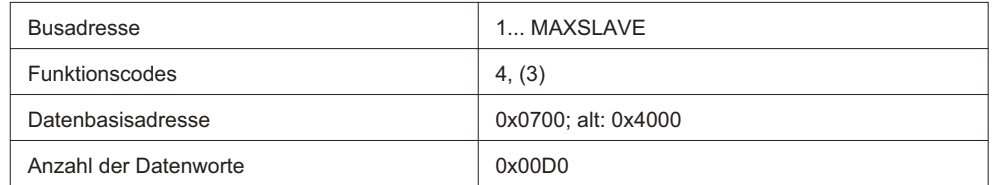

Allgemeines Anforderungstelegramm:

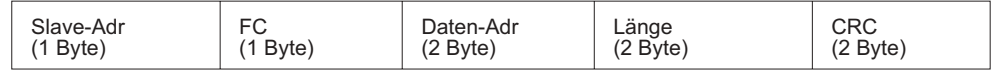

Messwert-Anforderung im IEEE-Format:

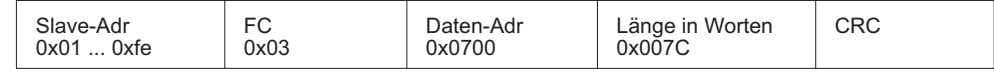

Beispiel für eine Anforderung des Bruttogewichts Waage 1:

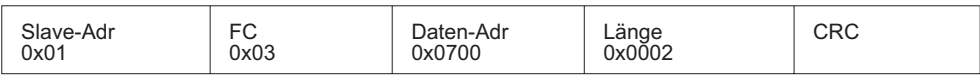

Tabelle der gültigen Adressen siehe Kapitel: Verfügbare Daten-Controllerdaten

### Messwerte im Integer-Format

Die IEEE-Messwerte können vom Leitsystem mit folgendem Telegramm im Integer-Format angefordert werden. Als Bezugswert dient der in den Parametern eingestellte Endwert.

Die Dimensionen der Werte sind immer kg oder kg/Sekunde.

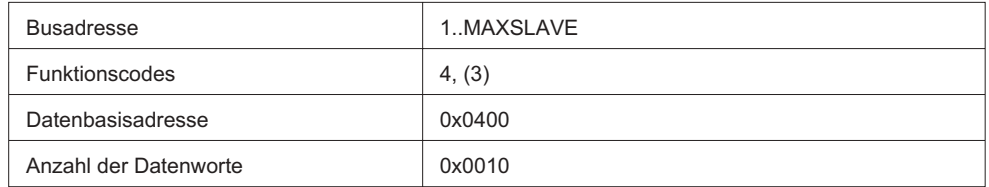

Die Datenbasisadresse errechnet sich aus der IEEE Adresse (siehe Kapitel: Verfügbare Daten-Controllerdaten) nach der Formel.

z.Bsp.: Nenngewicht, ungerundet, kg

Adr  $_{\text{INT}}$  = 400 HEX + (Adr  $_{\text{IEEE}}$  - 700 HEX) / 2

 $400_{\text{HEX}} + (736_{\text{HEX}} - 700_{\text{HEX}}) / 2 =$ 

 $400_{\text{HEX}} + 36_{\text{HEX}}$  / 2 =  $400_{\text{HEX}} + 1B_{\text{HEX}}$  =  $41B_{\text{HEX}}$ 

Hinweis:

Werte im Integer-Format sind immer positiv. Negative Werte werden auf den Wert Null gesetzt!

# Messwerte im LONG-Integer-Format

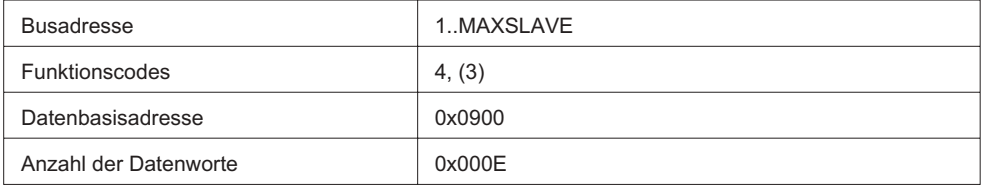

Liste der gültigen Adressen siehe Kapitel: Verfügbare Daten-Controllerdaten

# Texte des DISOMAT lesen

Dieses Telegramm kann z. B. dazu dienen, formatierte Texte (Druckstrings etc.) zu lesen. Die max. Textlänge beträgt 32 Zeichen pro Beizeichen.

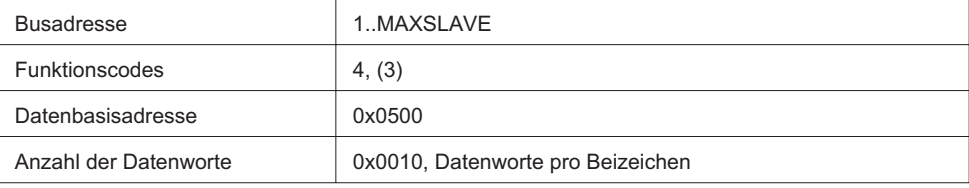

Allgemeines Anforderungstelegramm:

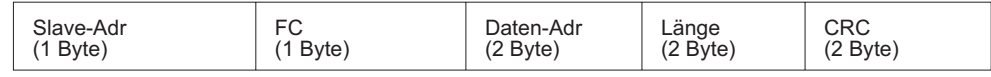

Beispiel für eine Anforderung eines Textes

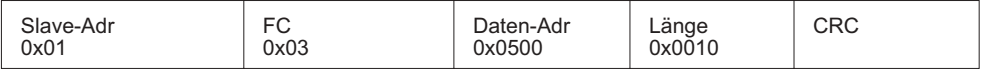

# 5.1.12 Parametrierung Modbus-Schnittstellenparameter

(Schnellauswahl 4335, Passwort erforderlichoder per DISOPLAN)

#### DISOMAT B plus:

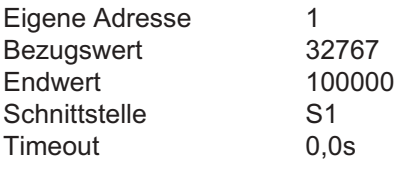

#### DISOBOX:

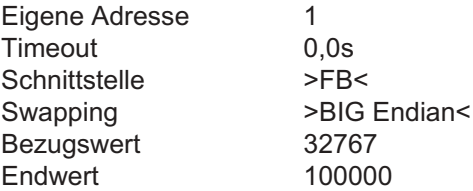

Eingaben übernehmen mit [OK]-Taste.

#### Bedeutung der Parameter:

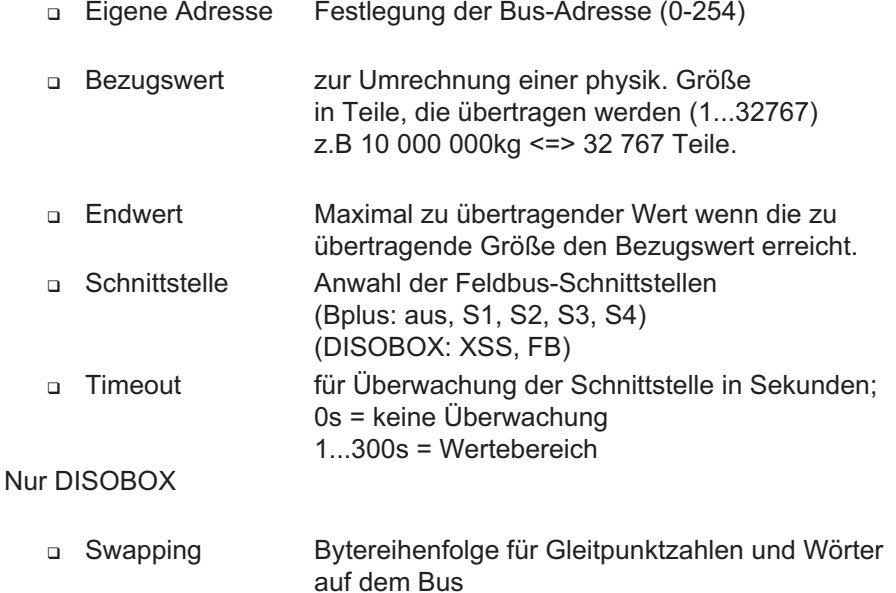

(BIG Endian, BYTE Swap, WORD Swap,

#### Hinweis:

Bei aktivierter Überwachung werden auch

- Adressfehler

- Funktionscodefehler

- Falsche Längenangaben

als Kommunikationsfehler im Display des **Disomaten** angezeigt.

LITTLE Endian)

# 5.2 Profibus-DP-Protokoll

Die allgemeine Spezifikation des Profibus-DP-Protokolls ist in der EN50170 enthalten. In der nachstehenden Spezifikation sind die speziellen Eigenschaften für die Kopplung zwischen einem Prozessleitsystem und dem Controller beschrieben.

#### ACHTUNG:

Bitte beachten Sie, dass der letzte physikalische Teilnehmer den Profibus mit einem Abschlusswiderstand terminieren muss. Wird dieser Teilnehmer vom Bus genommen, kann es zu Störungen der Kommunikation kommen!

Beachten Sie bitte für die DISOBOX Kapitel: Übertragung von Festformaten

### 5.2.1 Terminologie

In den folgenden Kapiteln werden: HEXADEZIMALE Werte in der Form 0x1234 und DEZIMALE Werte in der Form 1234 dargestellt.

# 5.2.2 Logische Hierarchie

Das Prozess-Leitsystem ist Bus-Master, die Controller werden als einzelne Slaves behandelt.

Ein Telegrammzyklus besteht immer aus einer Anfrage durch den Master (PLS) und aus einer Antwort durch den Slave (Controller). Der Bus-Master holt zyklisch ein max. 70 Byte (Bplus) bzw. 32 Byte (DISOBOX) großes Prozessabbild vom Controller ab und übermittelt zyklisch ein max. 56 Byte (Bplus) bzw. 32 Byte (DISOBOX) großes Kommandotelegramm an den Controller. Die aktuelle Größe des Prozessabbildes wird dem Master durch die Auswahl der richtigen Module aus der Gerätestammdatendatei bekanntgemacht (siehe Tabelle 'Zuordnung der Parametereinstellung der Profibus-Schnittstelle zu Modulen in der GSD-Datei' am Ende des Kapitels).

Achtung:

Der Controller ist als modularer Slave modelliert. Wird am Master ein neues Modul aktiviert, so muss am Controller der entsprechende Parametersatz aktiviert werden. Umgekehrt gilt das gleiche.

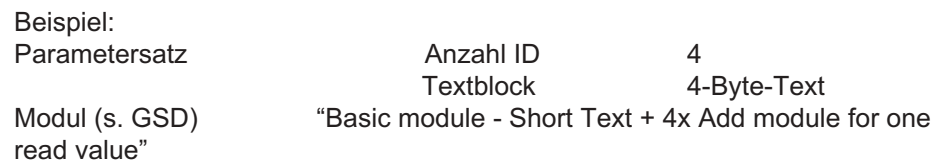

Nur für DISOMAT B plus:

Da die Daten auch der Profibusanschaltung mitgeteilt werden müssen, ist ein Reset am **DISOMAT** notwendig!

# 5.2.3 Datenformat

Soll- und Messwerte werden im IEEE-Float-Format (IEEE 754, 32 Bit) oder Siemens-Float-Format übertragen. Die Übertragung erfolgt immer zeitlich beginnend mit dem MSB.

# 5.2.4 Übertragungssicherung

Die Übertragung zwischen dem Controller und dem Leitsystem kann im Controller durch eine Zeitüberwachung (TIMEOUT) gesichert werden. Der Controller erwartet dann in bestimmten Zeitabständen ein Telegramm vom Leitsystem. Sowohl der Zeitabstand als auch die Art der Reaktion des Controllers (siehe Betriebshandbuch BV-H 2139 Kap. 5.3.2.9 Ereignisklassen) auf ein Ausbleiben der Telegramme , können am Controller per Parameter eingestellt werden. Die Einstellung TIMEOUT = 0 bedeutet, dass der Datenfluss zwischen Controller und Leitsystem nicht vom Controller überwacht wird.

# 5.2.5 Abläufe

Soweit für die Vorgabe von Daten bestimmte Abläufe einzuhalten sind, werden diese im zugehörigen Abschnitt beschrieben.

# 5.2.6 Teilnehmeradressen

Jeder Controller erhält eine Slave Adresse beginnend mit 0 in aufsteigender Folge. Die höchste einstellbare Adresse ist im folgenden Text mit MAXSLAVE gekennzeichnet. Die Einstellung der Adresse wird per Dialog am Controller vorgenommen. MAXSLAVE hat den Wert 126.

### 5.2.7 Datensegmente

Es werden unterschieden:

Der Schreibbereich mit

- Steuerinformationen,
- **vorgabewerten im IEEE-Format,**
- Vorgabewerten im LONG-Integer-Format
- Texte vom Master an den Controller

und der Lesebereich mit

- Statusinformationen,
- Messwerten im IEEE-Format
- Messwerten im LONG-Integer-Format
- Texte des Controllers

Jeweils 4 Byte große Blöcke sind durch eine 2-Byte-Kennung (ID) eindeutig adressierbar. (Siehe Tabellen des folgenden Kapitels). Da für die Wägetechnik kein Profibusprofil existiert, orientiert sich die Datenstruktur am bestehenden Profil "Drehzahlveränderbare Antriebe". Die Struktur der Nutzdaten für den zyklischen Kanal MSCY\_C1 wird im PROFIBUS-Profil "Drehzahlveränderbare Antriebe" als "Parameter-Prozessdaten-Objekt" (PPO) bezeichnet.

Die Richtlinie legt für die Antriebe die Nutzdatenstruktur fest, mit der ein Master auf die Antriebs-Slaves mittels zyklischen Datenverkehrs MSCY\_C1 zugreifen kann. Die Nutzdatenstruktur beim MSCY\_C1-Datenverkehr untergliedert sich in zwei Bereiche, die in jedem Telegramm übertragen werden können:

- Prozessdatenbereich (PZD), d. h. Steuerworte und Sollwerte bzw. Zustandsinformationen und Istwerte
- Textbereich (TXT) zum Lesen/Schreiben von Texten,
- z.B. Druckstrings, Beizeichen

Mit welchem PPO-Typ der Controller vom PROFIBUS-DP-Master aus angesprochen wird, kann bei der Inbetriebnahme des Bussystems vom Master aus konfiguriert werden. Die Auswahl des jeweiligen PPO-Typs ist von der Aufgabe des Controllers im Automatisierungsverbund abhängig. Die Prozessdaten werden immer übertragen. Mit den Prozessdaten wird der Controller im Automatisierungsverbund geführt, z. B. Tarieren, Werte vorgeben, etc.

### 5.2.8 Nutzdatenstruktur

Die Telegramme der zyklischen Datenübertragung haben somit folgenden grundlegenden Aufbau:

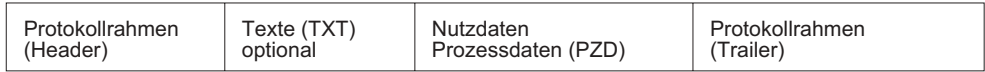

Abb. 1 Prinzipieller Aufbau der Profibustelegramme

Es sind 27 PPO-Typen definiert:

- Nutzdaten **ohne** Textbereich mit festgelegten Vorgabe- und Prozessdaten (**weiß**) und bis zu 8 zusätzlichen, per ID wählbaren Werten (**grau**). Siehe auch Abb. 2
- Nutzdaten **mit** Textbereich und der oben beschriebenen Prozessdatenauswahl.

Die insgesamt 27 PPO-Typen werden aus den vier Grundmodulen (s. GSD-Datei) zusammengesetzt.

Textbereich (TXT)

Mit dem TXT-Telegrammteil können bis zu 128 Byte lange Texte gelesen oder geschrieben werden. Die dazu notwendigen Mechanismen von Auftrags- / Antwortkennungen werden im Absatz "Textübertragung über Profibus DP" beschrieben.

Es werden 4- und 20-Byte-Textblöcke unterschieden. Die längere Variante sollte nur bei größeren Textmengen eingesetzt werden, um die Übertragungszeit klein zu halten.

Prozessdatenbereich (PZD)

Mit den Prozessdaten können Steuerworte und Sollwerte (Aufträge: Master Controller) bzw. Zustandsworte und Istwerte (Antworten: Controller → Master) übertragen werden.

Die übertragenen Prozessdaten werden sofort wirksam.

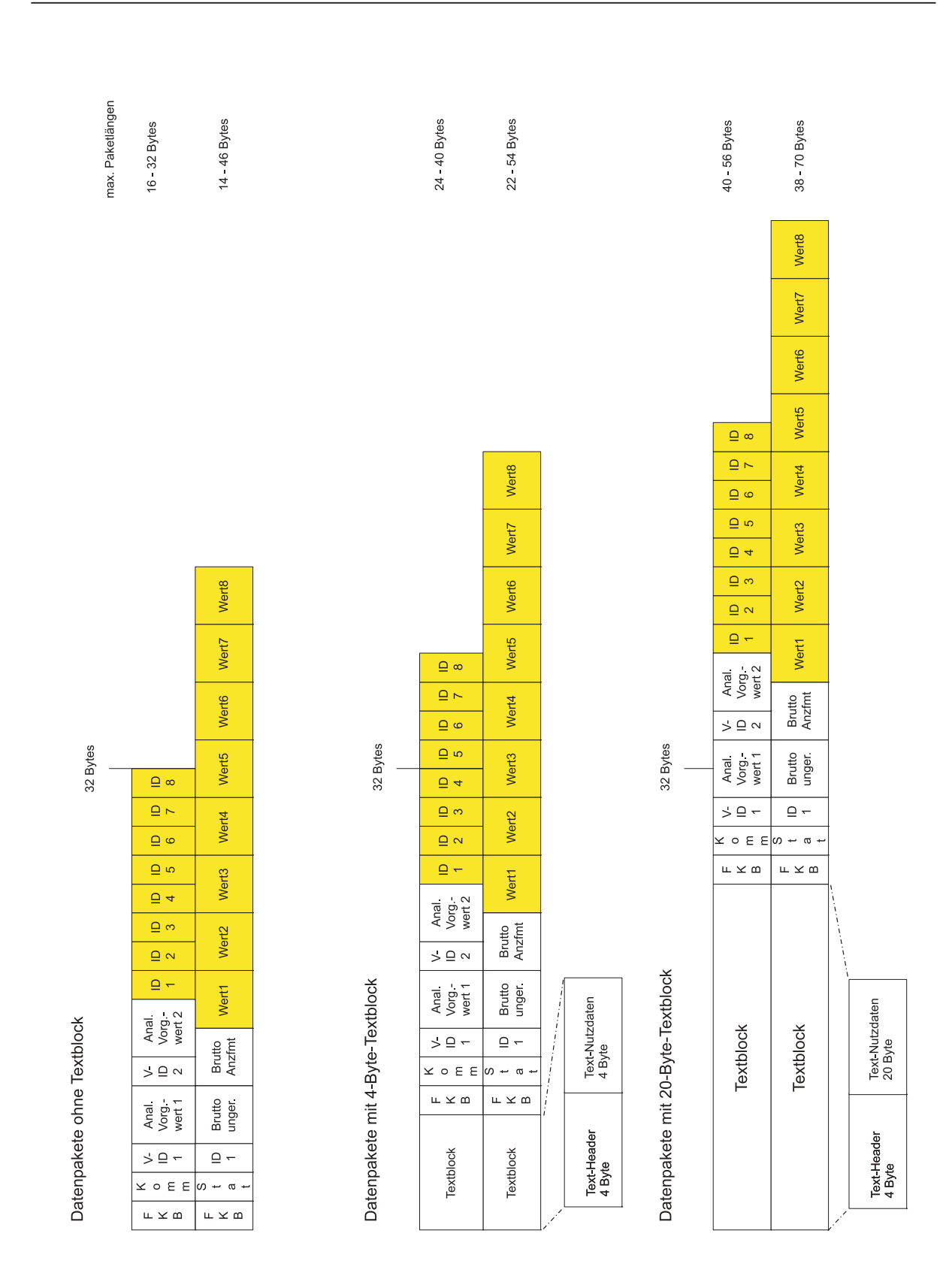

#### Abb. 2 Nutzdatenstruktur der Profibustelegramme

Die hellen Bereiche sind die minimal vorhandenen Teile des jeweiligen Telegramms. Sie sind nicht veränderbar. Die Telegramme können, abhängig von den eingestellten Parametern, stückweise um so viele IDs erweitert werden wie in der aktuellen Applikation benötigt werden. Die Maximalgröße eines Paketes beträgt:

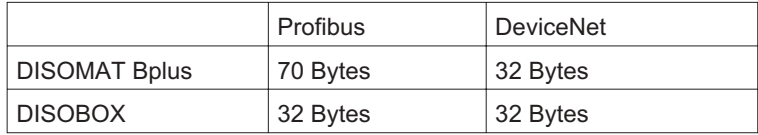

#### **Hinweis:**

Lesen-Schreiben von Doppelworten in S7-Systemen: Beachten Sie bitte, dass die Doppelworte des DISOMAT Bplus nicht mit den Funktionsbausteinen SFC14 und SFC15 der S7-Systeme gelesen bzw. geschrieben werden können. Benutzen Sie in diesen Fällen den direkten Peripheriezugriff!

### Beispiele für Telegramme

Die folgende Abbildung zeigt den prinzipiellen Aufbau der Profibustelegramme Die erste Zeile stellt jeweils das Telegramm vom Busmaster an den Controller dar, die zweite Zeile die Antwort des Controllers.

Beispiel 1: Datenübertragung ohne Textblock und ohne variable, benutzerdefinierte Kennungen (ID)

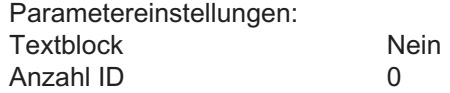

Telegramm Master an Controllers.

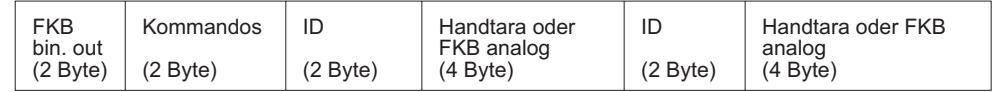

Antwort des Controllers.

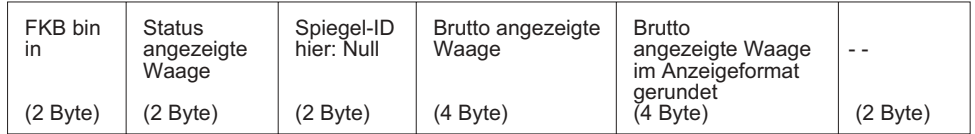

Kommandotelegramm, welches die Handtara für Waage/Gruppe 1 ändert und den ersten Analogwert des analogen Funktionsblocks vorgibt:

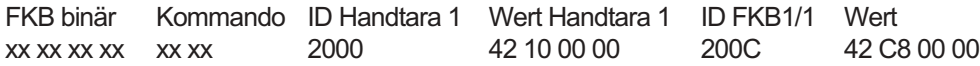

Werte für (Steuer-)Kommandos

00 01 Tarieren angezeigte Waage

- 00 02 Tara löschen angezeigte Waage
- 00 03 Nullstellen angezeigte Waage

#### Bemerkungen

Im Telegramm vom Master an den Controller werden die Identifier und die zugehörigen Werte immer in genau dieser Reihenfolge und Position erwartet. Hat eine ID den Wert Null, so wird der zugehörige Wert nicht ausgewertet. Steuer- und Statusinformationen werden immer in Paketen von vier Byte zusammengefaßt. Wird eine falsche Kennung verwendet, werden die Daten verworfen.

Die Vorgabedaten müssen mindestens 100 ms anstehen, damit sie vom Controller einwandfrei erkannt werden können.

Im Antworttelegramm werden die Werte anhand der Position im Telegramm identifiziert. Kennungen sind daher überflüssig.

Beispiel 2: Datenübertragung ohne Textblock mit 2 variablen, benutzerdefinierten Kennungen (ID)

Parametereinstellungen Textblock Nein Anzahl ID 2

Telegramm Master an Controller

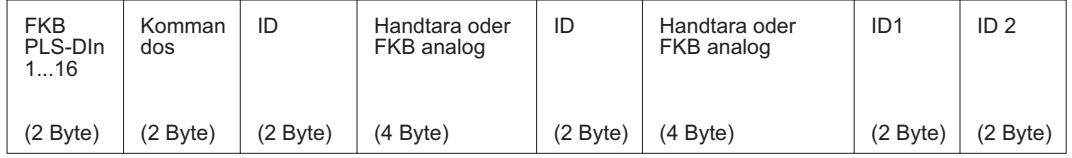

#### Antwort des Controller

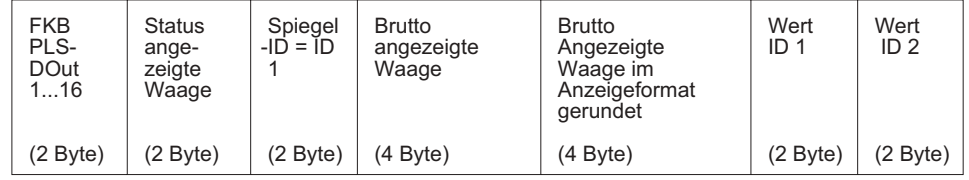

#### Bemerkungen:

Durch Hinzufügen von Kennungen im Telegramm vom Master an den Controller können Sie den Controller veranlassen, die gewünschten Werte ins Antworttelegramm einzutragen. Die Reihenfolge der Werte entspricht der Reihenfolge der Kennungen. Die Kennungen dürfen aus allen Datensegmenten stammen, dies ermöglicht auch das Zurücklesen der Vorgabewerte.

Wird eine Kennung als falsch identifiziert, wird der entsprechende Wert in der Antwort auf Null gesetzt.

Die Kennungen sollten im laufenden Nutzdatenbetrieb nicht gewechselt werden, weil sonst im Umschaltzeitpunkt eine eindeutige Zuordnung von ID und Wert nicht möglich ist!

Beispiel 3: Datenübertragung mit Textblock und ohne variable, benutzerdefinierte Kennungen (ID). Parametereinstellungen: Textblock 4-Byte-Textblock Anzahl ID 0

Der Textblock wird immer vor die übrigen Daten gesetzt.

#### Telegramm Master an Controller

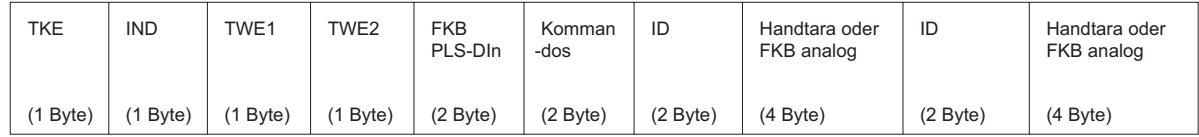

Antwort des Controllers

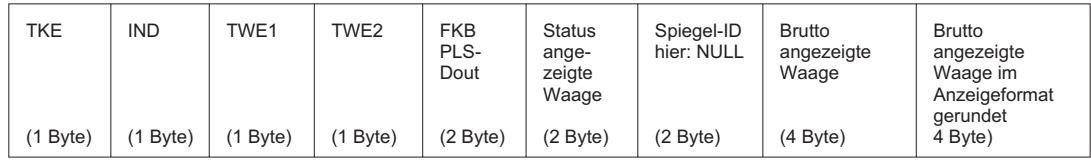

# Textübertragung über Profibus DP

Alle Erläuterungen dieses Kapitels beziehen sich auf den 4-Byte-Textblock. Für den 20-Byte-Textblock (nur bei DISOMAT B plus) gilt sinngemäß das gleiche. Er unterscheidet sich nur in der Anzahl der Text-Nutzdaten, die pro Zyklus übertragen werden könnnen.

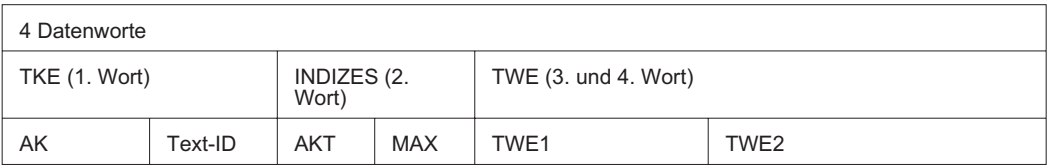

Abb. 3 Prinzipieller Aufbau des Textblocks

Auftragskennung (TKE),

1. Wort:

Die Textkennung (TKE) ist immer ein 16-Bit-Wert.

Das erste Byte (AK) enthält die Auftrags- bzw. die Antwortkennung.

Das zweite Byte (Text\_ID) enthält eine Kennung (1 ... 255), die die Textart näher spezifiziert.

Folgende Textarten sind implementiert:

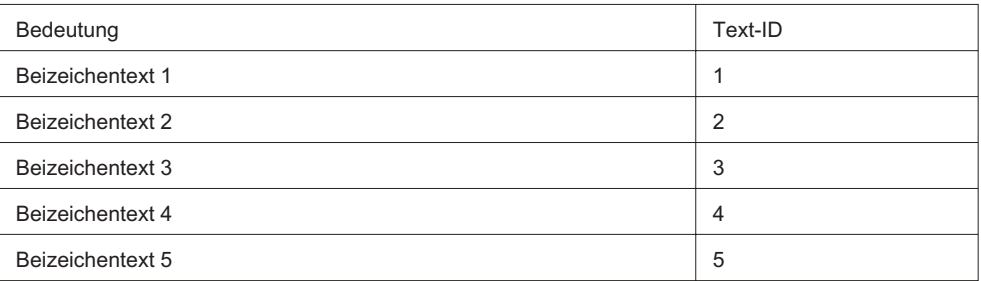

Für das Auftrags-Telegramm (Master —> Controller) können Sie die Bedeutung der Auftragskennung der Tabelle 1 entnehmen.

Für das Antwort-Telegramm (Controller Master) können Sie die Bedeutung der Antwortkennung der Tabelle 2 entnehmen. Abhängig von der Auftragskennung sind nur bestimmte Antwortkennungen möglich.

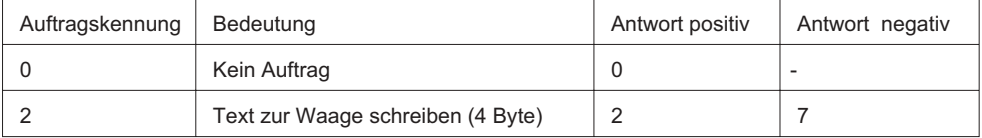

#### Tab. 1 Auftragskennungen (AK) Masterstation -> DISOMAT

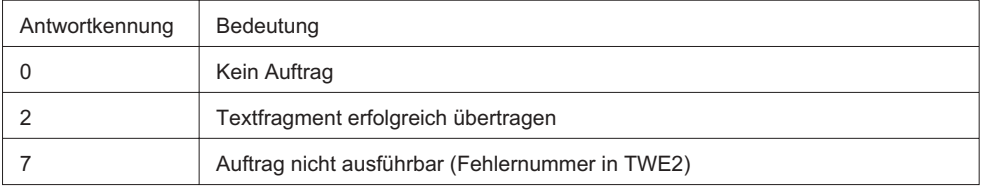

Tab. 2 Antwortkennungen (AK) DISOMAT -> Masterstation

#### Text-Index (IND)

2. Wort Der Textindex besteht aus zwei Bytes, dem aktuellen Index (=Offset im Textstring, der gerade gelesen oder geschrieben wird) und dem maximalen Textindex (= Länge des gesamten Textes).

#### Text (TWE)

3. und 4. Wort In TWE stehen die maximal 4 oder 20 Bytes des aktuell übertragenen Textsegmentes.

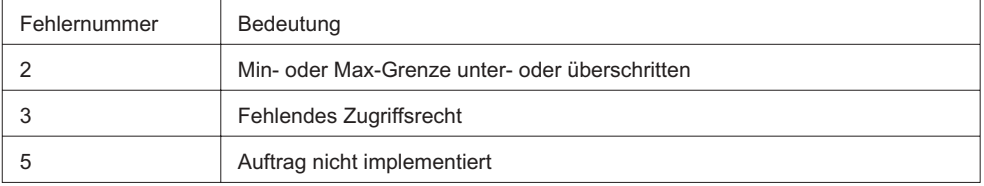

Tab. 3 Fehlernummern
Fehlernummer (TWE2)

Hat die Antwortkennung den Wert 7 (Auftrag nicht ausführbar), dann ist in TWE2 eine Fehlernummer gemäß Tabelle 4 hinterlegt.

#### Regeln für die Auftrags-/Antwortbearbeitung

Der Master muss einen Auftrag solange wiederholen, bis er die entsprechende Antwort empfangen hat.

Der Master erkennt die Antwort auf einen gestellten Auftrag durch:

- Auswertung der Antwortkennung
- Gegebenenfalls durch Auswertung des Text-Index IND

Werden im zyklischen Betrieb keine Informationen von der PKW-Schnittstelle benötigt (nur PZD-Daten sind wichtig), so muss der Auftrag "kein Auftrag" gestellt werden.

#### Text lesen (Text des Disomaten zum Master übertragen)

Liegt ein neuer Text vor, folgt die stückweise Anforderung des Textes, maximal 4 oder 20 Bytes pro Zyklus. Während der max. Index immer die Länge des Textes angibt, steht im aktuellen Index

- beim 4-Byte-Textblock: die Folge 0, 4, 8 bis zum Max.-Index.
- beim 20-Byte-Textblock: die Folge 0, 20, 40 bis zum Max.-Index.

Beispiel

Lesen eines 21 Byte langen Textes mit dem 4-Byte-Textblock ("Dies ist ein Beispiel")

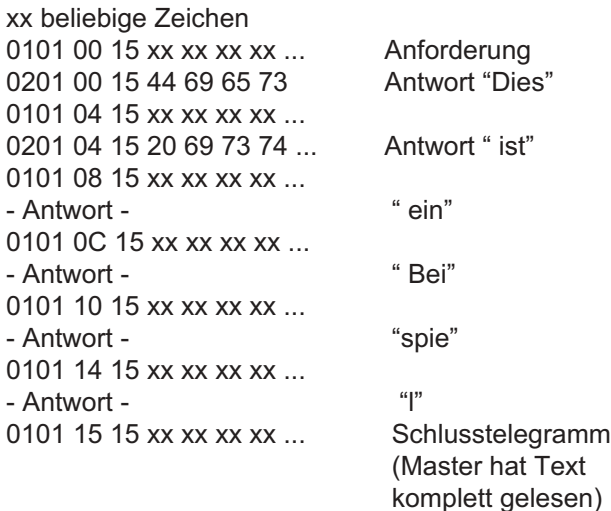

#### Text schreiben (Text des Masters zum Controller übertragen)

Die Übertragung des Textes erfolgt stückweise, maximal 4 oder 20 Bytes pro Zyklus. Während der max. Index immer die Länge des Textes angibt, steht im aktuellen Index

- beim 4-Byte-Textblock: die Folge 0, 4, 8 bis zum Max.-Index.
- beim 20-Byte-Textblock: die Folge 0, 20, 40 bis zum Max.-Index.

#### Beispiel

Vorgabe eines 21 Byte langen Textes mit dem 4-Byte-Textblock ("Dies ist ein Beispiel")

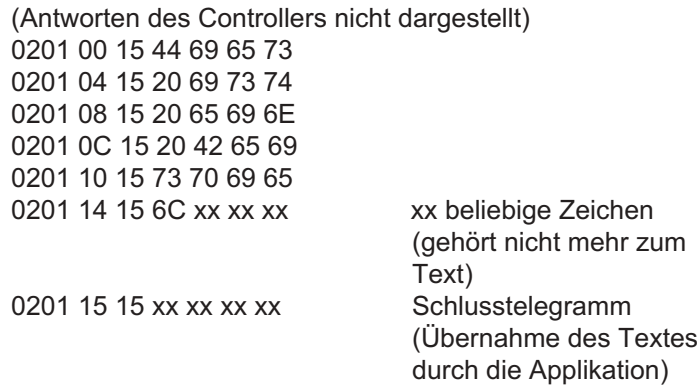

Das Schlusstelegramm bei dem der aktuelle Index gleich dem maximalen Index gesetzt ist muss unabhängig von der Textlänge **immer** übertragen. Erst nach der Übertragung dieses Paketes erfolgt die Übernahme in der Waage.

## Daten vom Prozessleitsystem

DP-Schreibregister (Steuerinformation und analoge Vorgabewerte)

Darstellung ohne Textblock

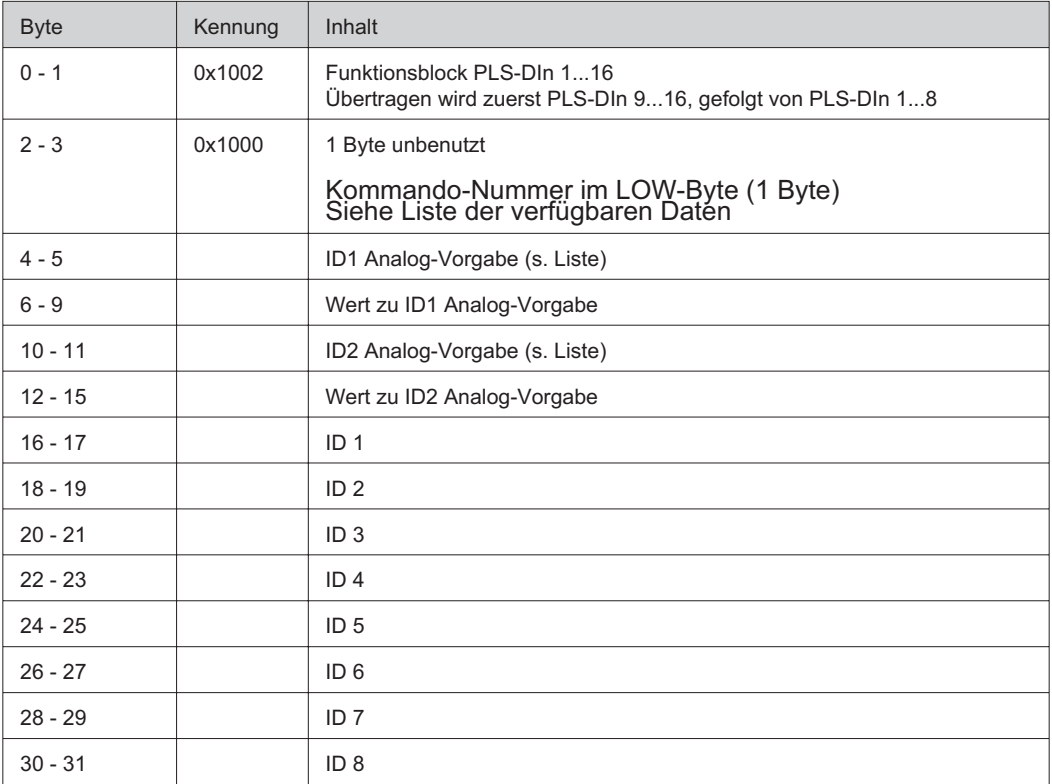

Kommandos angezeigte Waage

In das Kommandobyte ist die Kodierung des jeweiligen Befehls einzutragen. Die Aktion wird sofort nach dem korrekten Empfang ausgelöst. Beim Kommando 'Tara löschen' ist darauf zu achten, daß gleichzeitig mit dem Kommando der Handtarawert auf den Wert NULL gesetzt wird.

Die Kennungen für PLS-DIn 1...16 und die Kommandos werden nicht übertragen. Sie dienen lediglich als Verweis auf die Liste der "Verfügbaren Daten".

Gültige Vorgabewerte siehe Kapitel Verfügbare Daten -Vorgabe

Verfahren zur Vorgabe der Werte über Feldbus

Die oben angesprochenen Werte können im Disomat B plus über eine der folgenden Quellen vorgegeben werden:

- **EDV-Prozedur (B plus)**
- Lokales Bedienfeld (Menübaum oder Funktionstaste(n) (DISOMAT B plus)
- **Feldbus**

1. Sollwert und Materialnummer:

Der Feldbus ist immer die allein bestimmende Quelle, wenn die dem Wert zugeordnete ID im Telegramm vom Master an den Controller übertragen wird. Werte anderer Quellen werden dann mit dem nächsten Feldbuszyklus überschrieben.

Wenn per Feldbus der Wert geändert werden soll, ist im Feldbusprotokoll der gewünschte Wert zu setzen und dann zusammen mit seiner ID an den Controller zu übertragen. Um die Vorgabe durch andere Quellen zu ermöglichen, müssen die Ids für Sollwert bzw. Materialnummer im Feldbustelegramm zu Null oder auf die ID eines anderen Wertes gesetzt werden. Die Vorgabe-IDs bestimmen also welche Quelle den Vorrang hat.

2. Andere Werte:

Die Handtara der angezeigten Waage, sowie die Daten PLS-AIN-1 ... PLS-AIN-4 werden jeweils nach einer Änderung des entsprechenden Wertes vom Controller übernommen.

Zur Übernahme benötigt der Controller mindestens 100 ms. Die Übernahme kann durch Abwarten dieser Zeit oder zusätzlich durch Rücklesen des aktuellen Wertes sichergestellt werden. Das Rücklesen wird durch Setzen der entsprechenden Lese-ID veranlasst.

## Daten zum Prozessleitsystem

DP-Leseregister (Statusinformation und Messwerte) Darstellung ohne Textblock

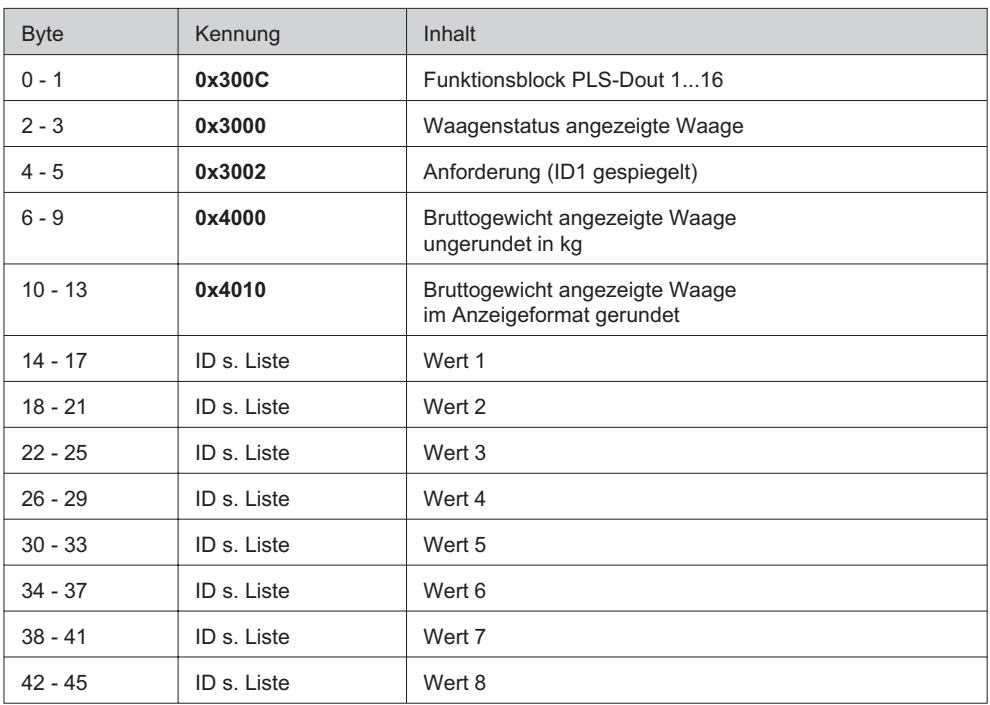

Word = 16 Bit Datenwort Long = Datendoppelwort

Hinweis:

Wenn Bereich 1 und Bereich 2 gesetzt ist, dann befindet sich die Waage im Bereich 3.

Die fett gedruckten Kennungen werden nicht übertragen.

Sie dienen lediglich als Verweis auf die Liste der "Verfügbaren Daten".

Messwert-ID-Liste: siehe Kapitel Verfügbare Daten Controllerdaten

## 5.2.9 Parametrierung Profibus-DP-Schnittstellenparameter

#### **DISOMAT Bplus:**

(Schnellauswahl 4335, Passwort erforderlich)

Parameter:

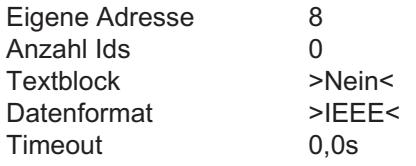

Eingaben übernehmen mit [OK]-Taste

Bedeutung der Parameter:

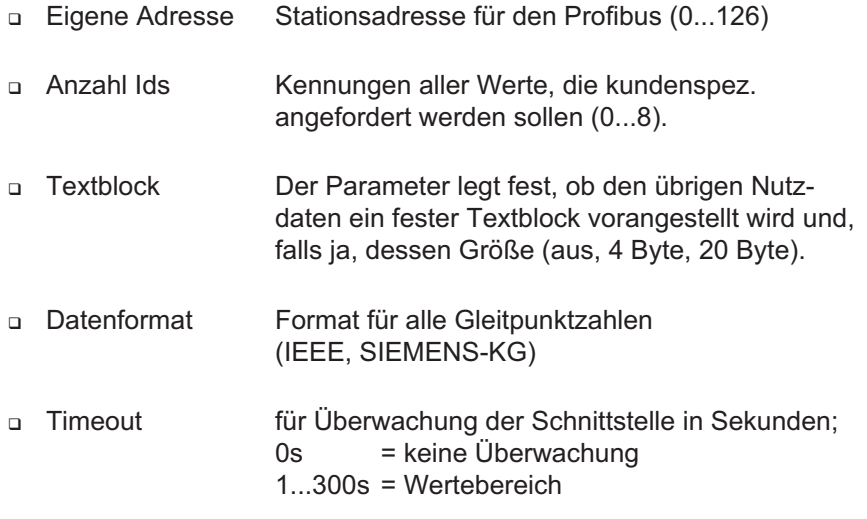

Die Parameter Anzahl Ids, Textblock und Eigene Adresse werden erst nach einem Neustart (Reset) verwendet. Solange werden die alten (wirksamen) Werte angezeigt.

Hinweis:

Bei aktivierter Überwachung werden sowohl Timeouts, als auch fehlerhafte Kennungen (ID) als Kommunikationsstörung vom **DISOMAT** angezeigt.

#### **DISOBOX:**

(Schnellauswahl 4332, Passwort erforderlich bzw.über DISOPLAN)

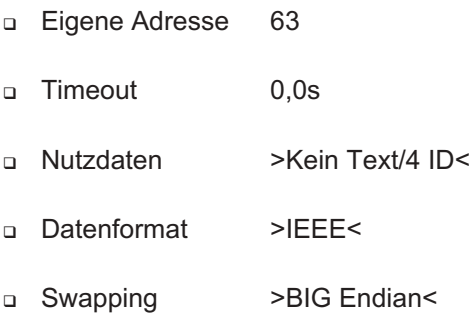

Eingaben übernehmen mit [OK]-Taste.

#### Bedeutung der Parameter:

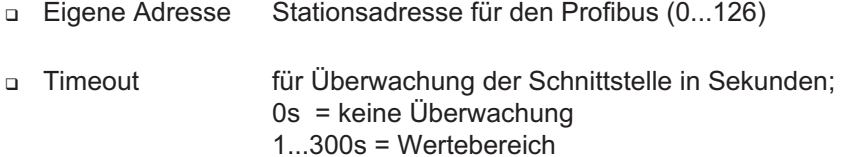

- Nutzdaten "Kein Text/4 ID", "Text/2 ID", "Festformate" Festlegung der Datenzusammenstellung, die über den Profibus angefordert werden sollen. Es können 4 kundenspez. Daten OHNE Text, 2 kundenspez. Daten MIT Text oder Festformate angefordert werden. Die Einstellung FESTFORMATE ist bei der DISOBOX zu bevorzugen.
- Datenformat Format für alle Gleitpunktzahlen (IEEE, SIEMENS-KG) □ Swapping Bytereihenfolge für Gleitpunktzahlen und Wörter auf dem Bus (BIG Endian, BYTE Swap, WORT Swap, LITTLE Endian) Der Profibus arbeitet standardmäßig mit der Einstellung BIG Endian

Hinweis:

Bei aktivierter Überwachung werden sowohl Timeouts, als auch fehlerhafte Kennungen (ID) als Kommunikationsstörung von der DISOBOX angezeigt.

## 5.2.10 Projektierungshilfen

Die **Profibusnorm DIN 19245**, Teil 3 definiert eine Gerätestammdatendatei. Die passende Profibus-Projektierungsdatei (.gsd) kann von folgender Adresse geladen werden: bvwww.schenck.net\Steuerungen\Profibus.

Hinweise:

- Die Version DBP104F0 ist die Standard-Version der GSD-Datei. Wenn Sie den Siemens S7-Hardware-Konfigurator in der einer älteren Version als 5.1 verwenden, sollten Sie die GSD-Datei "DBP204F0.GSD" benutzen. Sie beschreibt das Prozessabbild in anderer Form, so dass auch ältere Versionen des Konfigurationstools problemlos einsetzt werden können.
- In der Datei DBP204F0.GSD ist die Zahl hinter "PPO" identisch mit der Anzahl der parametrierten IDs.
- Die jeweils aktuellen GSD-Dateien können auch von der Profibus-Webseite "www.profibus.com (Libraries-Schenck Process-Controller-Disomat B plus)" geladen werden.
- Im Hardwarekonfigurator einer S7 finden Sie den **DISOMAT** unter: **Profibus-DP/weitere Feldgeräte/Regler/DISOMAT B plus**

'Zuordnung der Parametereinstellung der Profibus-Schnittstelle zu Modulen in der GSD-Datei'

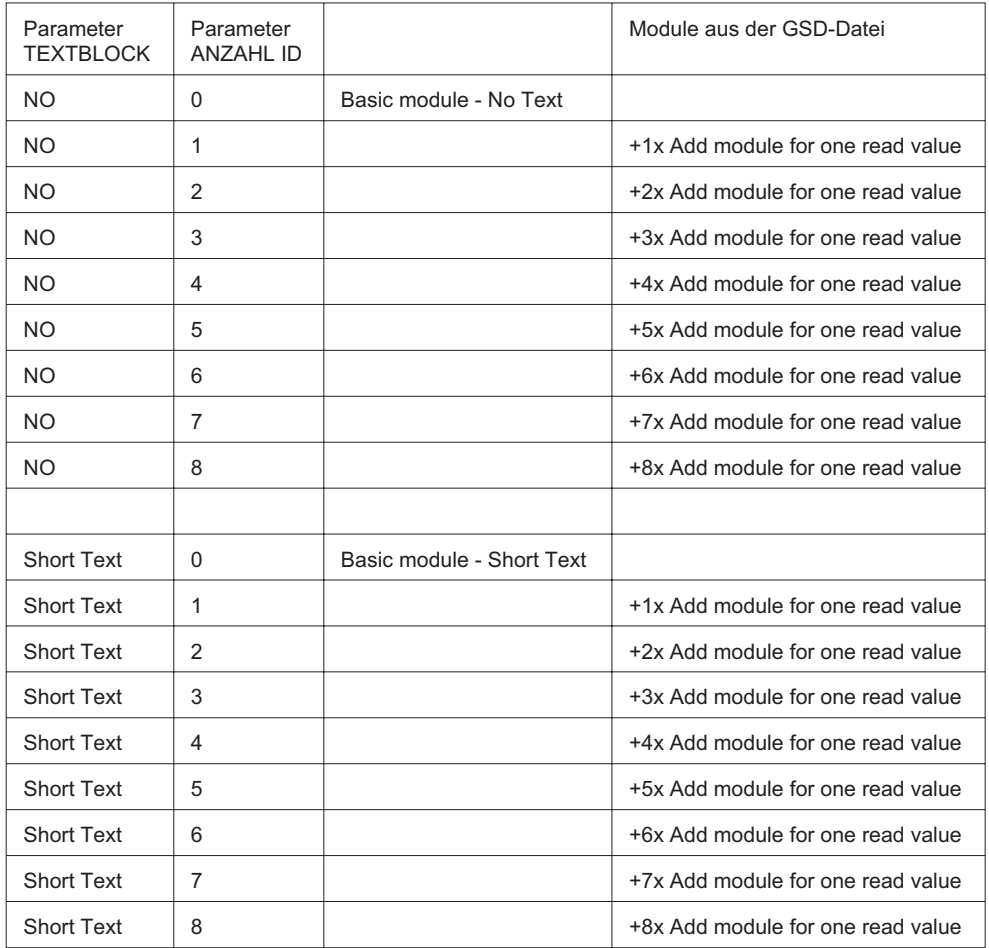

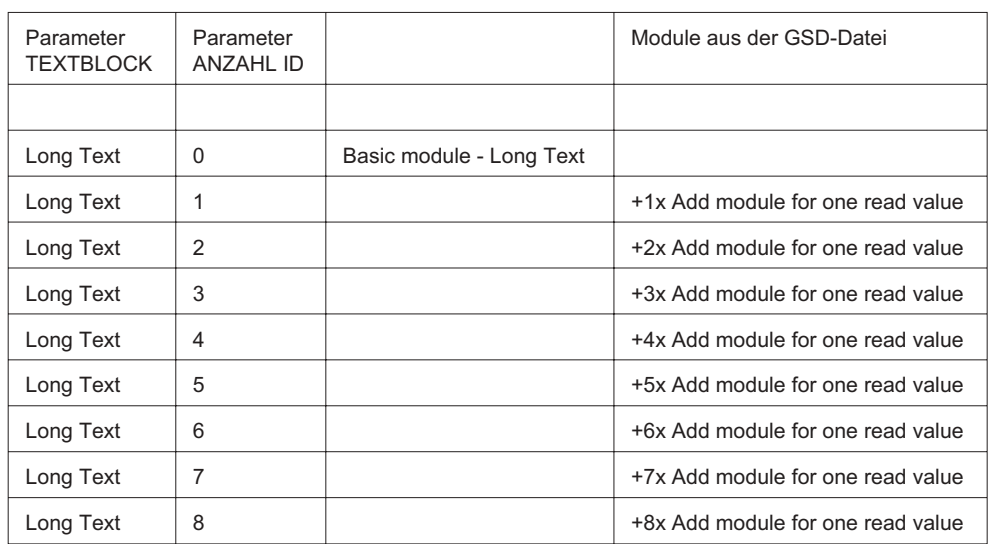

# 5.2.11 Abkürzungen und ihre Bedeutung

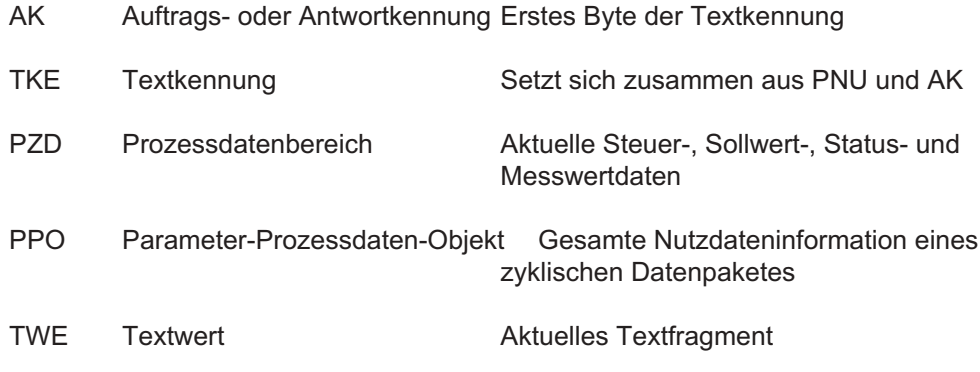

# 5.2.12 Weiterführende Dokumentation

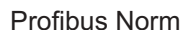

Siemens Dokumentation

Profibus Nutzerorganisation www.profibus.com

Profibus DP - Grundlagen,<br>Tips und Tricks für Anwender

EN 50170

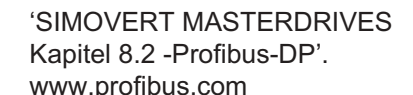

Manfred Popp, Hüthig-Verlag, 1997

## 5.3 DeviceNet-Protokoll

Beachten Sie bitte für die DISOBOX Kapitel 5.4, Übertragung von Festformaten

#### 5.3.1 Terminologie

In den folgenden Kapiteln werden: HEXADEZIMALE Werte in der Form 0x1234 und DEZIMALE Werte in der Form 1234 dargestellt.

## 5.3.2 Logische Hierarchie

Das Prozess-Leitsystem ist Bus-Master, die Controller werden als einzelne Slaves behandelt.

Ein Telegrammzyklus besteht immer aus einer Anfrage durch den Master (PLS) und aus einer Antwort durch den Slave. Der Bus-Master holt zyklisch ein max. 32 Byte großes Prozessabbild von dem Controller ab und übermittelt zyklisch ein max. 32 Byte großes Kommandotelegramm an den Controller

#### 5.3.3 Datenformat

Soll- und Messwerte werden im IEEE-Float-Format (IEEE 754, 32 Bit) oder Siemens-Float-Format übertragen. Die Übertragung erfolgt immer zeitlich beginnend mit dem MSB.

## 5.3.4 Übertragungssicherung

Die Übertragung zwischen dem Controller und dem Leitsystem kann im Controller durch eine Zeitüberwachung (TIMEOUT) gesichert werden. Der Controller erwartet dann in bestimmten Zeitabständen ein Telegramm vom Leitsystem. Sowohl der Zeitabstand als auch die Art der Reaktion des Controllers auf ein Ausbleiben der Telegramme , können am Controller per Parameter eingestellt werden. Die Einstellung TIMEOUT = 0 bedeutet, dass der Datenfluss zwischen Controller und Leitsystem nicht vom Controller überwacht wird.

#### 5.3.5 Abläufe

Soweit für die Vorgabe von Daten bestimmte Abläufe einzuhalten sind, werden diese im zugehörigen Abschnitt beschrieben.

## 5.3.6 Teilnehmeradressen

Jeder Controller erhält eine Slave Adresse beginnend mit 0 in aufsteigender Folge. Die höchste einstellbare Adresse ist im folgenden Text mit MAXSLAVE gekennzeichnet. Die Einstellung der Adresse wird per Dialog am Controller vorgenommen. MAXSLAVE hat den Wert 63.

#### 5.3.7 Nutzdatenstruktur

Die Dateninhalte sind identisch zu den Dateninhalten der Profibus-DP Kopplung. (siehe Kapitel 5.2.7 und 5.2.8).

#### 5.3.8 Parametrierung DeviceNet-Schnittstellenparameter

(Schnellauswahl 4332, Passwort erforderlich, DISOPLAN verwenden)

- □ Eigene Adresse 63
- Timeout 0,0s
- □ Baudrate >125kb<
- a Nutzdaten >Kein Text/4 ID<
- Datenformat >IEEE<
- □ Swapping >BIG Endian<

Eingaben übernehmen mit [OK]-Taste.

Bedeutung der Parameter:

- **Eigene Adresse** Stationsadresse für das DeviceNet (0...63)
- a Timeout für Überwachung der Schnittstelle in Sekunden; 0s = keine Überwachung 1...300s = Wertebereich
- □ Baudrate auf dem DeviceNet (125kB, 250kB, 500kB)
- D Nutzdaten "Kein Text/4 ID", "Text/2 ID", "Festformate" Festlegung der Datenzusammenstellung, die über DeviceNet angefordert werden sollen. Es können 4 kundenspez. Daten OHNE Text, 2 kundenspez. Daten MIT Text oder Festformate angefordert werden.

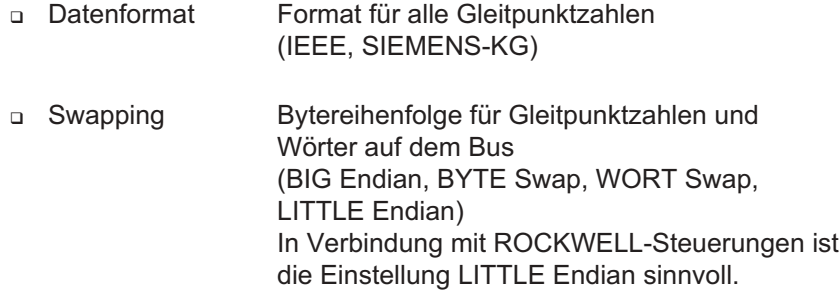

Hinweis:

Bei aktivierter Überwachung werden sowohl Timeouts, als auch fehlerhafte Kennungen (ID) als Kommunikationsstörung von der DISOBOX angezeigt.

# 5.4 Übertragung von Festformaten (DISOBOX)

## 5.4.1 Anfordern von Festformaten

#### DISOBOX - Feldbusdaten

Fixed - Images, gültig für Profibus-DP, DeviceNet und Modbus seriell mit FC 23

Obere Zeile: Daten des Masters an die Waage Untere Zeile: Antwort der Waage

Alle 8 Kanalwerte (kg, ungerundet) parallel

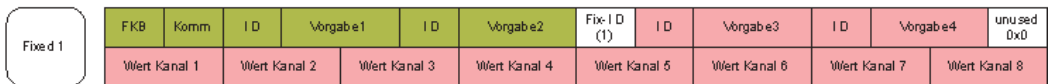

Kanal-Maagenwerte (kg, ungerundet) und Stati

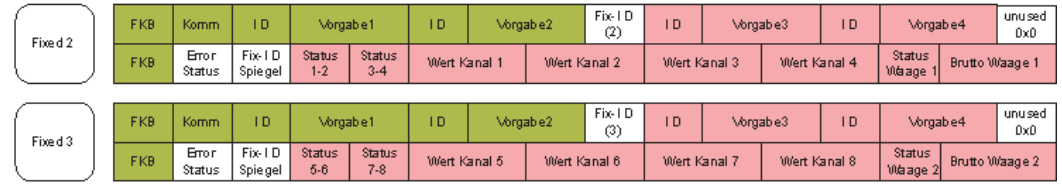

Waagenwerte (kg, ungerundet)

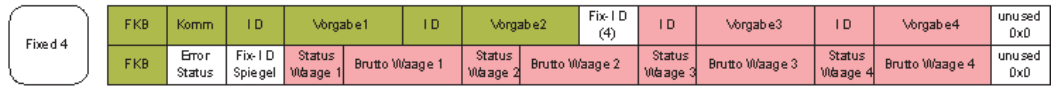

Waagenwerte (Anzeigendarstellung)

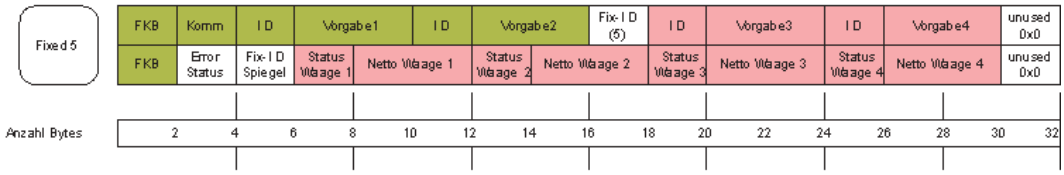

Waagenwerte (kg, ungerundet), DISOBOX-Softwareversion WWW20431 (8 Waagen) notwendig

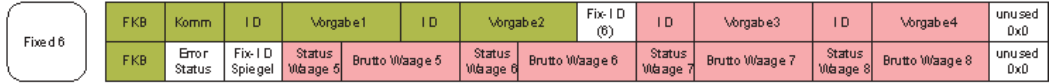

Waagenwerte (Anzeigendarstellung), DISOBOX-Softwareversion VAMA20431 (8 Waagen) notwendig

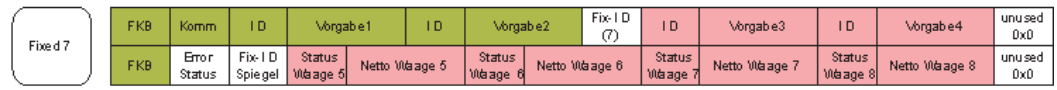

DISOMAT B plus - kompatible Modes

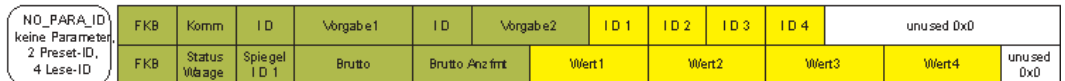

Das folgende Prozessabbild ist für Modbus NICHT vorhander!!

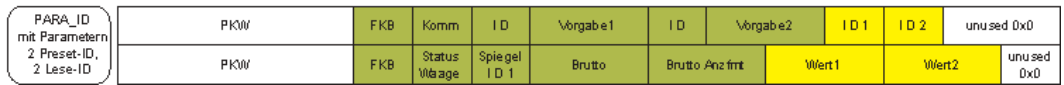

Neben den in den Kapiteln 5.1 bis 5.3 beschriebenen Übertragungsarten mit 2 Vorgabe Ids und 2 bzw. 4 Abfrage Ids kann in der DISOBOX auf die Übertragung von sog. Festformaten umgeschaltet werden. Dies geschieht bei den Protokollen Profibus DP und DeviceNet durch Auswahl von "Festformate" bei der Konfiguration der "Nutzdaten", bei Modbus durch die Verwendung des Funktionscodes 23.

Bitte beachten Sie, das Modbus/TCP kein Festformat unterschützt. Eine Übersicht über die verfügbaren Festformate siehe Bild oben.

Bei der Übertragung vom Master zur DISOBOX können bin. Ausgaben an die Funktionsblöcke, Kommandos und bis zu 4 Vorgabe IDs übertragen werden. An der Position im Telegramm, an der üblicherweise die 1. Abfrage ID steht, kann das gewünschte Festformat angefordert werden, das von der DISOBOX an den Master übertragen werden soll.

Mit Ausnahme von Festformat 1 (8 Kanalwerte), werden in jedem anderen Festformat die binären Eingänge der Funktionsblöcke und die höchste anstehende Ereignis-/Fehlernummer übertragen. Anschließend folgt die sog. Spiegel-ID, die angibt, welches Festformat aktuell in der Ausgabe aktiv ist, gefolgt von den Festformatdaten.

Sofern Festformat 1 nicht benutzt wird, kann die Spiegel-ID dazu verwendet werden, um bei Formatumschaltungen festzustellen, wann das neue Festformat in der Antwort zur Verfügung steht. Beim Auf- bzw. Wegschalten von Festformat 1 muss nach Auflegen der neuen Fix-ID ein Zeitraum von typisch 300 ms gewartet werden, bis das neue Format in der Ausgabe erscheint.

Beispiel für die Anforderung von Festformat 1 über Modbus:

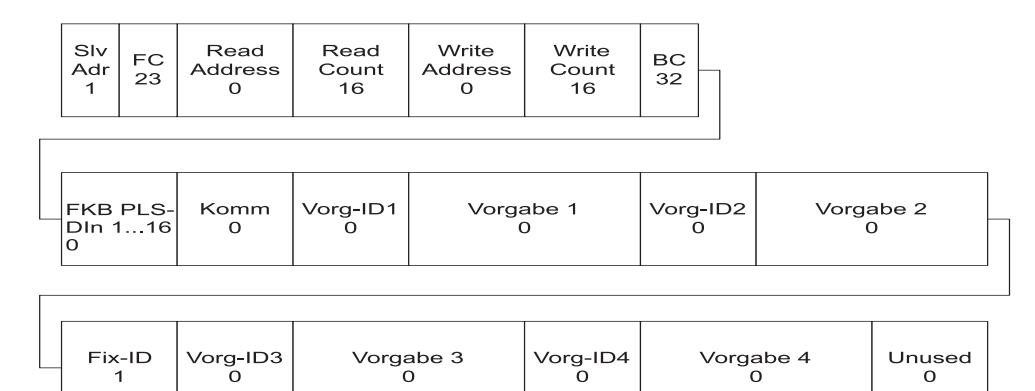

Hier fordert der Master das Festformat 1 an. Alle anderen Vorgaben sind binär 0, d. h. sie werden, bis auf die Funktionsblock-Ausgänge, ignoriert.

## 5.4.2 Beschreibung der Datenformate

#### 5.4.2.1 Stati

#### 5.4.2.1.1 Error Status

Der Error Status enthält die Fehlernummer des höchsten, anstehenden Fehlers der DISOBOX oder 0 für "Kein Fehler".

#### 5.4.2.1.2 Kanalstati ("Status 1-2", "Status 3-4", "Status 5-6", "Status 7-8")

Die Kanalstati sind bitcodiert und umfassen jeweils 1 Byte. Die Stati von jeweils 2 Kanälen sind in einem Wort zusammengefasst und teilen sich auf wie folgt:

Status 1-2

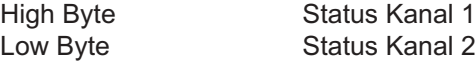

Die Bedeutung der einzelnen Bits entnehmen Sie der folgenden Tabelle:

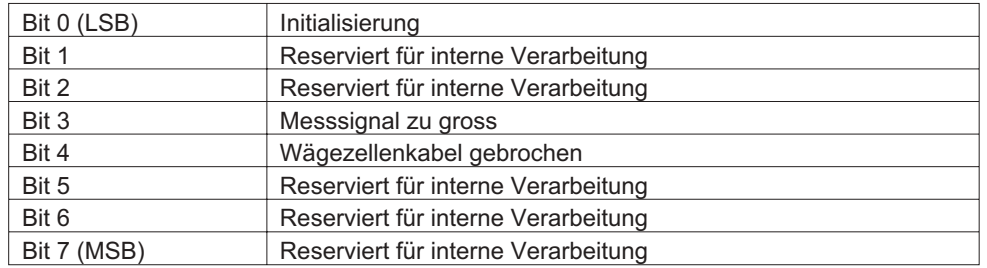

#### **WICHTIG**

Es werden nur dann gültige Kanalgewichte gebildet, wenn der zugehörige Kanalstatus den Wert 0 hat, d. h. alle oben beschriebenen Bits müssen auf 0 stehen!

## 5.4.2.1.3 Waagenstati

Die Waagenstati sind bitcodiert und umfassen jeweils 1 Wort (2 Byte). Die Bedeutung der einzelnen Bits entnehmen Sie der folgenden Tabelle:

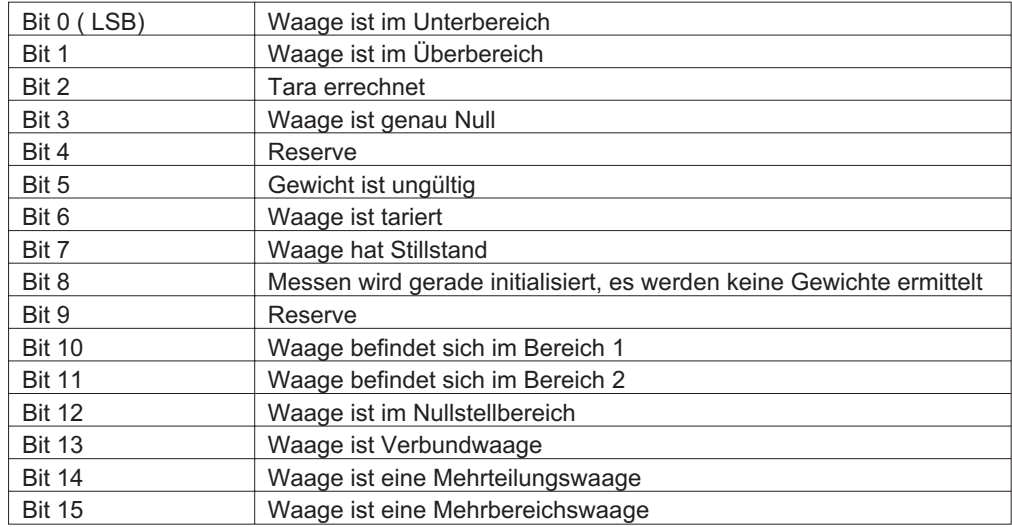

#### ACHTUNG

Die meisten Bits in den Waagenstati sind **waagespezifisch** und machen nur Sinn, wenn die DISOBOX als Waage konfiguriert ist. Dazu müssen alle Parameter unter dem Menübaum 441:WAAGE eingegeben sein!

Die DISOBOX kann aber auch als reiner Gewichtsgeber auf Kanalebene arbeiten. Hierzu müssen nur die Kanalparameter (Menü:445 Kanal) erfasst sein. Dann sind nur Bit 5 (Gewicht ungültig) und Bit 8 (Messen wird initialisiert) relevant. Die anderen Bits beziehen sich dann auf nicht konfigurierte **Waagen**-Einstellungen und müssen/können ignoriert werden.

# 6 Ethernet-Kopplung

Das folgende Kapitel beschreibt die Funktionalität von Geräten der DISOMAT B plus-Familie (Wägeterminal DISOMAT B plus oder DISOBOX) als Server am Ethernet. Die Geräte werden im folgenden als Controller bezeichnet. Gelten Teile der Beschreibung spezifisch nur für eines der beiden Geräte, wird im Text ausdrücklich darauf hingewiesen.

Des weiteren ist die Verwendung des Begriffs "Waage" (DISOMAT B plus) synonym mit dem Begriff "Gruppe" (DISOBOX).

Im Detail sind beschrieben:

- die Konfiguration der Ethernet-Anschaltung (Festlegung der Eigenschaften und Vergabe der Teilnehmeradressen),
- die Betriebsart "FELDBUS": der Datenaustausch zwischen einem Ethernet-Client und dem Controller per Modbus/TCP,
- die Betriebsart "WEB-SERVER": Erstellung und Aufruf einer WEB-Seite,
- Das Serviceprogramm MultiServer,
- Hinweise zur Fehlersuche und Diagnose.

Die hardwaremäßige Beschreibung der Ethernetanschaltung ist in Handbüchern BV-H2140DE (DISOMAT und DISOBOX) bzw. BV-H2251 (nur DISOBOX) zu finden.

#### 6.1 Funktionalität der Ethernet -Anschaltung

- Der Anschluss erfolgt über einen RJ45-Stecker (DISOMAT B plus) bzw. bber den 5-poligen Phunix-Stecker XE 3 und eine wasserdichte M12 Steckverbindung (DISOBOX).
- Der Server kann in der Betriebsart FELDBUS Daten mit bis zu 3 Clients gleichzeitig austauschen. Kommt das Inbetriebnahme-Tool DISOPLAN zur Anwendung, so kann es einen der drei möglichen Kanäle belegen, wenn die Ankopplung über das Netzwerk erfolgt. Die Daten werden als Modbus(RTU)/TCP-Pakete gesendet bzw. als solche von extern erwartet. Der Funktionsumfang wird unten detaillierter beschrieben.

Parallel dazu:

- Mehrere einfach zu konfigurierende, dynamische WEB-Seiten zeigen beliebige Prozesswerte des Controllers an. Die Werte werden standardmäßig im XML-Format dargestellt. Über ein kundenspezifisches Stylesheet sind alle gewünschten Darstellungsformen realisierbar. Für Browser, die keine XML-Daten interpretieren können, kann optional eine Konvertierung in Standard-HTML eingestellt werden.
- Überwachung der Busschnittstelle
- Einfache Parametrierung der Koppelbaugruppe über die Bedienoberfläche des Grundgerätes oder DISOPLAN.
- Das PC-Programm MultiServerTools unterstützt den Benutzer sowohl in der Inbetriebnahmephase als auch im normalen WEB-SERVER-Betrieb.

# 6.2 Parametrierung des Controllers ( der Koppelbaugruppe)

Die Parametrierung kann beim DISOMAT, sowohl über sein Bedienteil, als auch über DISOPLAN erfolgen. Die DISOBOX wird über DISOPLAN DISOBOX parametriert.

Die Parameterbeschreibung gilt für beide Geräte.

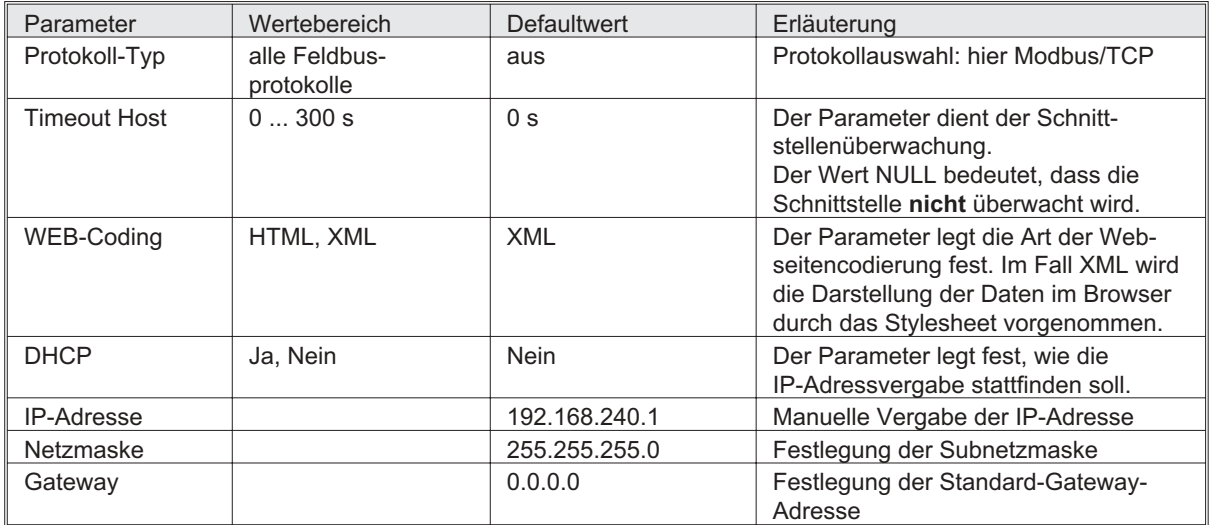

Hinweise

Betreiben Sie die Controller an einem lokalen Subnetz mit eigener Netzwerkkarte für dieses Netz, so sind auf dem PC-Netzadapter folgende Einstellungen sinnvoll:<br>■ IP-Adresse: 192.168.240.254

- 192.168.240.254 ■ Netzmaske: 255.255.255.0 Gateway: 0.0.0.0 ■ Controller 1-n: 192.168.240.n
	- wobei n=1-253
- IP-Adressen müssen eindeutig sein. Fragen Sie deshalb Ihren Systemadministrator nach gültigen, freien Adressen.

#### 6.2.1 Kontrolle der Teilnehmeradressen

Die im letzten Abschnitt beschriebene Netzwerkparametrierung kann mit dem MultiServer Scannerprogramm kontrolliert werden (siehe Kapitel 1.5.5).

Eine weitere Möglichkeit zur Kontrolle der Netzwerkparameter ist die Verwendung des PING-Kommandos, das auf jedem PC vorhanden ist, z. B. "ping 192.168.240.1" Im Erfolgsfall wird die Antwortzeit des Endgerätes angezeigt.

#### 6.2.2 Verfügbare Daten

Verwenden Sie bitte die Kennungen aus den Tabelle Verfügbare Daten

#### 6.2.3 Konfiguration des Prozessabbildes

Standardmäßig werden die folgenden Datenbereiche der Controller zyklisch von bzw. zur Ethernetanschaltung übertragen:

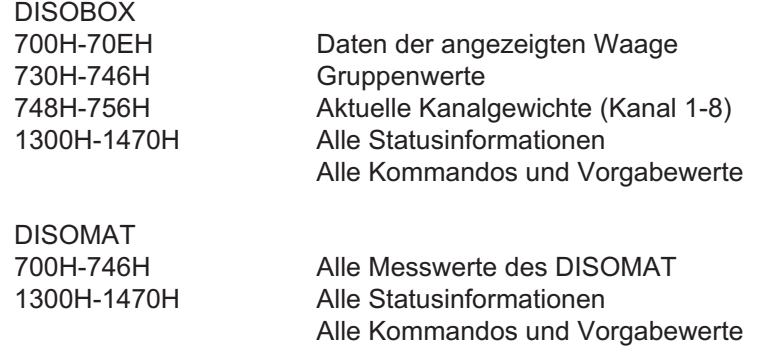

Die unten beschriebene Konfigurationsmöglichkeit betrifft ausschließlich die Messwerte: Adressbereich 7xx, hexadezimal. Alle anderen Werte unterliegen einer festen Konfiguration.

Oft ist es erwünscht, weniger Daten, dafür diese aber häufiger und in garantierten Zeitabständen zu übertragen. Daher lässt sich die große Gruppe der Messwerte (Gleitpunktwerte und damit höherer Rechenaufwand) konfigurieren. Zu diesem Zweck befinden sich auf den CUSTOMER\_xxx-Verzeichnissen Konfigurationsdateien mit dem Namen TRANSFER.CFG. Jede dieser Dateien kann bis zu 3 Zeilen mit folgender Bedeutung enthalten:

Zeilen-Nr = Datenanfangsadresse (dez), Datenendadresse (dez), Zähler [; Kommentar]

Anfangs- und Endadresse sind inklusiv, d.h., werden mit aktualisiert. Der Zähler gibt an, wie häufig die Daten aktualisiert werden; 1 bedeutet in jedem  $Zy$ klus; n = in jedem n-ten  $Zy$ klus. Hinter einem Semikolon kann Kommentar eingefügt werden.

Beispiel 1

1=1792,1862,1 Alle den DISOMAT betreffenden Messwerte, werden in jedem Zyklus aktualisiert.

Beispiel 2

1=1864,1878,1

Für eine DISOBOX werden alle Kanalgewichte ständig aktualisiert. In dieser Konfiguration kann eine Aktualisierung der Gewichte alle 200ms garantiert werden.

## 6.3 Betriebart Feldbus

In der Betriebart FELDBUS verhält sich der Controller wie ein Modbus/TCP-Server, gemäß dem Standard "OPEN MODBUS/TCP SPECIFICATION, Release 1.0, 29 März 1999". Er beherrscht alle Funktionscodes der Klassen 1 und 2 (außer FC7), sowie die wichtigsten Codes der Klasse 2 (FC15 und 23).

Die Datendarstellung orientiert sich vollständig am Modbus-Standard. Die Aufgabe der Prüfsumme (CRC16) des Modbus-Telegramms wird von der TCP-Sicherungsschicht übernommen. Vom im OPEN MODBUS-Standard definierten, 6-Byte-Telegrammheader, wird von den Controllern lediglich das sechste Byte zur Übertragung der Datenlänge genutzt. Alle übrigen Bytes werden 1:1 in der Antwort zurückgesandt.

Um spätere Erweiterungen zu ermöglichen, sollten diese Headerbytes (1-5) nicht benutzt werden, sie sind auf NULL zu setzen!

#### 6.3.1 Teilnehmeradressen

Im Ethernet-Netzwerk werden alle Stationen durch ihre IP-Adresse eindeutig identifiziert. Die Modbus-Slave-Adresse kann daher immer auf den Wert 1 gesetzt werden.

## 6.3.2 Funktionscodes (FC)

Im der folgenden Tabelle werden die verwendeten Codes aufgelistet und ihre Bedeutung erklärt:

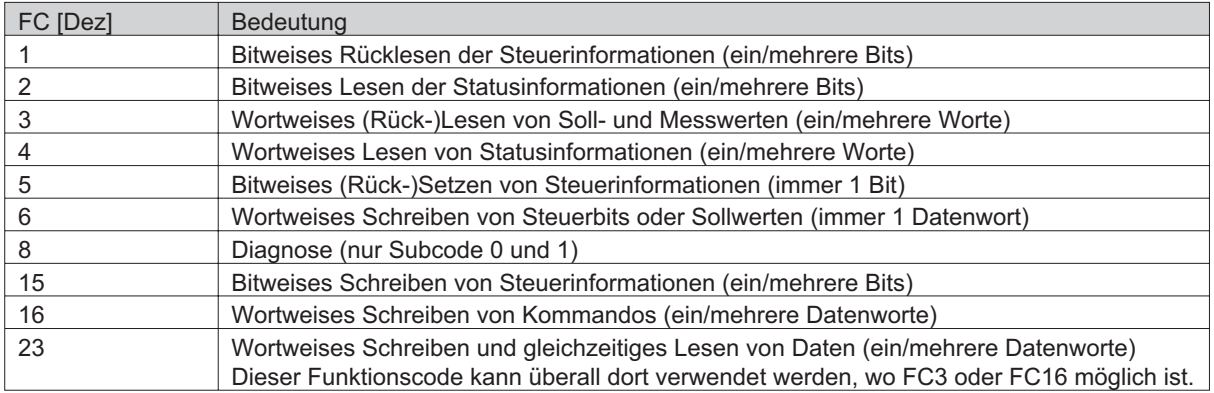

## 6.3.3 Übertragungssicherung

Die Übertragungssicherheit ist bei Modbus/TCP durch die Sicherungsmaßnahmen der TCP-Schicht gewährleistet.

#### 6.3.4 Fehlercodes

Genutzt werden nur die Modbus-Fehlercodes 01 bis 03. Bei CRC-Fehler wird keine Antwort gesendet.

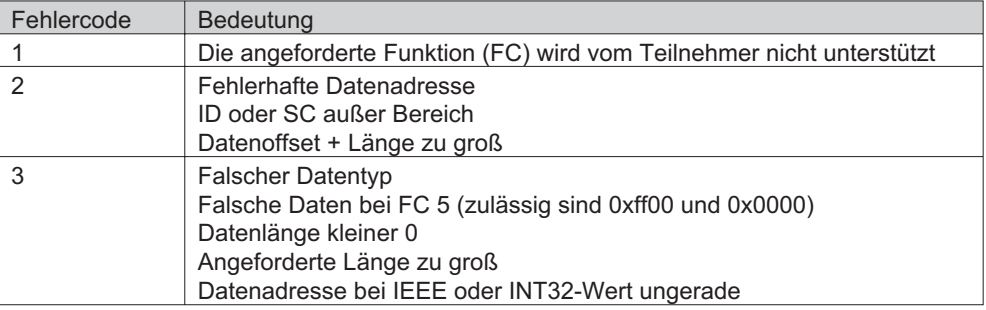

## 6.3.5 Datenformate

Die Übertragung erfolgt zeitlich beginnend mit dem MSB. Soll- und Messwerte werden im IEEE-Floatformat (IEEE754, 32 Bit). Alle Steuerinformationen und Stati werden mit den 8 Datenbit jedes Zeichens als Binärsignal dargestellt. Zusätzlich können alle Steuer- und Statusinformationen als Einzelbitinformation behandelt werden.

#### 6.3.6 Prozesswerte

Jedes Segment der zyklischen Daten enthält Werte gleichen Typs. Die Daten innerhalb eines Segments reihen sich adressmäßig lückenlos aneinander. Die Daten eines Segments können jeweils mit einem Telegramm gelesen oder beschrieben werden.

# 6.3.7 Übersicht Datenaustausch

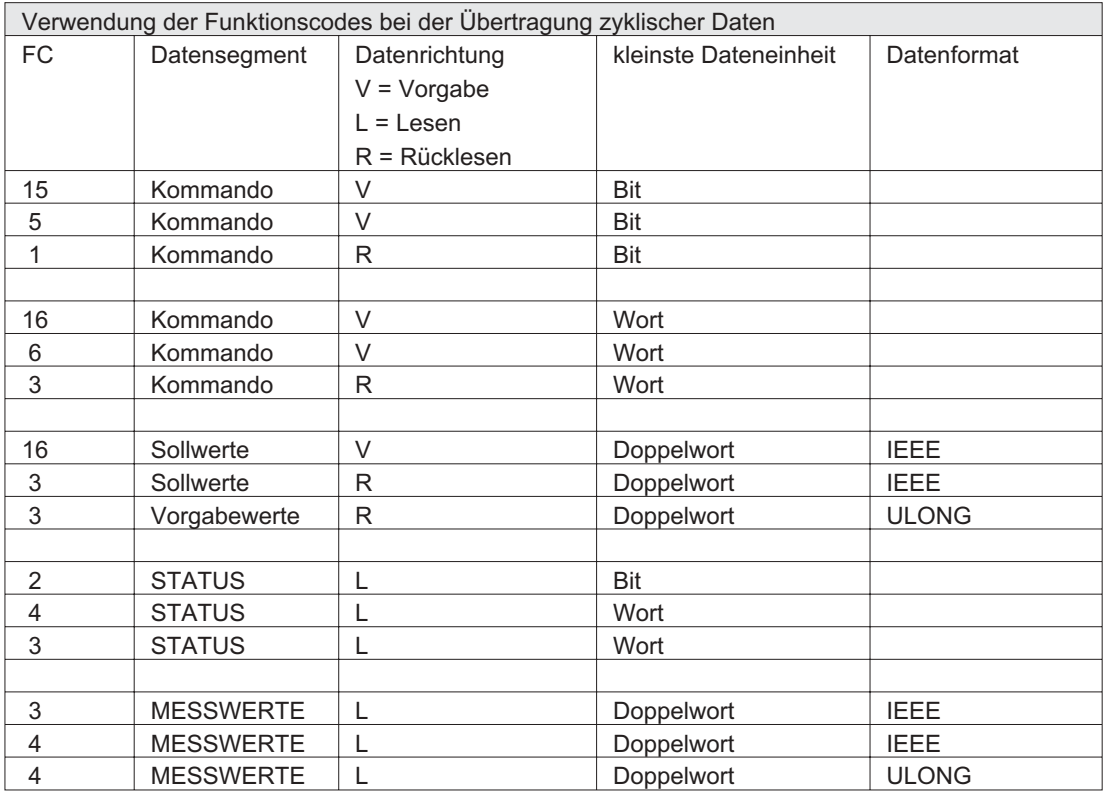

Hinweis

Vielfach ist zu der beschriebenen Datenadresse auf Seiten des Leitsystems eine sogenannte "Segmentadresse" (abhängig vom Funktionscode) zu addieren. Ferner ist die Datenadresse um eins zu erhöhen, weil die Registeradressen beim Modbusprotokoll bei 1 beginnen.

Beispiel:

Die Vorschrift zur Konfiguration der Datenadresse lautet also: Datenadresse = Segmentadresse + Controller-Adresse + 1.

## 6.3.8 Telegramm-Beispiele

Die folgenden Zeilen zeigen den Aufbau der Modbus/TCP-Telegramme. Die erste Spalte stellt jeweils das Telegramm vom Busmaster an die Waage dar, die zweite Spalte die Antwort der Waage.

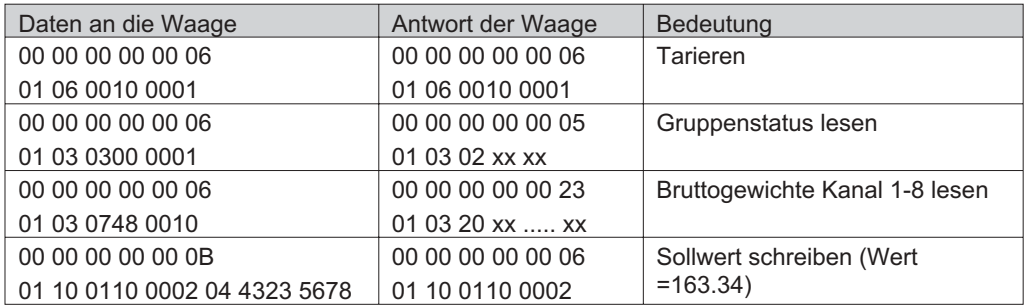

#### 6.3.9 Einstellungen am Modbus/TCP Master

- Werden Daten aus mehreren Segmenten (s. Datenliste) benutzt, so ist für jedes Segment mindestens ein Telegramm nötig.
- Einstellen der korrekten Bytereihenfolge bei Werten im IEEE-Format
- Die maximal zulässige Telegrammlänge beträgt 256 Bytes, inklusive der Kopfund Trailerbytes.

#### 6.3.10 Diagnose und Fehlersuche

Die Ereignismeldung ist eine Sammelmeldung für alle Fehler, die den Feldbusanschluss betreffen. Im einzelnen sind dies:

- Unterschiedliche Stationsadresse an Master und Waage
- Kabelverbindung zwischen Feldbusanschaltung und Grundkarte nicht in Ordnung.
- Feldbuskabel defekt oder falsch angeschlossen. Korrekter Anschluss s. Kapitel Feldbus-Hardware VET (BVH2140)
- Der gewählte Protokolltyp entspricht nicht der Aufsatzkarte. Parametrierung ändern oder Anschaltung tauschen.
- Der Timeout Parameter ist zu klein eingestellt. Parametrierung der Waage ändern.
- Im Telegramm vom Master an die Waage wurde eine unzulässige ID (Datenadresse) erkannt.

Siehe auch Abschnitt Fehlercodes.

## 6.4 Betriebsart WEB-SERVER

In der Betriebsart WEB-SERVER wird das HTTP-Protokoll verwendet und es können mit Hilfe eines Standard-Browsers (z. B. Microsoft Internet-Explorer) beliebige Prozessdaten des Controllers angezeigt werden.

## 6.4.1 WEB-Server-Dateien

Das Programm MultiServerLoader lädt automatisch, die zum Gerät passenden Dateien auf die Ethernetanschaltung. Diese Dateien können von der Startseite über die Verweise gestartet werden. Nach Installlation des Service-Programms "MultiServer" (siehe Kapitel 6.5) sind alle Standarddateien für den DISOMAT unter dem Verzeichnis "...\Modbus-TCP\Disco\DISOMAT\..." schreibgeschützt abgelegt. Die Dateien für die DISOBOX finden Sie unter

"...\Modbus-TCP\Disco\DISOBOX\..."

Diese Dateien müssen für einen reibungslosen Betrieb unverändert bleiben. Wollen Sie weitere Dateien (WEB-Seiten) erzeugen, so tun Sie dies unter dem Verzeichnis CUSTOMER\_DISOMAT bzw. CUSTOMER\_DISOBOX. Für dieses Verzeichnis gelten die folgenden Regeln:

Alle Namen benutzerdefinierter Konfigurationsdateien, die später als Link auf der Startseite des Gerätes erscheinen sollen, müssen mit CU\_ (**CU**stomer) beginnen. Die restlichen 5 Zeichen im Namen können beliebig vergeben werden (Bsp.: CU\_STAT1.TXT). Die Dateierweiterung TXT ist obligatorisch. Die Stylesheet-Datei DATA.XSL sorgt für die gewünschte Darstellung der Werte, falls der Parameter WEB-CODING auf XML gestellt wurde. Wünschen Sie eine andere Darstellung ihrer Daten, so ist dies möglich, in dem Sie eine Stylesheet-Datei mit dem gleichen Namen wie den der Konfigurationsdatei erstellen und die Dateierweiterung XSL angeben. Existiert keine spezielle Stylesheetdatei, so wird das Standardstylesheet DATA.XSL verwendet. Die Stylesheetdatei ist ebenfalls auf dem Customer\_DISOxxx-Verzeichnis abzulegen. Der Aufbau der Konfigurationsdateien wird in einem separaten Kapitel ausführlich beschrieben.

#### 6.4.2 Startseite

Nachdem alle Dateien geladen wurden und die IP-Adresse ins Adressfeld des Browsers eingetragen ist, z.B. http://192.168.240.11, wird die Startseite angezeigt. Sie enthält

- in der 2. Zeile die Informationen, die vom Inbetriebnehmer vergeben wurden: Gerätename: Gerätefamilie Bezeichnung der Webseite, einen Verweis auf die aktuellen Daten, entsprechend dem Eintrag in Zeile 2
- ggf. Verweise auf benutzerdefinierte Webseiten (kleinere Schrift, beginnend mit  $CU_$ ).
- einen Verweis auf die Chip-Konfigurations-Seite.
- einen Link auf eine Informationsseite, die Anzeigen der aktuellen Programmversion, sowie zu dessen Einstellungen zum Zeitpunkt des Downloads enthält.

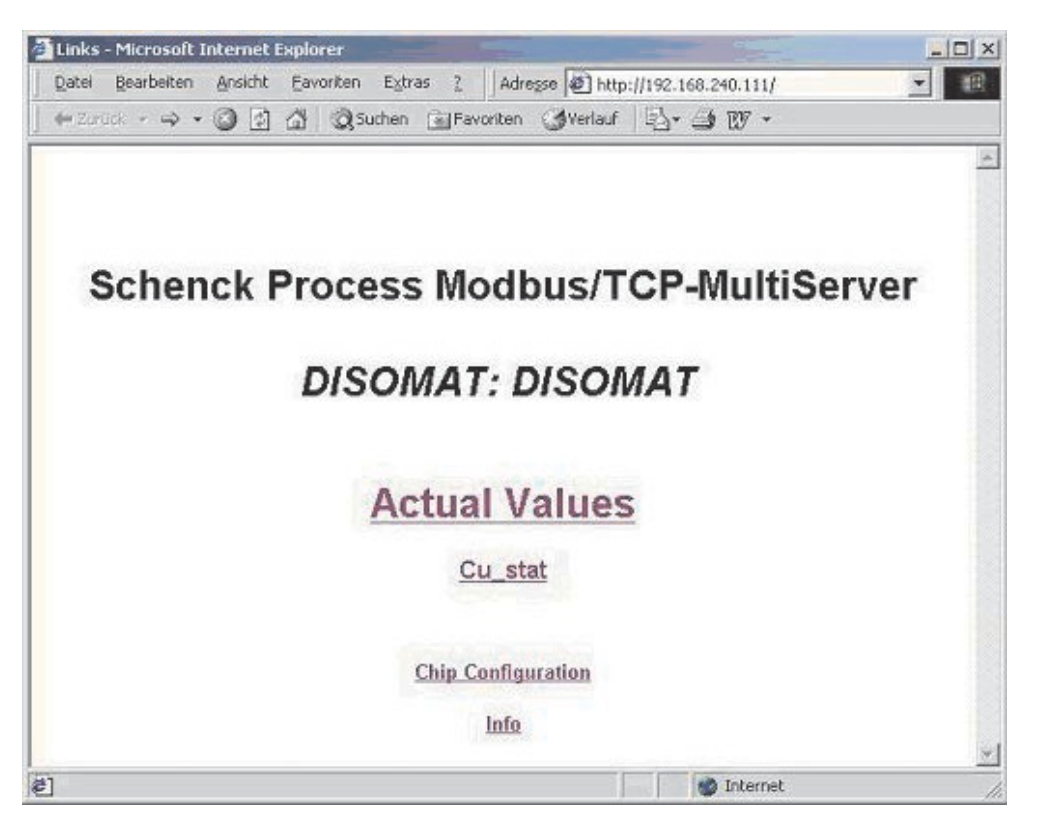

Beispiel für eine Startseite

## 6.4.3 Anzeige der aktuellen Daten

Beispiel für eine dynamische WEB-Seite

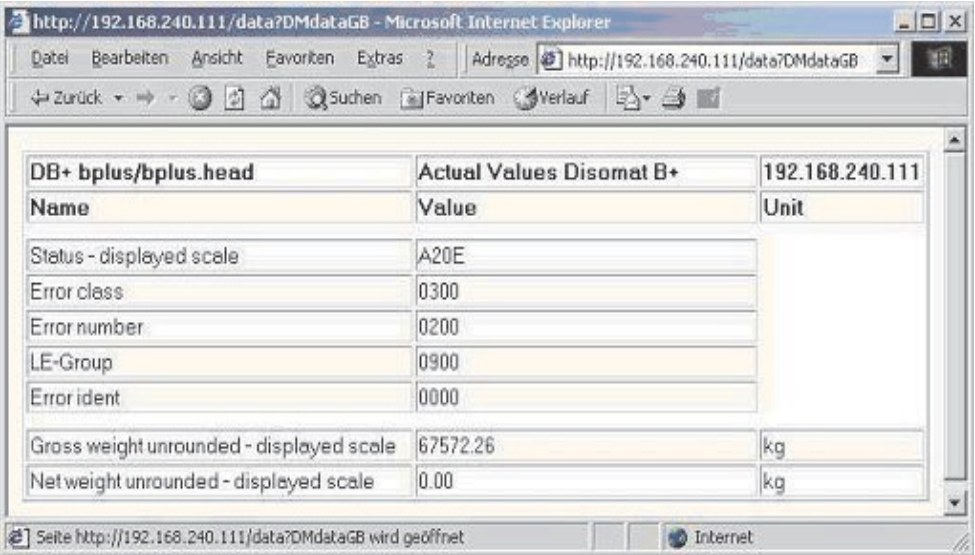

# 6.4.4 Aufrufkonventionen des WEB-Servers

Die Startseite enthält bereits alle Verweise auf die Standard- und benutzerdefinierten-Konfigurationsdateien. Um auch die erweiterten Möglichkeiten des WEB-Servers nutzen zu können, beschreibt der folgende Abschnitt die manuellen Browsereingabemöglichkeiten. Folgende Abkürzungen werden verwendet:

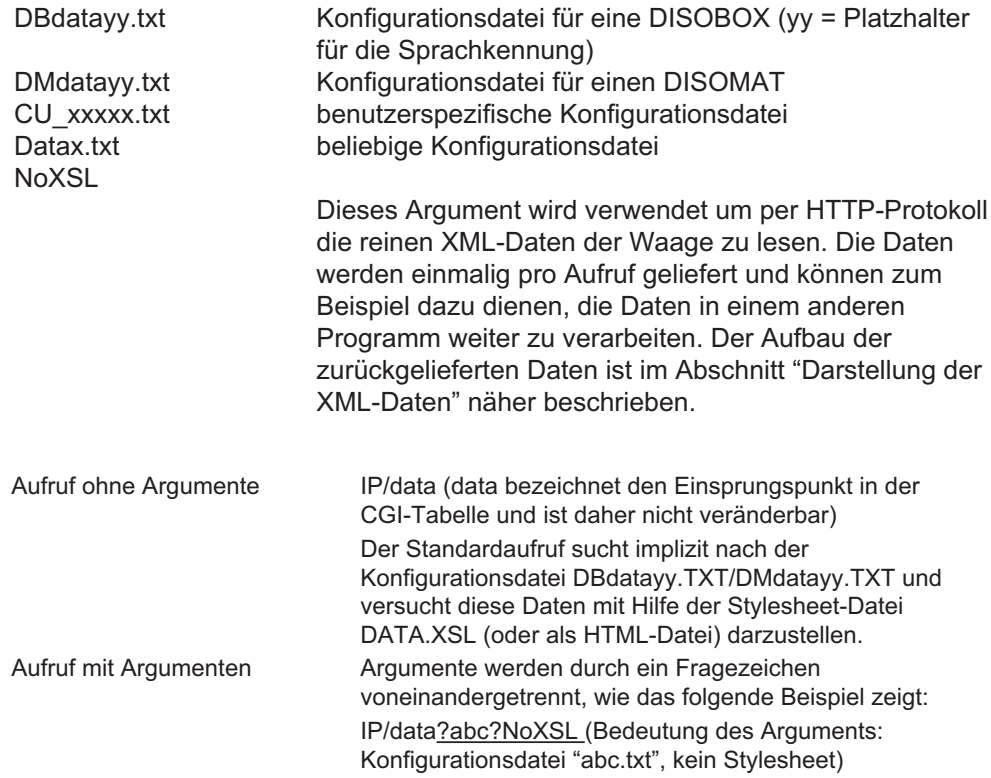

Die Tabelle enthält einige Beispiele für korrekte und fehlerhafte (grau) Aufrufe

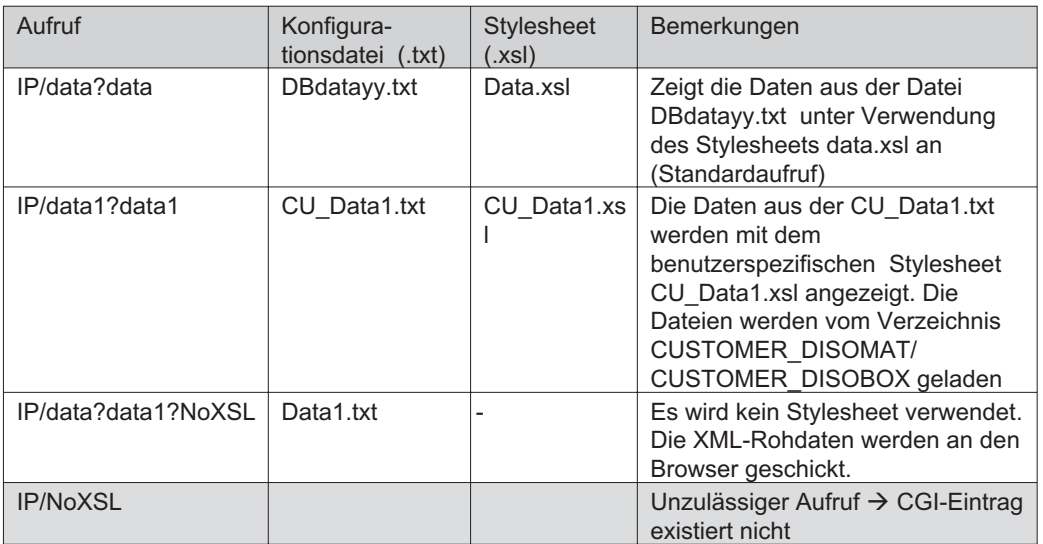

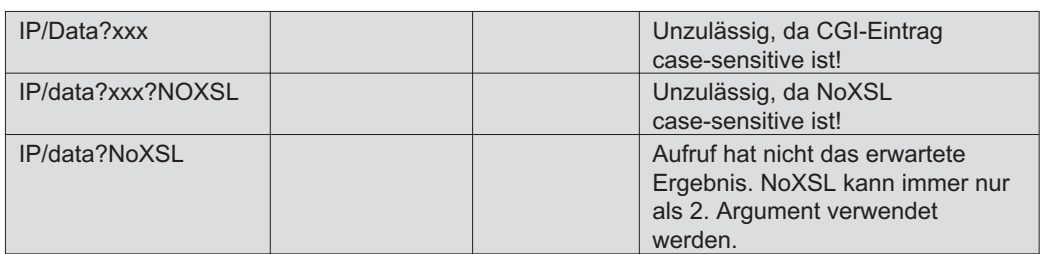

Hinweise:

- Zyklische Ausgaben des Browsers können durch (mehrmaliges) Betätigen der ESC-Taste angehalten werden. Die Taste F5 (Aktualisieren) setzt die zyklische Bearbeitung fort.
- Die Tastenkombination ALT-Pos1 schaltet auf die Startseite des Browsers.
- Beachten Sie, dass einige Dateien vom Browser im Verzeichnis TEMPORARY INTERNET FILES zwischengespeichert werden. Im Zweifelsfall sollten Sie diese Dateien löschen, bevor Sie weiterarbeiten.
- Die Namen der Konfigurations- und Stylesheet-Dateien sollten der 8+3 Namenskonvention genügen.

#### 6.4.5 Konfiguration der WEB-Seite

Der Browser benötigt folgende Informationen um eine Seite darstellen zu können:

- 1. Welche Daten sollen dargestellt werden
- 2. Wie sollen diese Daten präsentiert werden

Die Informationen zu Punkt 1 sind in der Datei DATA.TXT zusammengefasst und sehen im Fall der im Kapitel 1.6.3 abgebildeten Seite wie folgt aus (die Zeilennummern sind nicht Inhalt der Datei, sie dienen lediglich als Referenzen bei der Erläuterung des Inhalts):

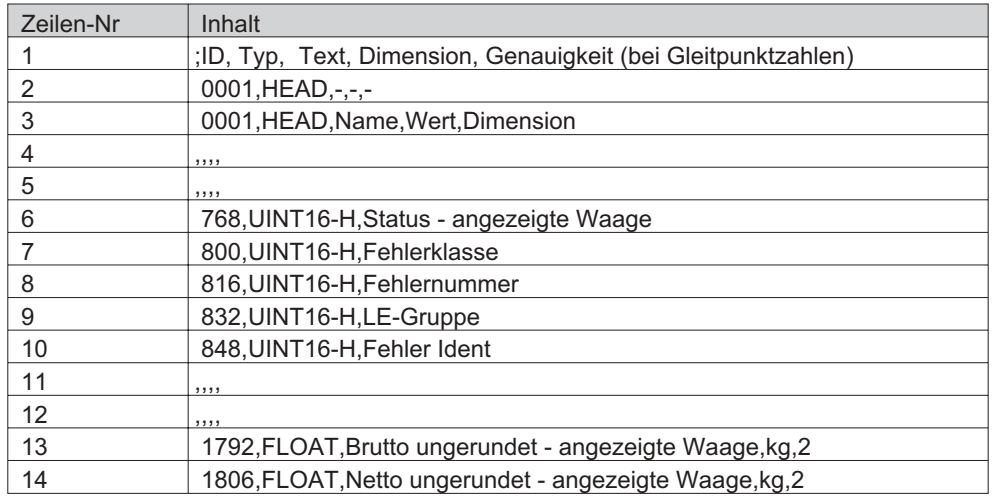

Änderungen in dieser Datei erfassen automatisch alle sprachabhängigen und landesspezifischen Besonderheiten (z.B. unterschiedliche Dimensionen). Erläuterungen zum Dateiaufbau Allgemeines:

- Alle Zeilen, die mit einem Semikolon beginnen, sind Kommentarzeilen
- Alle Einträge in einer Zeile, sind durch Kommas zu trennen
- Trennlinien (z. B. Zeile 4 und 5) lassen sich durch vier Leerfelder erzeugen.
- Umlaute und Sonderzeichen werden vom Programm automatisch erkannt und in entsprechende HTML-Codes übersetzt.
- Der WEB-Server kann folgende Informationen verarbeiten:

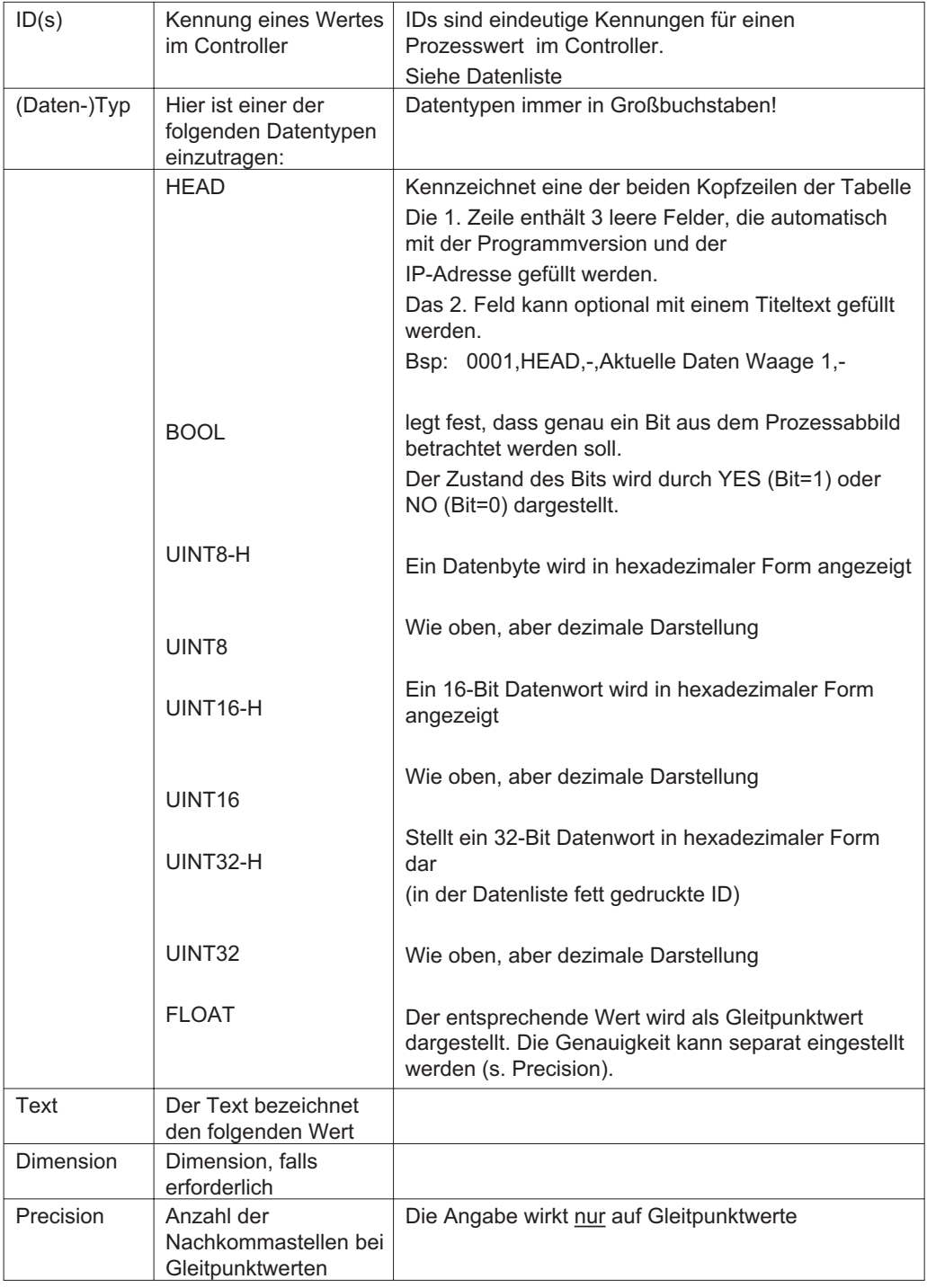

Durch Interpretation der Datei xxx.TXT wird eine XML-Datei mit den aktuellen Werten erzeugt.

## 6.4.6 XML-Darstellung der Daten

Um die von der Ethernet-Anschaltung erzeugte XML-Datei direkt vom Browser anzeigen zu lassen, benötigen Sie einen Browser, der XML interpretieren kann. Dies ist z.B. der Fall bei IE5 plus Zusatzpaket und IE6 (standardmäßig). Im Zweifelsfall sollten Sie zur HTML-Darstellung wechseln. Zum Update Ihres Internet Explorers Version 5 steht ein Servicepack zur Verfügung (s. Kapitel "Weiterführende Dokumentation").

Zur Darstellung der Daten aus der XML-Datei braucht der Browser noch eine XSL-Datei (Stylesheet), aus der hervorgeht WIE er die Daten anzeigen soll. Die mitgelieferte Datei stellt die Daten in tabellarischer Form dar. Es ist aber möglich, jedwede andere Darstellung, inklusive anderer Hintergründe etc. zu erzeugen. Gegebenenfalls sind weitere Grafikdateien auf die Ethernet-Anschaltung zu laden.

Der folgende Abdruck einer XML-Datei zeigt die verwendeten Schlüsselwörter (TP, XVal, XNam und XDim), so dass hiermit die Erstellung eines eigenen Stylesheets möglich wird. Die Kopfzeilen tragen das Merkmal HD statt ID bei den Datenzeilen!

```
<?xml version="1.0" ?>
<Values>
<HD No="0001" TP="HEAD" XVal="Actual Values Disomat B+" XNam="DB+ bplus/bplus.head"
XDim="192.168.240.111" />
<HD No="0001" TP="HEAD" XVal="Value" XNam="Name" XDim="Unit" />
<ID No="" />
<ID No="" />
<ID No="0768" TP="UINT16-H" XVal="A20E" XNam="Status - displayed scale" XDim="" />
<ID No="0800" TP="UINT16-H" XVal="0300" XNam="Error class" XDim="" />
<ID No="0816" TP="UINT16-H" XVal="0200" XNam="Error number" XDim="" />
<ID No="0832" TP="UINT16-H" XVal="0900" XNam="LE-Group" XDim="" />
<ID No="0848" TP="UINT16-H" XVal="0000" XNam="Error ident" XDim="" />
<ID No="" />
<ID No="" />
<ID No="1792" TP="FLOAT" XVal="67572.26" XNam="Gross weight unrounded - displayed scale"
XDim="kg" />
<ID No="1806" TP="FLOAT" XVal="0.00" XNam="Net weight unrounded - displayed scale" XDim="kg"
\rightarrow</Values>
```
Die Standard-XSL-Datei können Sie entweder per UPLOAD von der Ethernet-Anschaltung auf Ihren PC laden.

## 6.4.7 HTML-Darstellung der Daten

Während bei XML Daten und deren Darstellung getrennt sind und die Verarbeitung im Browser stattfindet, wird die HTML-Seite komplett in der Anschaltung erzeugt und vom Browser nur noch zur Anzeige gebracht. Der Vorteil besteht darin, dass die hier gewählte tabellarische Form, von nahezu jedem Browser problemlos dargestellt werden kann.

## 6.5 Das Service-Programm "MultiServerTools"

Die Ethernet-Anschaltung verfügt über ein selbständiges Prozessorsystem, das zum Betrieb, eine aktuelle Firmware und Konfigurationsdateien benötigt. Jede Anschaltung ist zum Zeitpunkt der Auslieferung, mit einem Satz von Dateien geladen, die den sofortigen Einsatz des Gerätes als TCP-Server zulässt. Dies gilt für den Betrieb als FELDBUS- und als WEB-Server. Zum eventuellen Update der Firmware und der Konfigurationsdateien steht das Programm "MultiServerTools.EXE" zur Verfügung. Alle Downloads dürfen ausschließlich mit diesem Programm ausgeführt werden, andernfalls ist ein Betrieb der Feldbusanschaltung nicht möglich. Die Funktionen des Programms werden im folgenden näher erläutert. Bestimmte Dateien können, wie oben beschrieben geändert werden.

#### 6.5.1 Download und Installation

Das Programm MultiServerTools geht von einer festen Verzeichnisstruktur aus. Diese wird vom Setup-Programm festgelegt und darf nicht verändert werden, andernfalls ist eine einwandfreie Funktion des Loadermoduls und der Inbetriebnahmehilfen nicht gewährleistet!

Die Pfade werden je nach Betriebssystemversion und Ländereinstellung so gewählt, dass alle unveränderlichen Teile des Programms in den von Microsoft vorgegebenen Programmpfad (CSIDL\_PROGRAM\_FILES) und alle variablen Dateien im Pfad Anwendungsdateien-All Users (CSIDL\_COMMON\_APPDATA ) installiert werden. Sie können sich die Pfade zur besseren Orientierung vom Programm MultiServerTools unter HELP-INFO anzeigen lassen.

Das Programm "MultiServerTools (VPC 28000) kann aus dem öffentlichen Download-Bereich von Schenck-Process **(bvwww.schenck.net\ Pfad: Bus Systems, Communications-TCP/IP Ethernet-MultiServerTools.SetupVx.zip)** geladen werden.

Nach dem Entpacken des zip-Archivs wird es durch Start des Setup-Programms installieret.

Nach Starten des Programms öffnet sich zuerst das Fenster des **MultiServerScanners** 

## 6.5.2 MultiServerScanner

Er dient der Erfassung aller im Netz verfügbaren Ethernetanschaltungen. Alle Anschaltungen, die sich nach einem Rundruf melden, werden in die Liste eingetragen. Sie haben die Möglichkeit einen Controller auszuwählen und mit der rechten Maustaste den Web-Browser zu starten. Aus der dann angezeigten Startseite können Sie eine der angebotenen Webseiten auswählen und sich die zyklisch aktualisierten Werte betrachten. Neu hinzugekommene Controller werden erst nach einem Update (Taste F5) der Liste hinzugefügt. Ohne Passworteingabe sind keine weiteren Funktionen aufrufbar.

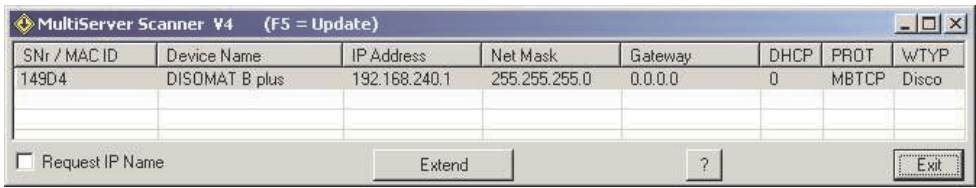

#### 6.5.3 MultiServerLoader

Der Programmteil MultiServerLoader erweitert den Scanner um einige Inbetriebnahme- und Servicefunktionen. Der Programmstart erfolgt über die Taste "Start MultiServerLoader". Es ist die Eingabe des Passwortes "network" notwendig.

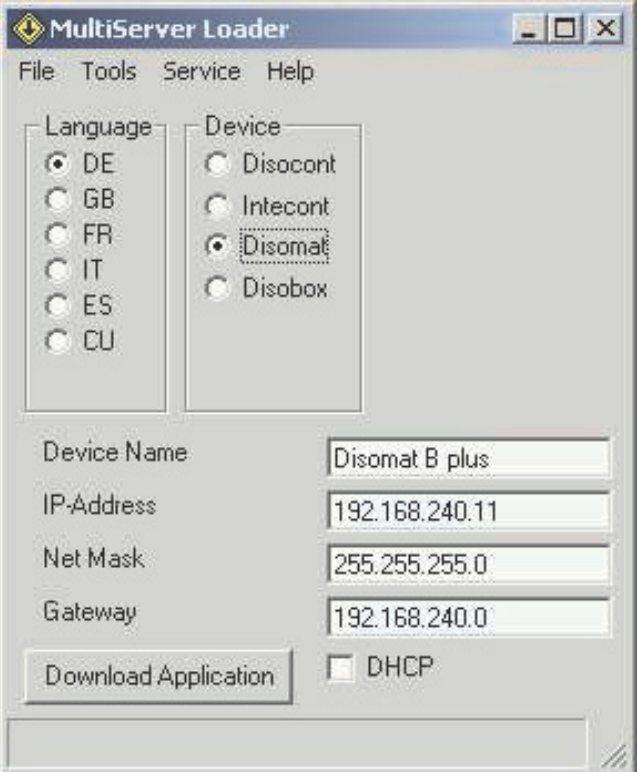

Dieser Teil des Programms erfragt vom Benutzer alle notwendigen Parameter um einen Download durchführen zu können. Im einzelnen sind dies:

- Die Sprache, in der alle Anzeigen des WEB-Servers erfolgen
- Die verwendete Gerätefamilie
- Der DeviceName soll der Gerätekennzeichung dienen und darf max. 20 Zeichen lang sein.
- Die IP Adresse ist die eindeutige Adresse der Ethernetanschaltung im Netz.

#### **Hinweis**

Wenn Sie im Scannermodul auf die Zeile klicken, die den DeviceNamen und die IP-Adresse des gewünschten Gerätes zeigt, werden alle Werte in das Loadermodul übertragen und können, falls erforderlich, vor dem nächsten Download angepasst werden.

Um den Download starten zu können, muss mindestens die IP-Adresse eingegeben werden. Durch Klick auf die "DownloadApplication"-Taste wird die Übertragung der gewünschten Dateien gestartet. Sofern keine eigenen WEB Seiten definiert wurden werden durch den Download nur die aktuellen Standardseiten geladen. Die aktive Übertragung wird durch die Sanduhr und entsprechende Anzeigen in der Statuszeile des Programms angezeigt. Ist die Übertragung beendet, wird die Verbindung automatisch beendet, alle Eingaben bleiben erhalten, so dass ggf. ein weiteres Gerät mit den gleichen Einstellungen geladen werden kann. Alle Statusmeldungen werden vom Programm protokolliert und können im Service-Menü unter dem Eintrag "Show FTPLogFile" eingesehen werden.

Beim Downladen wird auch die aktuelle Firmware-Version der Koppelbaugruppe geladen. Diese ist fester Bestandteil des MultiServerTools\_Programms. D.h. für einen evtl. notwendigen Firmware-Update wird zunächst die aktuelle Version des MultiServerTools geladen und installiert. Anschließend werden über den beschriebenen Weg die WEB-Seiten und die Firmware ins Gerät installiert.

TOOLS-Menü

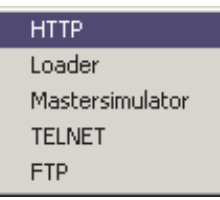

 HTTP: Es wird versucht den Standard-Web-Browser mit der voreingestellten Adresse zu starten.

Unter diesem Menüpunkt sind weitere nützliche Werkzeuge für den WEB-Server und den Feldbus-Mode zusammengefasst.

#### Hinweis

Das Tools-Menü ist auch über die rechte Maustaste erreichbar. Ferner steht es, ebenfalls über die rechte Maustaste, im Scannermodul zur Verfügung. Wird es über das Scannermodul gestartet, gelten die Adressen der zuletzt dort ausgewählten Zeile.

#### SERVICE-Menü

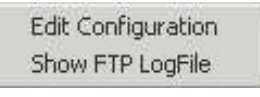

Das Sevicemenü beinhaltet einige seltener benötigte Inbetriebnahmehilfen.

- Edit Configuration: Dieser Eintrag gestattet das Ändern der Webseiten. Angezeigt wird der Verzeichnisbaum, so wie er vom Setup-Programm angelegt wurde. Nach Auswahl einer Datei, kann diese mit dem Editor verändert werden. Die Funktion SPEICHERN des Editors legt die Änderung an der gleichen Stelle im Verzeichnis ab. Mit SPEICHERN UNTER können Sie eine neue Datei an der gleichen oder einer anderen Stelle im Verzeichnisbaum hinzufügen. Beachten Sie bitte, dass Änderungen im Standardverzeichnis DISOMAT/DISOBOX möglicherweise zu Fehlern in der Anzeige ACTUAL VALUES führen können! Besser ist es, eine bereits vorhandene Datei als Schablone zu benutzen und die geänderte Datei mit der Funktion SPEICHERN UNTER im Verzeichnis CUSTOMER\_DISOMAT/CUSTOMER\_DISOBOX abzulegen. Der Name der neuen Datei muss dann mit "CU\_" (für Customer) beginnen und sollte der DOS-Namens-Konvention "8+3" genügen. Damit ist ferner, nach einem erneuten Laden der Applikationssoftware, gewährleistet, dass ihre neu hinzugefügte Datei in die Startseite des WEB-Servers eingetragen wird und von dort per Mausklick gestartet werden kann.
- Show FTPLogFile: Dieser Punkt gestattet die Kontrolle des Ladevorgangs (s. MultiServerLoader)

#### Hinweise

- Die neu geladene Version des Multiservers wird erst nach einem Neustart (Netz ein) des Controllers wirksam (Download Option "ALL")! In allen übrigen Fällen sorgt das Ladeprogramm für einen korrekten Update. Sollte der WEB-Server während des Downloads aktiv sein, kann ein Refresh (Taste F5) notwendig sein.
- Hinweise zu den WEB-Server-Dateien finden Sie im entsprechen Abschnitt dieses Kapitels.

## 6.5.4 Weiterführende Dokumentation

OPEN MODBUS/TCP SPECIFICATION Schneider Electric, Release 1.0,

Modicon Modbus Protocol Reference Guide PI-MBUS-300 Rev. J/1996 Dokumente der Fa. Beck http://www.beck-ipc.com XML-Servicepack für Microsoft Internet Explorer

29 March 1999

**Hinweis** 

Alle hier aufgelisteten, externen Dokumente und Updates können von der Service-Seite der Schenck Process GmbH (www.schenck-process.de, Pfad: Service-Download-Controller-TCP) geladen werden.

# 6.6 Anhang

# 6.6.1 ASCII-Tabellen mit HTML-Codes

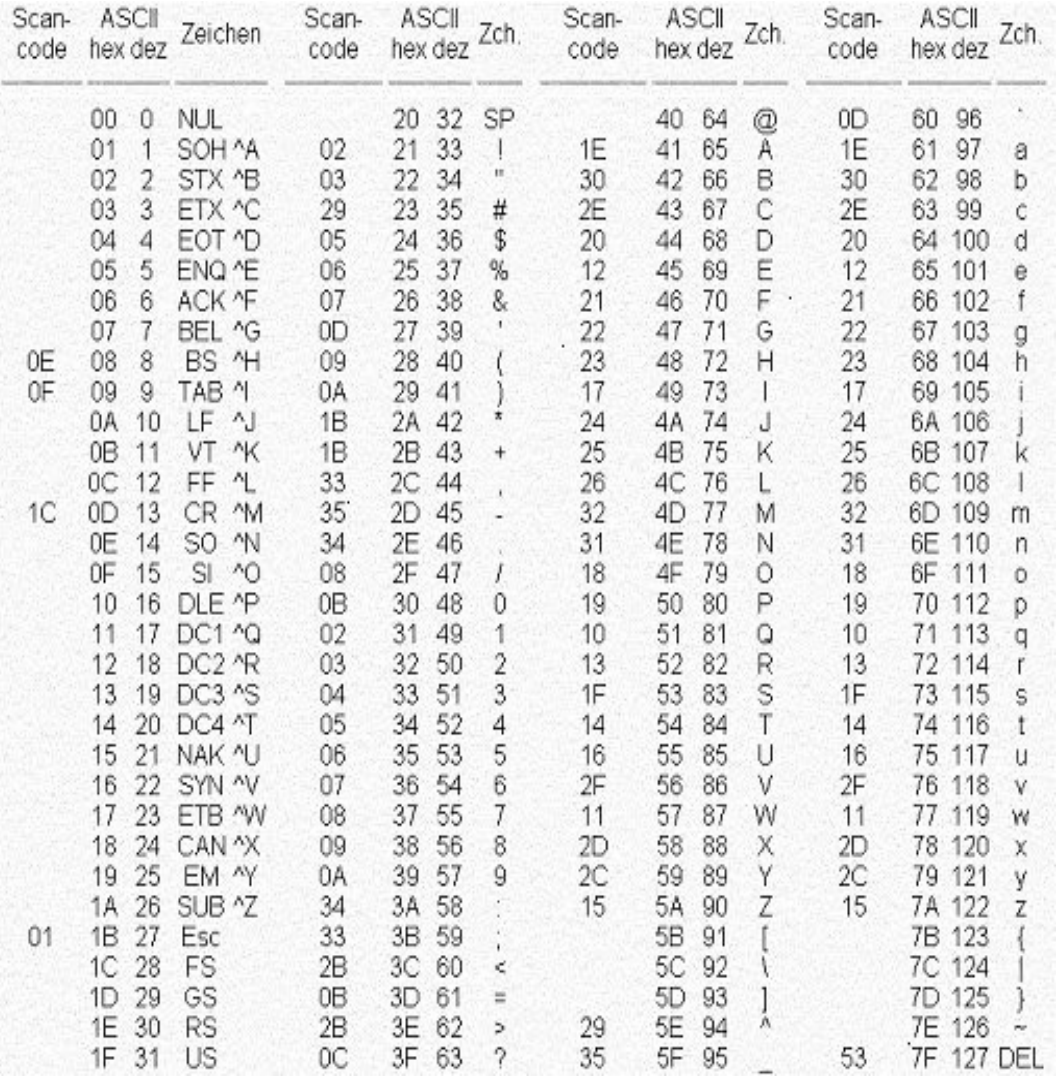

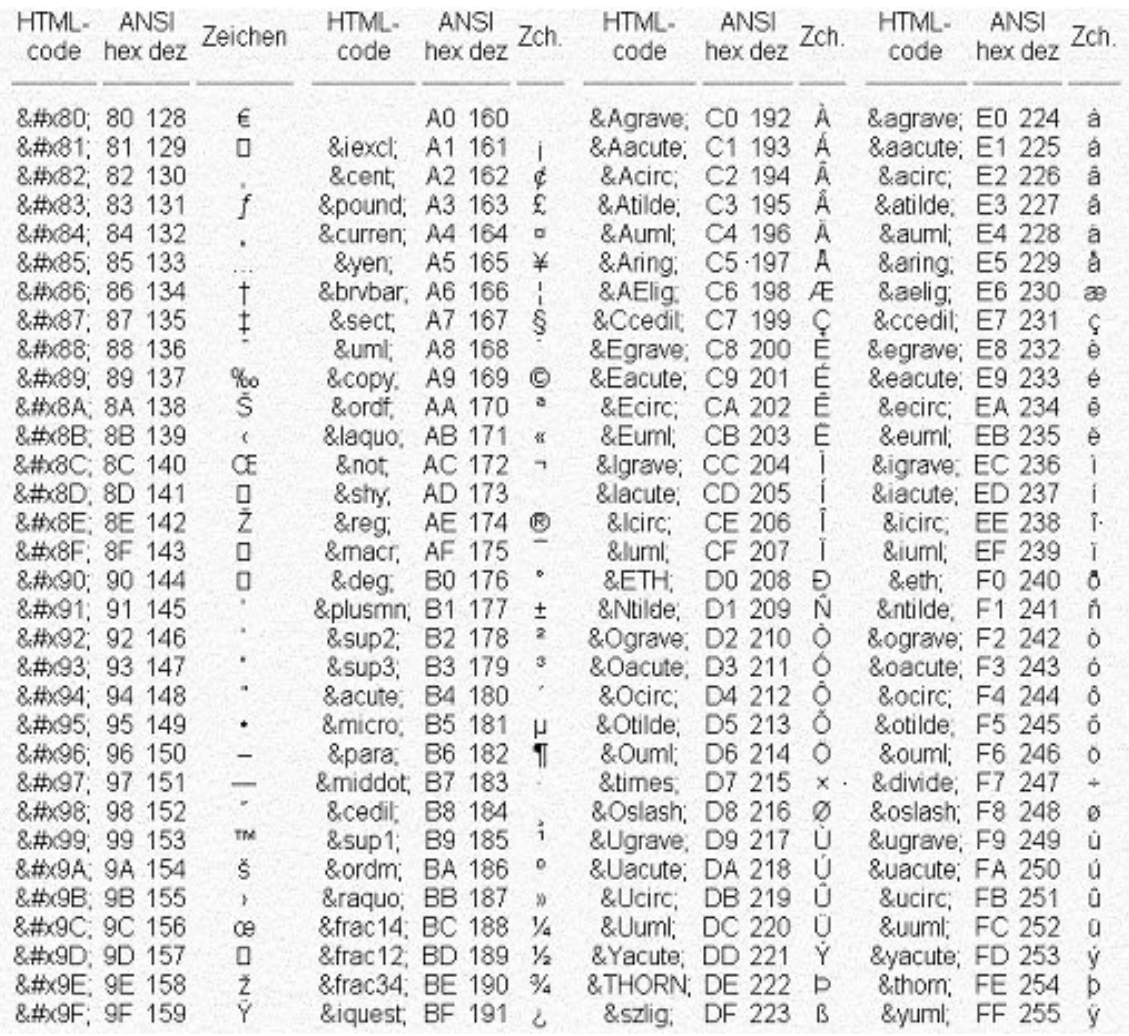

- Platz für Notizen -
## 7 Verfügbare Daten<br>7.1 Vorgabe 7 Verfügbare Daten

# 7.1 Vorgabe

### Feldbus SCHREIBEN Feldbus SCHREIBEN

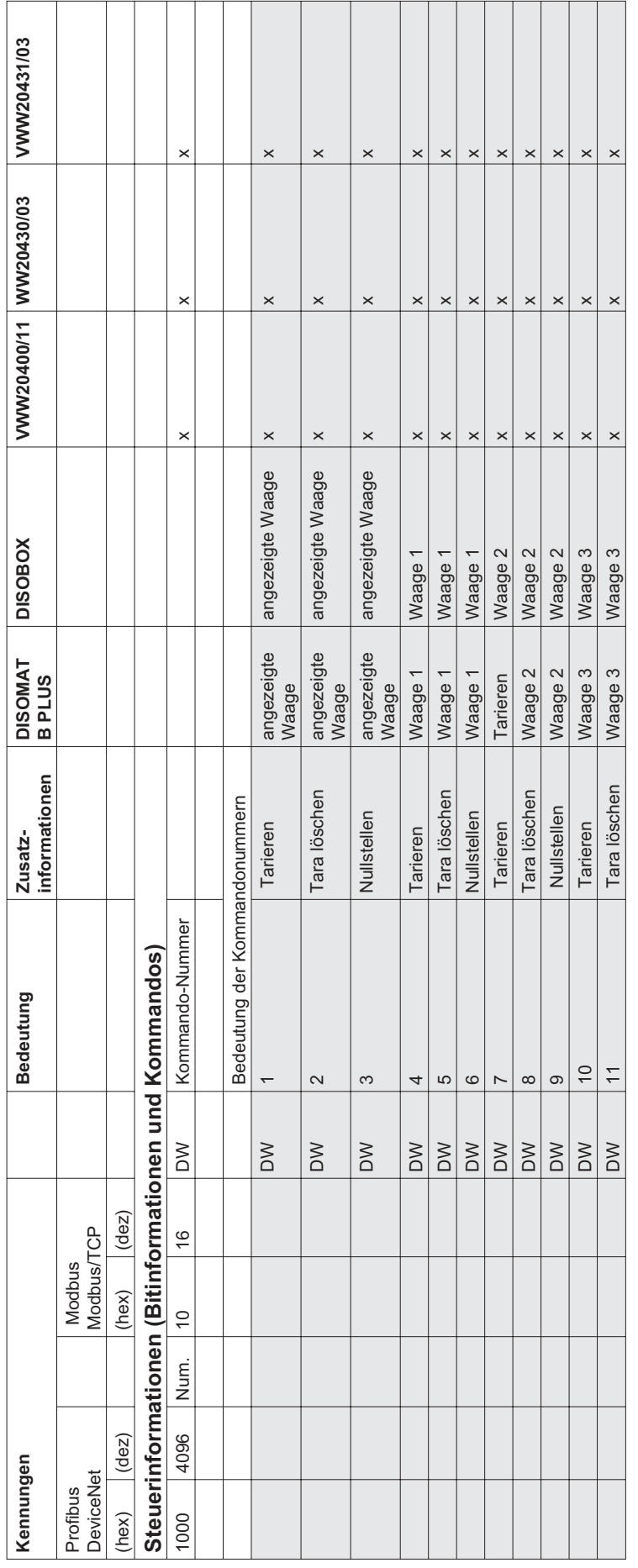

DISOMAT ® B plus, Opus, DISOBOX, Datenkommunikation BV -H2316DE/0609 103 BV-H2316DE/0609 DISOMAT <sup>®</sup> B plus, Opus, DISOBOX, Datenkommunikation<br>© Schenck Process GmbH, Darmstadt Schenck Process GmbH, Darmstadt

 $\sqrt{2}$ 

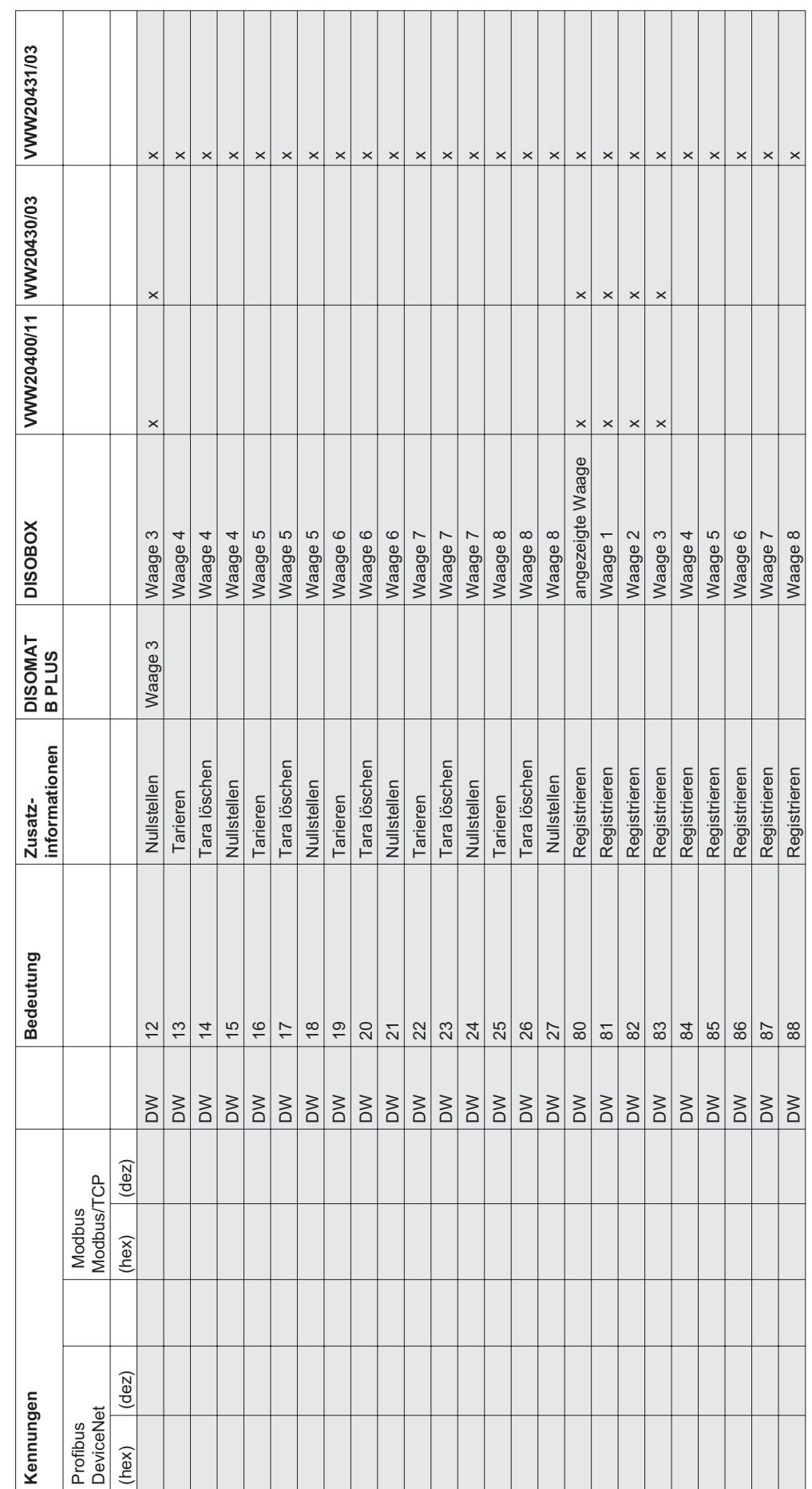

104 BV-H2316DE/0609 DISOMAT ® B plus, Datenkommunikation<br>PDROX, Datenkommunikation DISOMAT<sup>®</sup> B plus, Opus, DISOBOX, Datenkommunikation<br>
© Schenck Process GmbH, Darmstadt Schenck Process GmbH, Darmstadt

BV-H2316DE/0609

 $\frac{1}{2}$ 

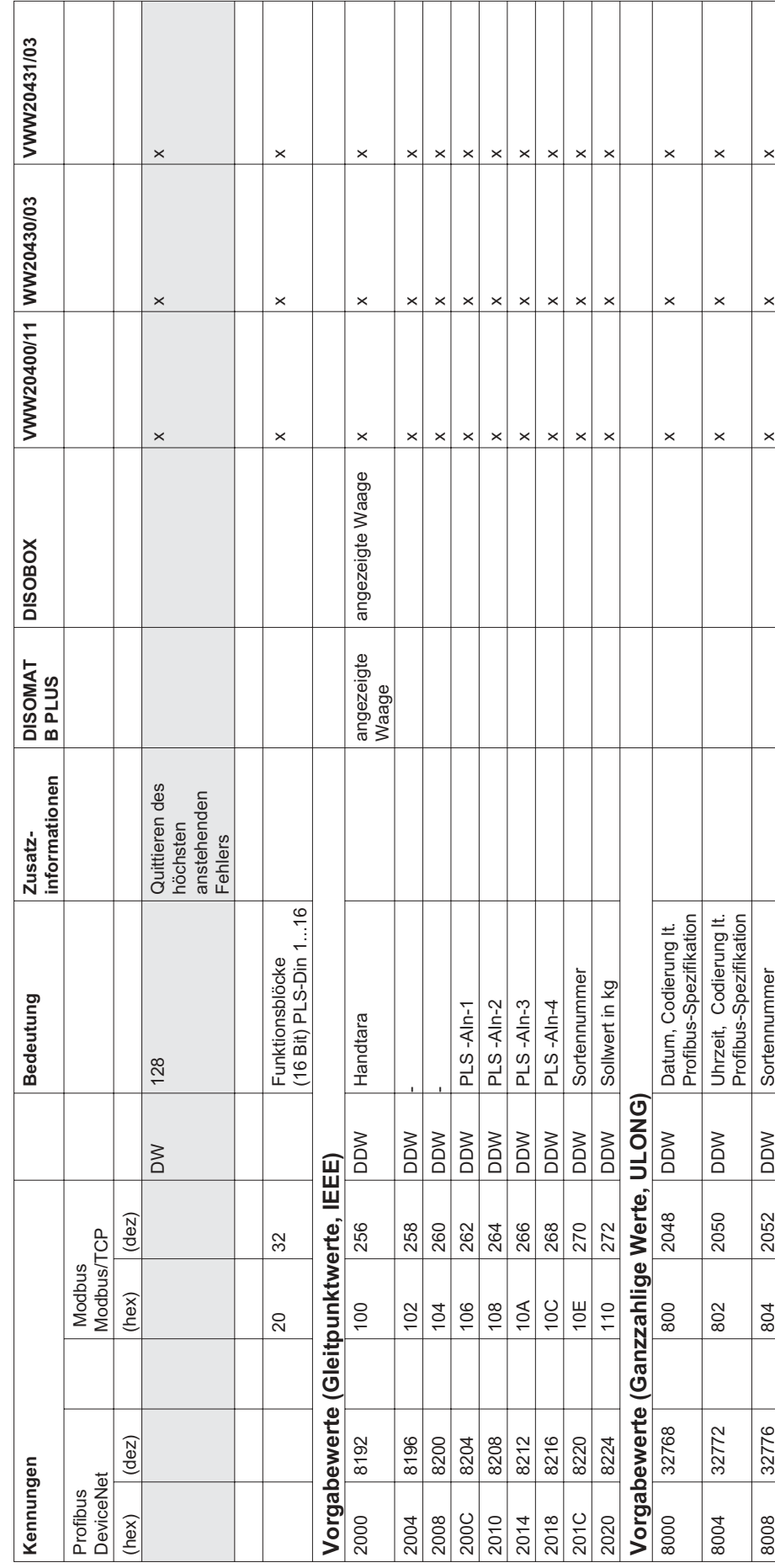

 $\frac{105}{100}$ 

## 7.2 Controllerdaten 7.2 Controllerdaten

### Feldbus Lesen Feldbus Lesen

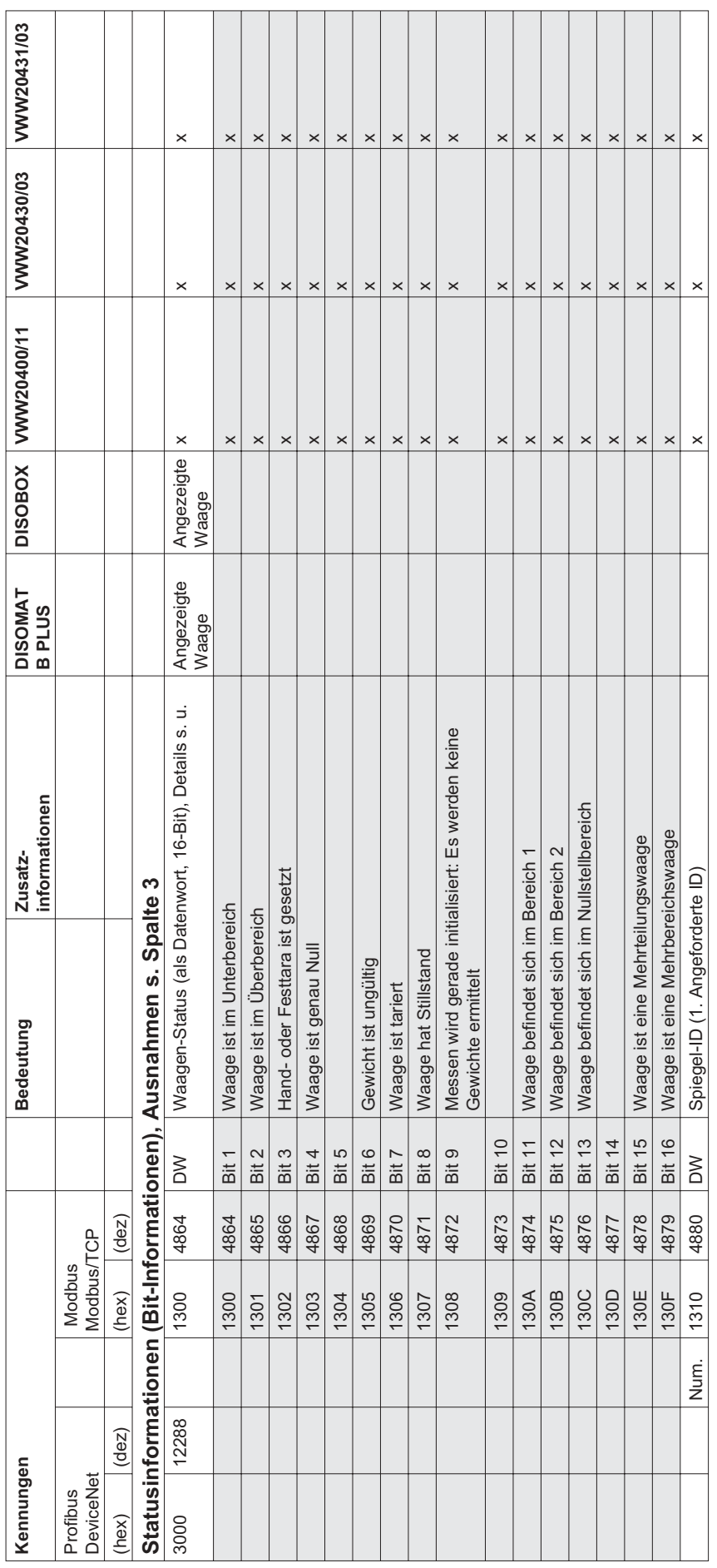

106 BOUS, Datenkommunikation BV-H2316DE/0609 DISORAT ® B plus, Opus, DISOBOX, Datenkommunikation DISOMAT<sup>®</sup> B plus, Opus, DISOBOX, Datenkommunikation<br>
© Schenck Process GmbH, Darmstadt Schenck Process GmbH, Darmstadt

BV-H2316DE/0609

 $\frac{1}{106}$ 

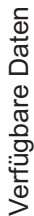

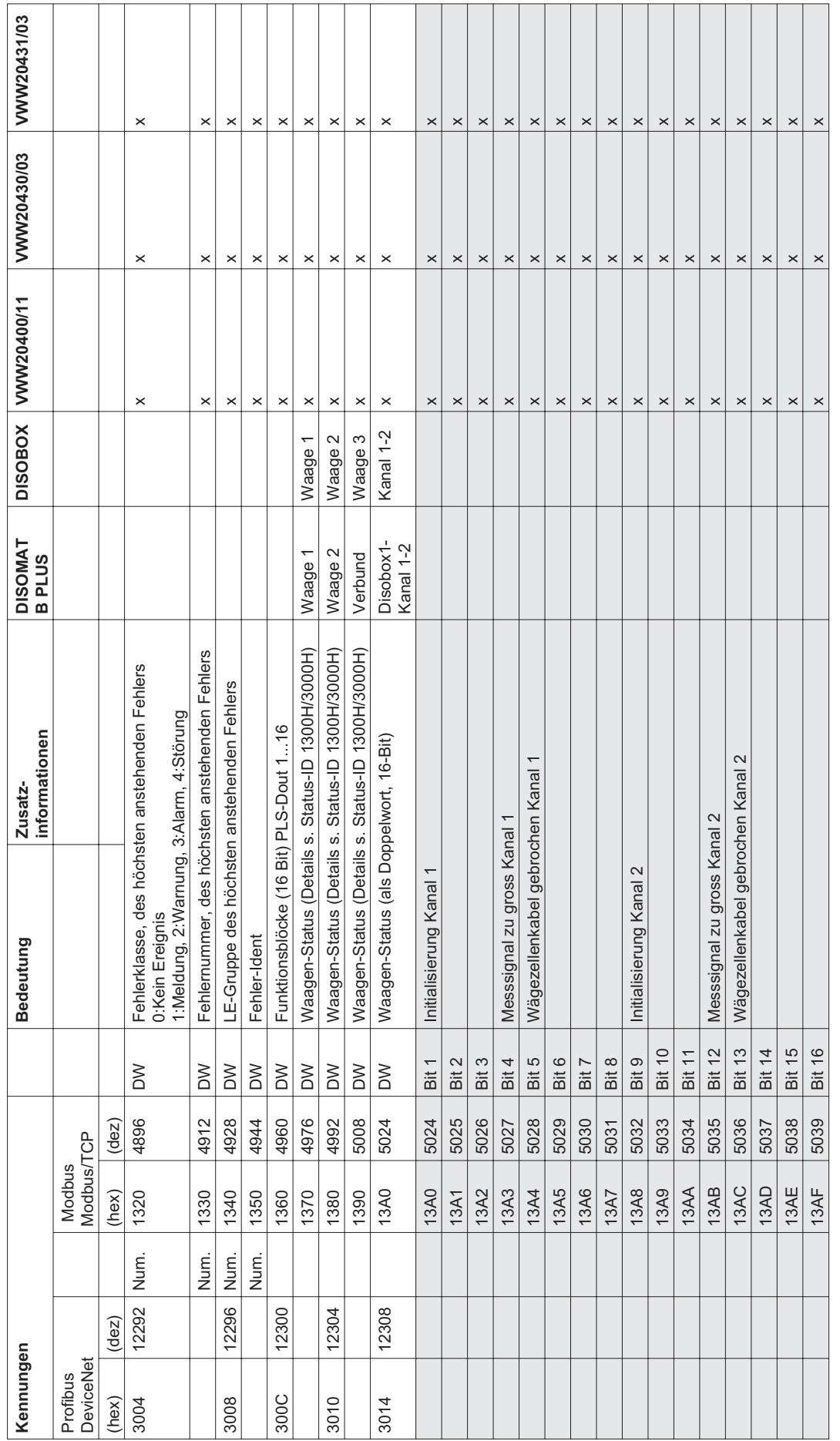

т ℸ ℸ

DISOMAT ® B plus, Opus, DISOBOX, Datenkommunikation BV -H2316DE/0609 107 BV-H2316DE/0609 DISOMAT<sup>®</sup> B plus, Opus, DISOBOX, Datenkommunikation<br>© Schenck Process GmbH, Darmstadt Schenck Process GmbH, Darmstadt

 $\frac{101}{2}$ 

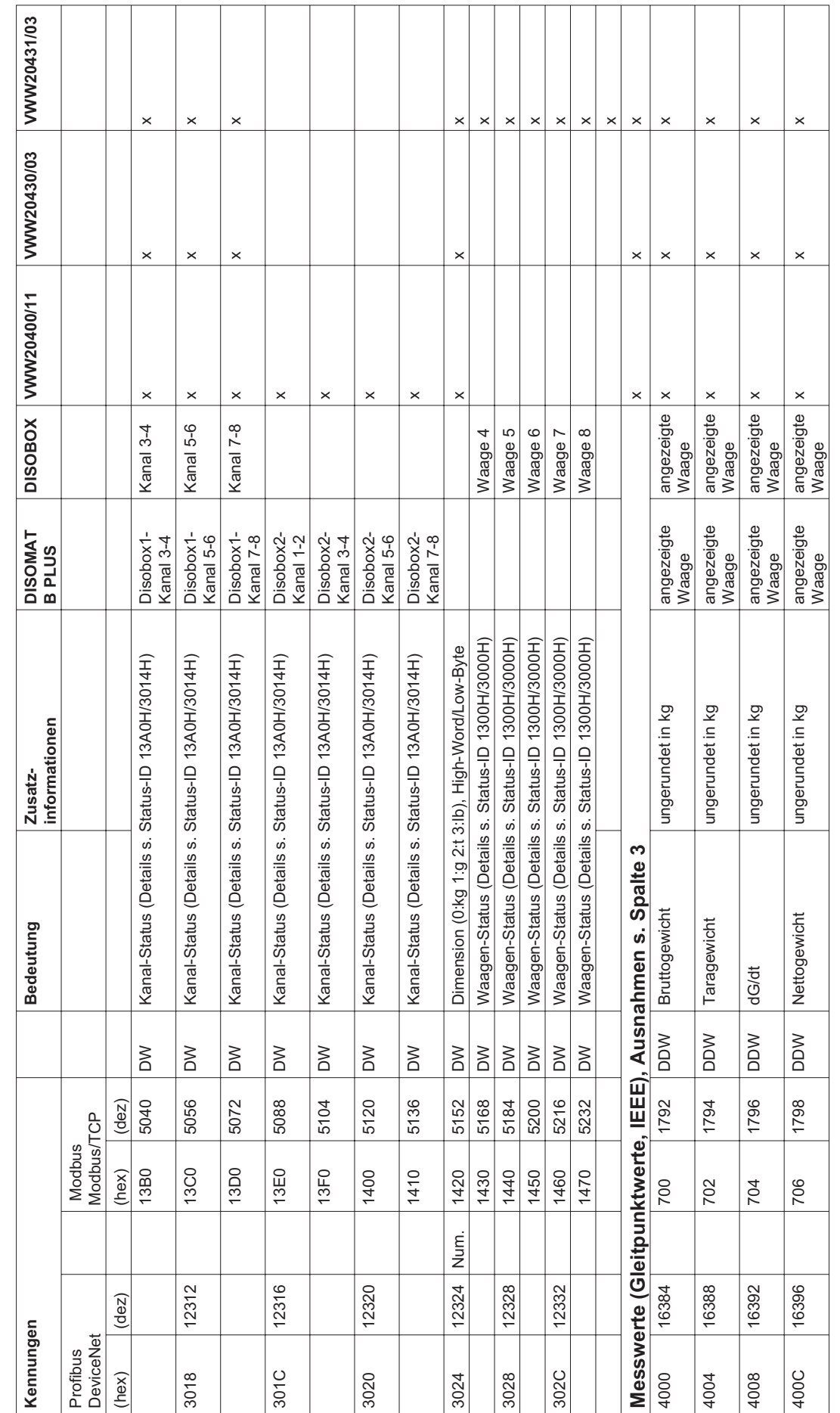

108 BY-H2316DE/0609 DISOMAT ® B plus, Datenkommunikation<br>PDISOBOX, Datenkommunikation DISOMAT<sup>®</sup> B plus, Opus, DISOBOX, Datenkommunikation<br>
© Schenck Process GmbH, Darmstadt Schenck Process GmbH, Darmstadt

BV-H2316DE/0609

 $\frac{1}{2}$ 

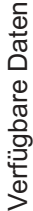

 $\Gamma$ 

Τ

Т

Τ

T

T

T

т

T

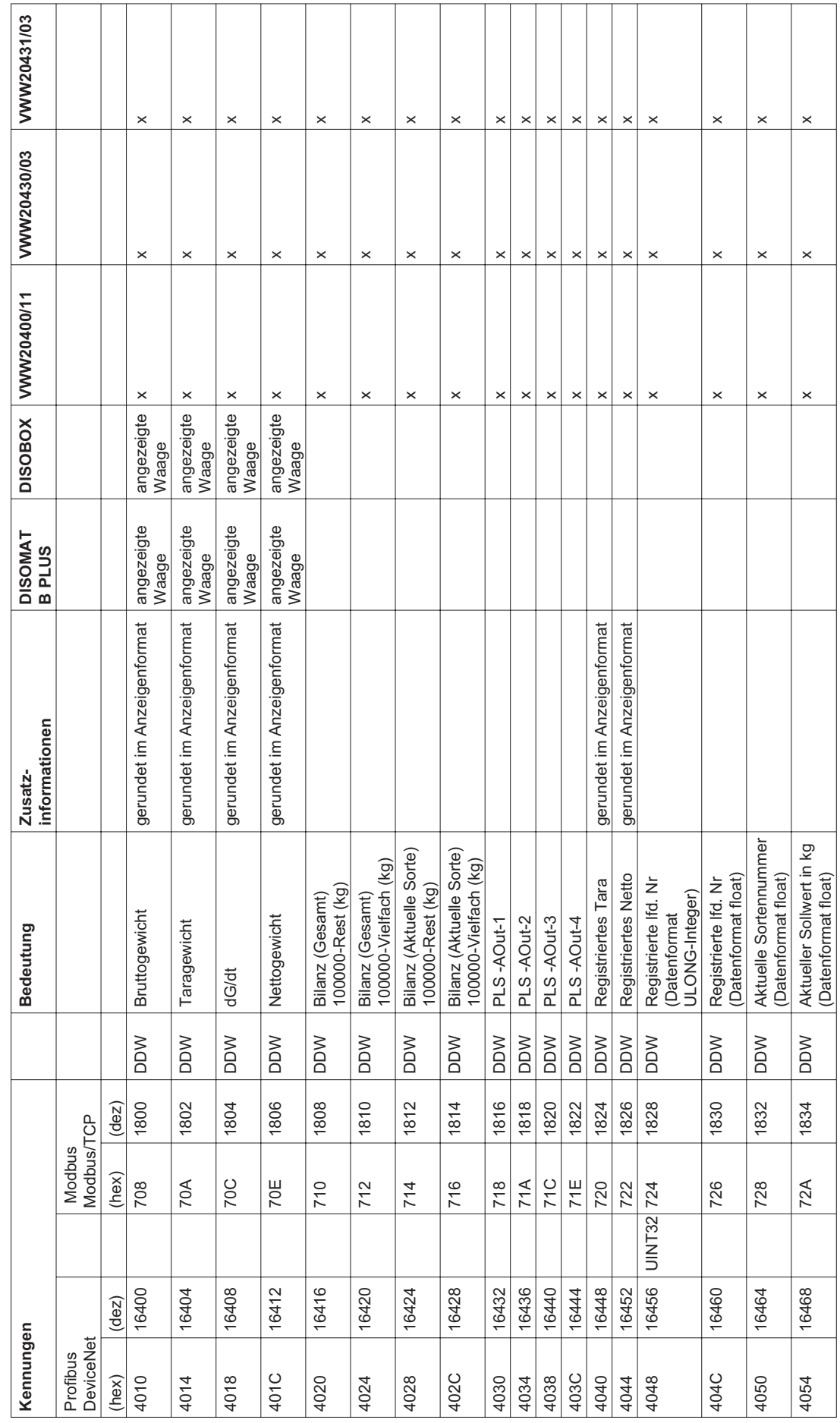

 $\top$ 

 $\top$ ┯  $\top$ ⊤

DISOMAT ® B plus, Opus, DISOBOX, Datenkommunikation BV -H2316DE/0609 109 BV-H2316DE/0609 DISOMAT ® B plus, Opus, DISOBOX, Datenkommunikation<br>© Schenck Process GmbH, Darmstadt Schenck Process GmbH, Darmstadt

 $|$   $\frac{8}{5}$ 

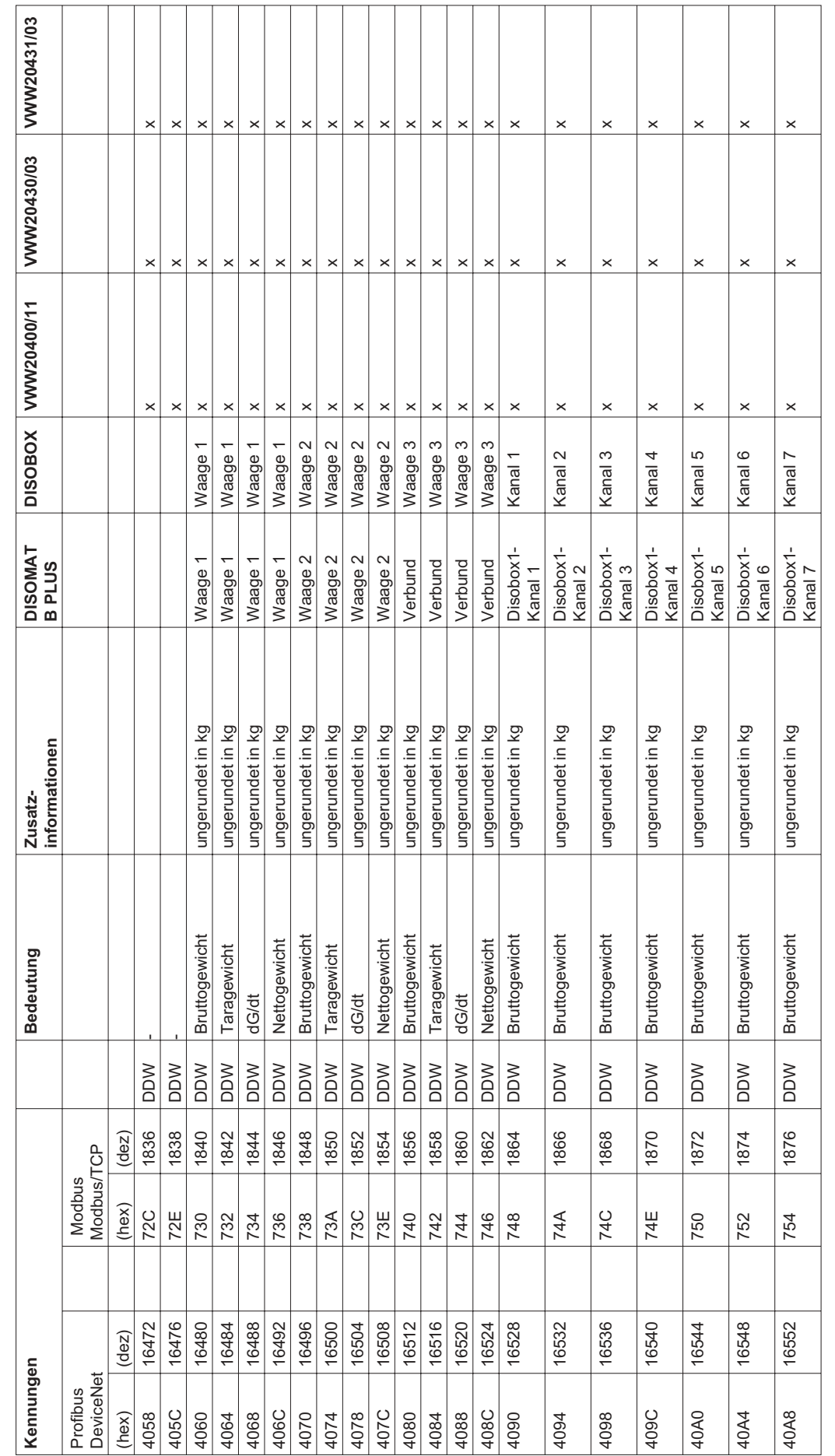

110 DISOMAT ® B plus, Datenkommunikation<br>BISOMAT ® B plus, Datenkommunikation DISOMAT<sup>®</sup> B plus, Opus, DISOBOX, Datenkommunikation<br>
© Schenck Process GmbH, Darmstadt Schenck Process GmbH, Darmstadt

BV-H2316DE/0609

 $\frac{10}{11}$ 

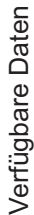

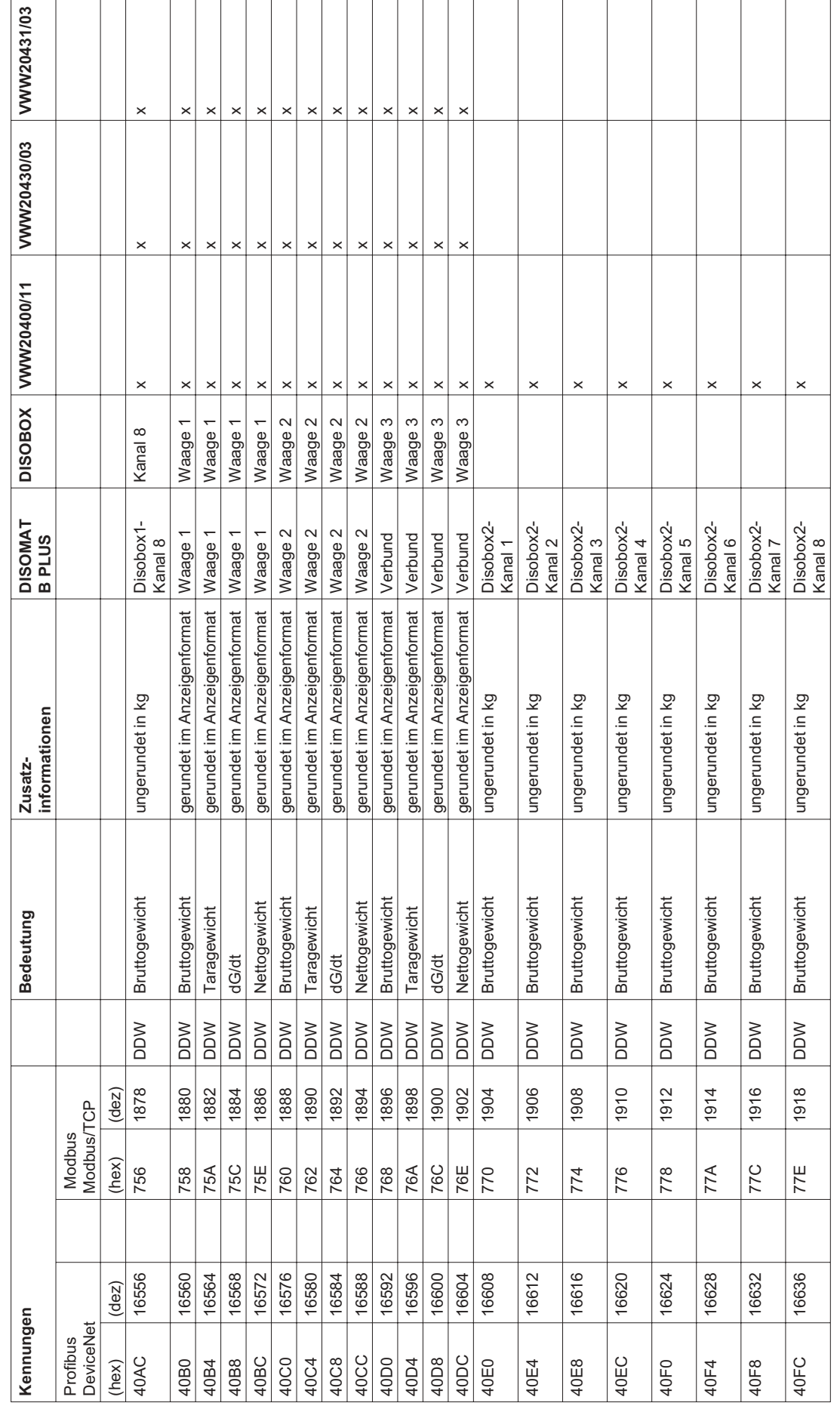

DISOMAT ® B plus, Opus, DISOBOX, Datenkommunikation BV -H2316DE/0609 111 BV-H2316DE/0609 DISOMAT<sup>®</sup> B plus, Opus, DISOBOX, Datenkommunikation<br>© Schenck Process GmbH, Darmstadt Schenck Process GmbH, Darmstadt

 $\overline{11}$ 

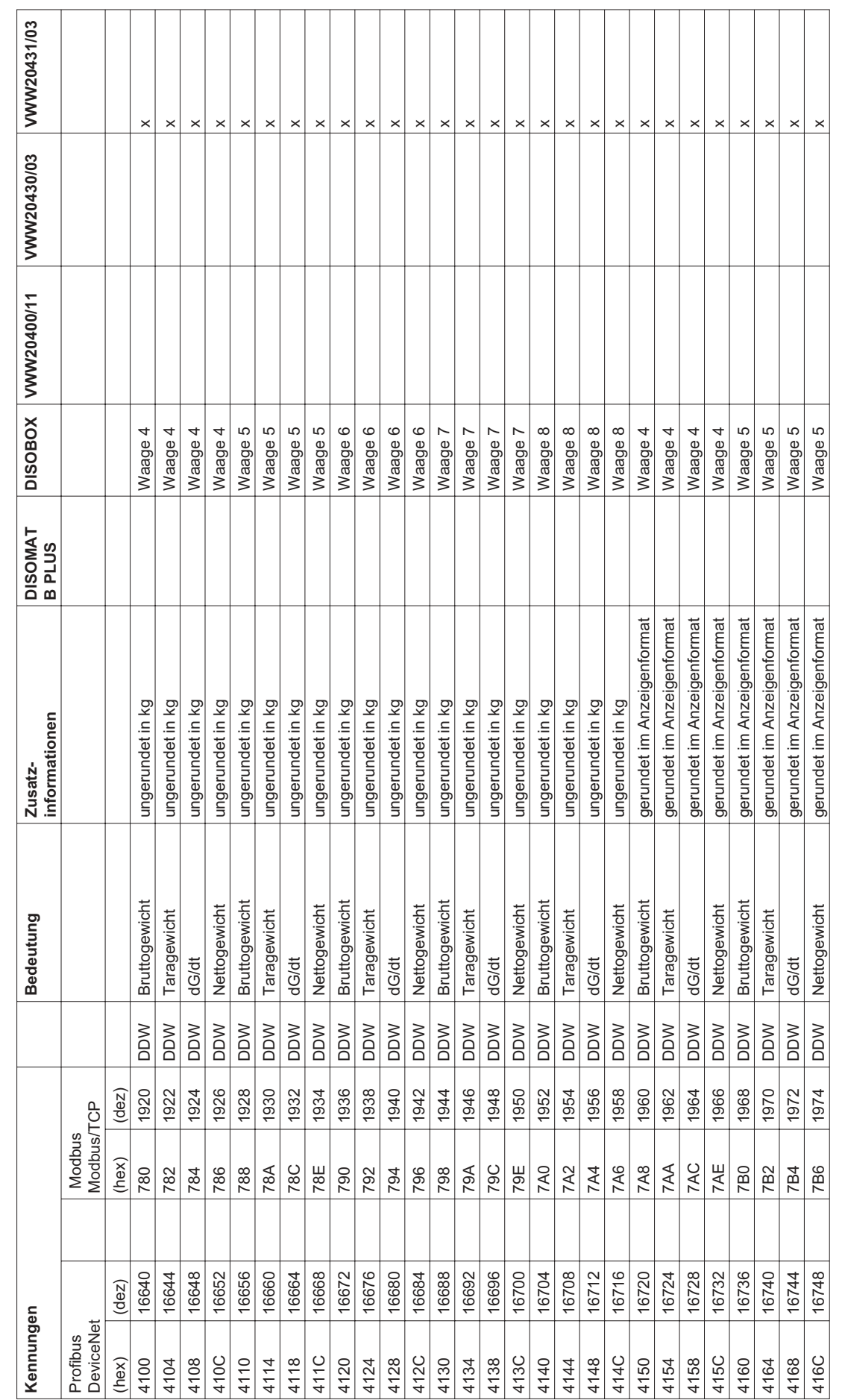

112 BV-H2316DE/0609 DISOMAT ® B plus, Datenkommunikation<br>DISOMAT ® B plus, Datenkommunikation DISOMAT<sup>®</sup> B plus, Opus, DISOBOX, Datenkommunikation<br>
© Schenck Process GmbH, Darmstadt Schenck Process GmbH, Darmstadt

BV-H2316DE/0609

 $\frac{1}{2}$ 

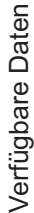

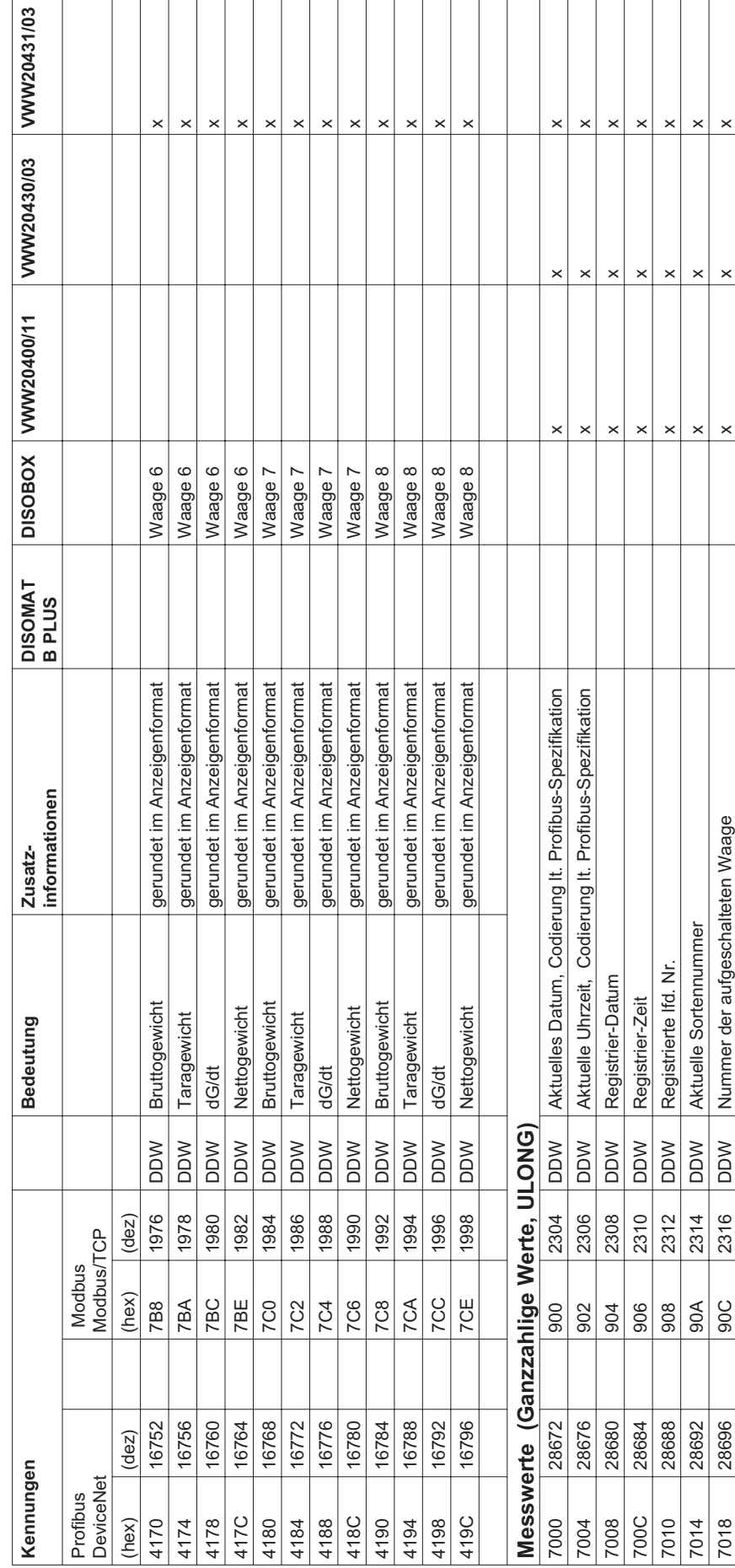

DISOMAT ® B plus, Opus, DISOBOX, Datenkommunikation BV -H2316DE/0609 113 BV-H2316DE/0609 DISOMAT<sup>®</sup> B plus, Opus, DISOBOX, Datenkommunikation<br>© Schenck Process GmbH, Darmstadt Schenck Process GmbH, Darmstadt

 $\sqrt{13}$ 

#### 7.3 Format Datum/Uhrzeit

```
The Data Type Date consists of a calendar date and a time.
Notation: Date / Time
Range of Values: ms to 99 years
Coding:
                       in 7 octets
Parameter ! Range of ! Meaning of the Parameters
              ! Values 1
                     ! 0...59 999 ! milli-seconds
me.
              1 \t0 \t...59 1 \tminutesmin
SU
             10.1I O: standard time, I: summer time
RSV
             \pmI reserve
             1, 0, . . . 23I hours
To a
d. of w. 11...7
                              1 day of week: 1 = Monday, 7 = Sunday
d. of m. 11...7 : day of week:<br>d. of m. 11...31 ! day of month<br>months : 11...12 ! months
             10.0.99I years (without the century)
vears
bits | 8 | 7 | 6 | 5 | 4 | 3 | 2 | 1 |
the control control.
\begin{array}{cccccccccccccccccc} \text{octets} & 15 & 14 & 13 & 12 & 11 & 10 & 9 & 8 & 1 \\ 1 & 1 & 2 & 2 & 2 & 2 & 2 & 2 & 2 & 1 \end{array}1 \t7 \t6 \t5 \t4 \t3 \t2 \t1 \t0 \t1-2\,\cdot 2 ^--2 -\mathbf{2}\geq 2-2\epsilon-2\quad-\frac{1}{2}1.2.
  -71
        \begin{array}{cccccccccccc} 3 & 2 & 1 & 0 & 0 & 0 & 0.59 & \text{min} \\ 2 & 2 & 2 & 2 & 1 & & & & \\ \end{array}\begin{array}{ccccccccc} 1 & & & 1 & 5 & & 4 & & 3 \\ \text{IRSV} & & \text{RSV} & 1 & 2 & & 2 & & 2 \end{array}3.
        1 \qquad 1 \qquad\frac{1}{2} \frac{1}{2} \frac{1}{2}\mathbf{1}-2 . -0 \pm 0.123 hours
                                     - 3
        1 SU IRSV RSV 1 2 2 2 2 2 1
   a.
        \begin{array}{cccccccccccc} 1 & \text{day of week} & 1 & \text{day of month} & 1 & 1 & 7 & 4 & \text{of w.} \\ 1 & 2 & 1 & 0 & 1 & 4 & 3 & 2 & 1 & 0 & 1 \\ 1 & 2 & 2 & 2 & 1 & 2 & 2 & 2 & 1 & 1 & 31 & 4 & \text{of m.} \end{array}! day of we<br>! 2 1<br>! 2 2
                                           \begin{array}{cccccccc} 2 & & 1 & & 0 & 1 \\ 2 & & 2 & & 2 & 1 & 1 \ldots 31 & d. \text{ of } \mathfrak{m}. \end{array}2<sup>7</sup>Б,
        \begin{array}{ccccccccc} 4 & & 3 & & 2 & & 1 & & 0 & 1 \\ 2 & & 2 & & 2 & & 2 & & 2 & 1 \end{array}3<sup>o</sup>0 \t1 1...12 months
   E.
        7.
                                                   .<br>In the case of the contract and the contract of the contract of the contract of the contract of the contract of
        with the contract and the contract and the contract.
        MSB.
```
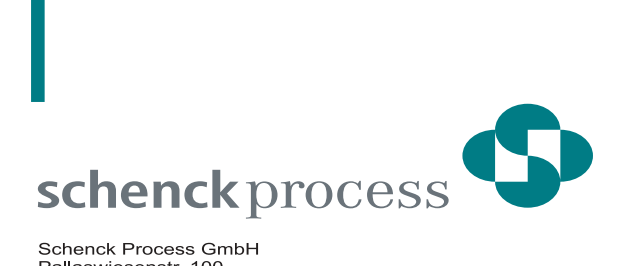

Schenck Process GmbH<br>Pallaswiesenstr. 100<br>64293 Darmstadt, Deutschland<br>www.schenckprocess.com

Tel.: +49 (0)61 51-32 0<br>Fax: +49 (0)61 51-32 11 72<br>E-Mail: sales@schenckprocess.com

we make processes work